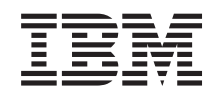

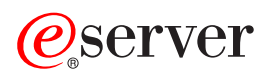

**iSeries**

独立ディスク・プール

バージョン *5* リリース *3*

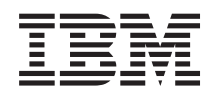

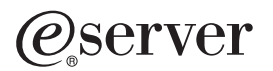

**iSeries**

独立ディスク・プール

バージョン *5* リリース *3*

#### お願い -

本書および本書で紹介する製品をご使用になる前に、 75 [ページの『特記事項』お](#page-80-0)よび「*IBM eServer Safety Information*」に記載されている情報をお読みください。

本書は、IBM OS/400 (プロダクト番号 5722-SS1) のバージョン 5、リリース 3、モディフィケーション 0 に適用さ れます。また、改訂版で断りがない限り、それ以降のすべてのリリースおよびモディフィケーションに適用されま す。このバージョンは、すべての RISC モデルで稼働するとは限りません。また CISC モデルでは稼働しません。 本マニュアルに関するご意見やご感想は、次の URL からお送りください。今後の参考にさせていただきます。 http://www.ibm.com/jp/manuals/main/mail.html

なお、日本 IBM 発行のマニュアルはインターネット経由でもご購入いただけます。詳しくは

http://www.ibm.com/jp/manuals/ の「ご注文について」をご覧ください。

(URL は、変更になる場合があります)

お客様の環境によっては、資料中の円記号がバックスラッシュと表示されたり、バックスラッシュが円記号と表示さ れたりする場合があります。

 原 典: iSeries Independent disk pools Version 5 Release 3

- 発 行: 日本アイ・ビー・エム株式会社
- 担 当: ナショナル・ランゲージ・サポート

第1刷 2005.8

この文書では、平成明朝体™W3、平成明朝体™W7、平成明朝体™W9、平成角ゴシック体™W3、平成角ゴシック体™ W5、および平成角ゴシック体™W7を使用しています。この(書体\*)は、(財)日本規格協会と使用契約を締結し使用し ているものです。フォントとして無断複製することは禁止されています。

注∗ 平成明朝体™W3、平成明朝体™W2、平成的 → 平成角ゴシック体™W3、 平成角ゴシック体™W5、平成角ゴシック体™W7

**© Copyright International Business Machines Corporation 2002, 2005. All rights reserved.**

© Copyright IBM Japan 2005

# 目次

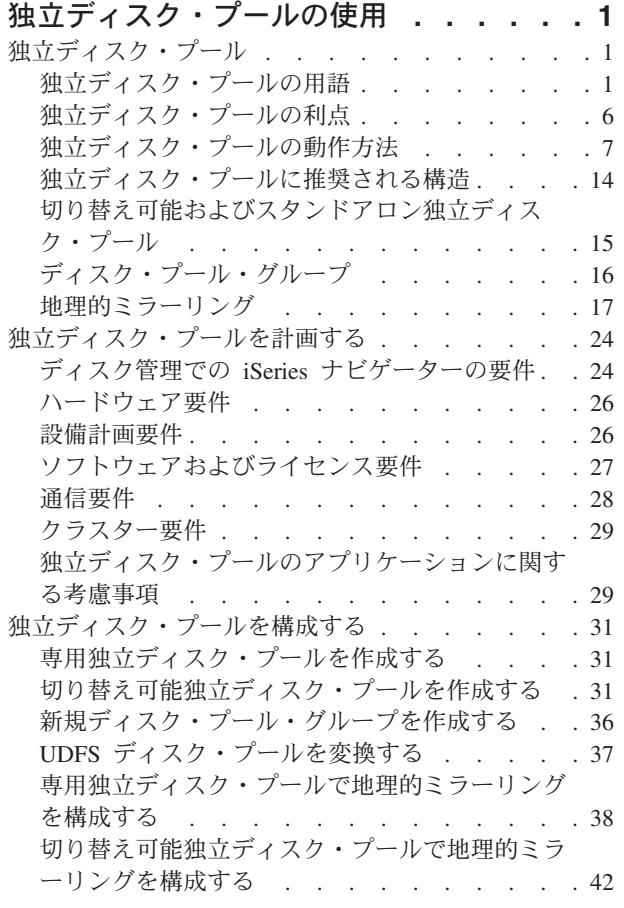

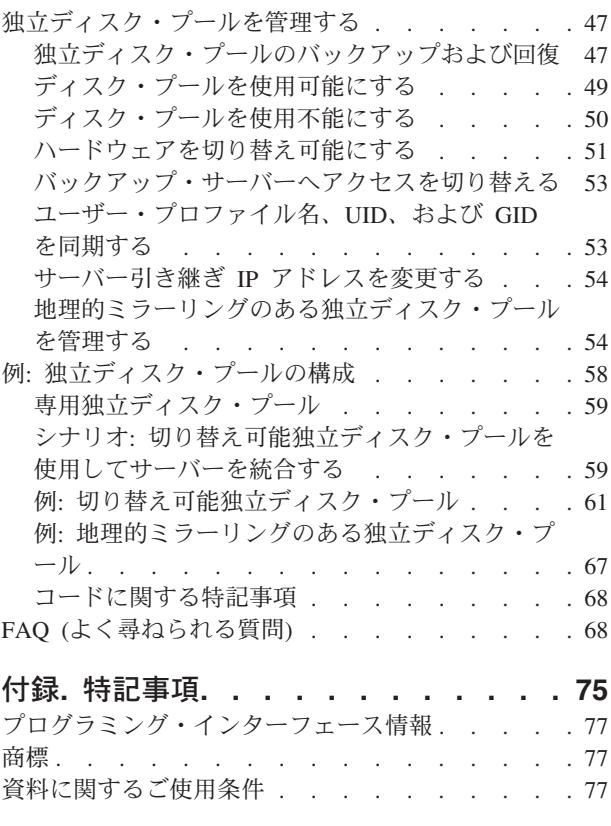

## <span id="page-6-0"></span>独立ディスク・プールの使用

独立ディスク・プールのみに関心がある場合、この情報を使用して独立ディスク・プールを計画、構成、お よび管理するのに役立てます。

このトピックは、サーバー上で独立ディスク・プールを計画、構成、および管理するための概念説明の中か ら独立ディスク・プールの使用に必要な情報を記載します。

- 24 [ページの『独立ディスク・プールを計画する』](#page-29-0)
- 31 [ページの『独立ディスク・プールを構成する』](#page-36-0)
- 47 [ページの『独立ディスク・プールを管理する』](#page-52-0)
- 注**:** リーガル情報 (法律的事柄に関する情報) に関しては、 68 [ページの『コードに関する特記事項』を](#page-73-0)参照 してください。

## 独立ディスク・プール

独立ディスク・プールには、ユーザー・データおよびそのデータに関連付けられた必要なシステム情報がす べて入っています。独立ディスク・プールは、システムを再始動せずにサーバーに対して使用可能 (オンに 変更) および使用不能 (オフに変更) にすることができます。独立ディスク・プールは、切り替え可能ハー ドウェア・グループに関連付けられていれば切り替え可能ディスク・プールになり、クラスター化環境内に ある iSeries™サーバーの間で切り替えることができます。クラスター・リソース・グループに関連付けられ ていない独立ディスク・プールは、1 つの iSeries サーバーに専用となります。また、独立ディスク・プー ルは、ディスク・プール・グループ内の他の独立ディスク・プールと一緒に動作することが可能です。独立 ディスク・プールには 33 から 255 の番号が付けられます。

ご使用の環境で独立ディスク・プールを使用する前に、重要な用語や独立ディスク・プールの動作方法およ び有効な使用方法を含むいくつかの重要な概念について理解しておくことが重要です。

## 独立ディスク・プールの用語

独立ディスク・プールを処理する際に、以下の用語を知っておく必要があります。用語および概念の詳細に ついては、Information Center の用語集にアクセスしてください。

重要**:** 独立補助記憶域プール **(ASP)** および独立ディスク・プールという用語は同義です。

#### アクティブ状態

地理的ミラーリングにおけるミラー・コピーの構成状態に関する表現。ディスク・プールが使用可 能である場合に、地理的ミラーリングが実行中であることを示します。

非同期 地理的ミラーリングで、更新を実行しているプログラムが、実動コピーでの操作が完了してターゲ ット・システムでの処理を受け入れられるまで待機しているモード。

#### クラスター

単一の統合コンピューティング機能を提供するために一緒に動作する完全なシステムの集合。 iSeries のクラスターは、iSeries サーバーのみで構成され、切り替え可能独立ディスク・プールを インプリメントするときに必要です。

#### クラスター・リソース・グループ **(CRG)**

回復機能のあるリソースのアクセス・ポイントの切り替えまたはフェイルオーバー操作中にとるア クションを定義する、関連したクラスター・リソースの集合。このような回復機能のあるリソース には、アプリケーション、データ、および装置などがあります。このグループは、回復ドメインを 記述し、アクセス・ポイントの移動を管理するクラスター・リソース・グループ出口プログラムの 名前を提供します。装置の CRG には、独立ディスク・プールなどの装置のリストが含まれます。 独立ディスク・プールは、拡張装置 (フレーム/ユニット) または IOP のいずれかの切り替え可能 エンティティーに入れることができます。 iSeries ナビゲーターでは、装置クラスター・リソー ス・グループは、切り替え可能ハードウェア・グループを指します。

#### クロス・サイト・ミラーリング **(XSM)**

OS/400® HA スイッチャブル・リソース (オプション 41) のフィーチャーで、地理的ミラーリング および切り替え、つまりプライマリー・ロケーションでの障害発生時に(別のロケーションに置か れていることが多い)ミラー・コピーへの自動的なフェイルオーバーのサービスを提供するもの。

#### データ・ポート・サービス

実動コピーを所有しているソース・システムからミラー・コピーを所有しているターゲット・シス テムに更新情報を送信するために、地理的ミラーリングが使用する汎用トランスポート・メカニズ ム。

#### 切り離し

地理的ミラーリングで、データの保管、報告書の実行、データ・マイニングなどの分離された操作 にミラー・コピーを使用するために、ミラー・コピーと実動コピーの関連付けをなくすこと。ミラ ー・コピーを切り離すと、地理的ミラーリングは中断されます。

#### 切り離されたミラー・コピー

独立ディスク・プールの切り離されたミラー・コピーとは、地理的ミラーリング環境において実動 コピーとの関連付けを解除されたミラー・コピーです。

#### 装置記述

システムに接続されている特定の装置または論理装置 (LU) を記述する情報が入っているオブジェ クト。装置記述は、2 つの LU (ローカルおよびリモート・ロケーションの) 間の論理接続の記述 です。このオブジェクト・タイプのシステム認識 ID は \*DEVD です。

#### 装置ドメイン

装置ドメインは、独立ディスク・プールのような装置リソースを共用するクラスター・ノードの集 合です。独立ディスク・プールの場合、リソースは仮想アドレス、ディスク・プール番号、および ディスク装置番号です。独立ディスク・プールは、 1 つの装置ドメイン内のノードによってのみ アクセスできます。

### ディスク・プール

ディスク装置のみが入っている補助記憶域プール。

### ディスク・プール・グループ

プライマリー・ディスク・プールと、0 個または 1 個以上のセカンダリー・ディスク・プールか ら構成され、それぞれがデータ・ストレージ上は独立しているが、1 つのエンティティーとして結 合されて動作します。 16 [ページの『ディスク・プール・グループ』を](#page-21-0)参照してください。

#### ディスク装置

1 つ以上のディスク・ドライブが入っている物理格納装置。

#### 拡張装置

システム装置に接続して、追加のストレージおよび処理容量を提供するフィーチャー。

#### フェイルオーバー

プライマリー・データベース・サーバーまたはアプリケーション・サーバーが、プライマリー・サ ーバーの障害によってバックアップ・システムに切り替えられるようなクラスター・イベント。

#### 地理的ミラーリング

可用性または保護の目的で、親サイトから(オプションで)地理的に遠く離れたシステム上に独立 ディスク・プールのミラー・イメージを生成する、クロス・サイト・ミラーリング (XSM) の副次 機能。

#### **HSL (**高速リンク**)** ループ

拡張装置 (フレーム/ユニット) 上にある切り替え可能独立ディスク・プールの使用に必要となる、 システムから拡張装置への接続テクノロジー。外部拡張装置上の回復機能のある装置を使用したク ラスター内のサーバーおよび拡張装置は、HSL ケーブルで接続する HSL ループ上になければなり ません。

### 独立ディスク・プール

ディスク・プール 33 から 255 まで。アドレス指定可能なディスク記憶域を構成するディスク装 置またはディスク装置サブシステムから定義される 1 つ以上の記憶装置。独立ディスク・プール には、オブジェクト、オブジェクトが入っているディレクトリーとライブラリー、および権限所有 属性などの他のオブジェクト属性が含まれます。独立ディスク・プールは、システムを再始動せず に使用可能 (オンに変更) および使用不能 (オフに変更) にすることができます。 独立ディスク・ プールは、a) 単一システムに専用で接続、 b) クラスター化環境内の複数システム間で切り替え可 能、または c) 地理的ミラーリングによって別のサイトに複写することができます。補助記憶域プ ール *(ASP)* と同義です。

#### 同期中 **(insync)**

地理的ミラーリングで、実動コピーとミラー・コピーがまったく同じ内容になっていることを示す ミラー・コピー・データ状態。

#### ライブラリー・ネーム・スペース

現行スレッドに設定できる属性。ライブラリー・ネーム・スペースは、ディスク・プール・グルー プ内の独立ディスク・プールにアクセスできるオブジェクトおよびライブラリーと、標準のライブ ラリー修飾オブジェクト名構文を使用したシステム・ディスク・プールおよび基本ユーザー・ディ スク・プール (ASP 2 から 32) のセットです。 補助記憶域プール・グループの設定 (SETASPGRP) コマンドによって、現行スレッドに補助記憶域プール (ASP) グループを設定しま す。

#### ミラー・コピー

地理的ミラーリングで、独立ディスク・プールの実動コピーのレプリカになるよう地理的にミラー リングされた独立ディスク・プール。切り替えまたはフェイルオーバーによってミラー・コピーを 所有しているシステムが現行 1 次ノードになると、ミラー・コピーが独立ディスク・プールの実 動コピーになります。ミラー・コピーには、地理的ミラーリングがアクティブな場合のみ現行デー タが入っています。

ミラー・コピー状態

地理的ミラーリングで、ミラー・コピーの地理的ミラーリングの状態。例えば、アクティブ、再開 保留、中断、など。

ミラー・コピー・データ状態

地理的ミラーリングで、地理的ミラー保護されているデータの現在の状態。例えば、同期中、使用 可能、使用不能、など。

#### プライマリー・ディスク・プール

ディレクトリーおよびライブラリーの集合を定義し、その集合に関連付けられた別のセカンダリ

ー・ディスク・プールを持つ独立ディスク・プール。また、プライマリー・ディスク・プールは、 自分自身および他のディスク・プールのデータベースを定義し、自分のディスク・プール・グルー プに追加されます。プライマリー・ディスク・プールは、OS/400 の V5R2 以上にのみインプリメ ントできます。

#### 実動コピー

地理的ミラーリングで、すべての実動操作が行われる独立ディスク・プール。すべてのディスク書 き込み操作は最初にここで行われ、次に独立ディスク・プールのミラー・コピーに複製されます。 実動コピーには常に現行データが入っています。

再接続 地理的ミラーリングにおいて、切り離されたミラー・コピーに対するユーザー操作が完了した後 で、その切り離されたミラー・コピーを実動コピーと再び関連付けること。切り離されたミラー・ コピーが再接続されると、そのミラー・コピーは自動的に同期化されて、再び実動コピーと一致し たものになります。切り離されたミラー・コピー上のすべてのデータは、実動コピーに再接続され る前にクリアされます。

再開 地理的ミラーリングにおいて、中断後に再び地理的ミラーリングの実行を開始すること。

#### 再開保留状態

地理的ミラーリングで、地理的ミラーリングに同期化が必要だがディスク・プールが現在使用不可 であることを示す、ミラー・コピーの構成状態。ディスク・プールが使用可能になると、ミラー・ コピーは実動コピーからの現行データと同期化されます。

#### 再開中状態

地理的ミラーリングで、独立ディスク・プールが使用可能な場合に地理的ミラーリングおよび同期 化を実行しようと試みる、ミラー・コピーの構成状態。ミラー・コピー状態は、中断またはアクテ ィブでない場合は再開中です。

#### セカンダリー・ディスク・プール

ディレクトリーおよびライブラリーの集合を定義し、プライマリー・ディスク・プールに関連付け なければならない独立ディスク・プール。セカンダリー・ディスク・プールは、OS/400 の V5R2 以上でのみインプリメントできます。

サイト クロス・サイト・ミラーリングで、実動コピーまたはミラー・コピーのいずれかにアクセスできる 1 つまたは複数のノードがあるロケーション。サイトは、ごく接近していることも地理的に分散し ていることもあります。

#### サイト **1** 次ノード

クロス・サイト・ミラーリングで、特定のサイトの実動コピーまたはミラー・コピーのいずれかの 独立ディスク・プールを所有しているノード。実働サイト 1 次ノードは、クラスター・リソー ス・グループの 1 次ノードでもあります。 ミラー・サイト 1 次ノードは、クラスター・リソー ス・グループのバックアップ・ノードです。

#### ソース・システム

クロス・サイト・ミラーリング (XSM) 環境で、独立ディスク・プールの実動コピーを現在所有し ているシステム。ターゲット・システムは、クラスター・リソース・グループ内のバックアップ・ ノードの 1 つであり、ミラー・サイト 1 次ノードです。独立ディスク・プールの実動コピーに加 えられた変更は、回復ドメイン内のバックアップ・ノードにある独立ディスク・プールのミラー・ コピーに複製されます。

中断 地理的ミラーリングで、一時的に地理的ミラーリングの実行を停止すること。中断の時点でミラ ー・コピーに使用可能なデータが入っている場合、そのミラー・コピーには最新ではない可能性は あっても使用可能なデータが入ったままになります。

中断状態

地理的ミラーリングで、独立ディスク・プールが使用可能な場合に地理的ミラーリングを実行しよ うと試みない、ミラー・コピーの構成状態。ミラー・コピー状態は、再開中またはアクティブでな い場合は中断です。

切り替え可能エンティティー

クラスター内のシステム間で切り替え可能な独立ディスク・プールを含む物理リソース。これは、 複数システム環境内のディスク装置を含む拡張装置にできます。また、LPAR 環境内のディスク装 置を含む IOP にもできます。

#### 切り替え

プライマリー・データベース・サーバーまたはアプリケーション・サーバーが、クラスター管理イ ンターフェースからの手操作による介入によってバックアップ・システムに切り替えられるような クラスター・イベント。

- 同期化 実動コピーからミラー・コピーにデータをコピーする地理的ミラーリングの処理。同期化の処理中 は、ミラー・コピーには使用不可能なデータが入っています。同期化の完了後、ミラー・コピーに は使用可能なデータが入っています。
- 同期 地理的ミラーリングにおいて、地理的ミラーリングのモードを表す用語。このモードでは、更新を 実行するプログラムは、実動コピーとミラー・コピーの両方でディスクへの操作が完了するまで待 ちます。このモードは、制御がクライアントに戻された後は操作が実動コピーとミラー・コピーの 両方に正確に反映されることを確実にします。

#### **SYSBAS**

文字ベース・インターフェースにおいて、システム・ディスク・プール 1 と、基本ディスク・プ ール 2 から 32 までのすべての構成済みディスク・プールを指します。独立ディスク・プール 33 から 255 までは含まれません。

#### ターゲット・システム

クロス・サイト・ミラーリング (XSM) 環境で、独立 ASP のミラー・コピーを現在所有している システム。ソース・システムにある独立ディスク・プールの実動コピーに加えられた変更は、ター ゲット・システムにある独立ディスク・プールのミラー・コピーに複製されます。

#### **UDFS** ディスク・プール

ユーザー定義ファイル・システムのみを含む独立ディスク・プール。ディスク・プール・グループ がプライマリーまたはセカンダリー・ディスク・プールに変換されていなければ、そのメンバーに はできません。

#### 使用不能

地理的ミラーリングで、ミラー・コピーに一貫性のないデータが入っていることを示すミラー・コ ピー・データ状態。これは、(a) 同期化では書き込みの順序が保持されないために同期化の処理 中、および (b) システムが非同期モードで地理的ミラーリングを実行している場合に、発生しま す。

#### 使用可能

地理的ミラーリングで、実動コピーからミラー・コピーへの更新の正しい順序は保持されている が、ミラー・コピーが最新のものではない可能性のあることを示すミラー・コピー・データ状態。 使用可能なミラー・コピー・データ状態は、(a) システムが同期モードで地理的ミラーリングを実 行している場合、(b) 地理的ミラーリングの正常な中断後、および (c) ミラー・コピーが正常に切 り離された後に、発生します。

#### <span id="page-11-0"></span>オフに変更

独立ディスク・プールを通常目的に使用できないようにすること。ディスク・プール・グループ内 のプライマリーおよびセカンダリー・ディスク・プールすべてを一緒にオフに変更します。使用不 能にすると同義です。

オンに変更

独立ディスク・プールを通常目的に使用できるようにすること。ディスク・プール・グループ内の プライマリーおよびセカンダリー・ディスク・プールすべてを一緒にオンに変更します。使用可能 にする と同義です。

## 独立ディスク・プールの利点

独立ディスク・プールを有効に使用できる環境には、複数システム・クラスター化環境と単一システム環境 の 2 つの環境があります。

### 複数システム・クラスター化環境

複数システム・クラスター化環境は、サーバーが iSeries クラスターのメンバーで、独立ディスク・プール がそのクラスター内の切り替え可能装置に関連付けられている環境で、独立ディスク・プールは初期プログ ラム・ロード (IPL) を実行せずにシステム間で切り替えることができます。独立ディスク・プールは自己 完結型であるため切り替え可能です。これは、データの連続可用ができるという点で、独立ディスク・プー ルを使用する際の最も重要な利点です。

切り替え可能独立ディスク・プールでは、以下のことを行うことができます。

- v 単一システム停止 (スケジュールされたものまたは未スケジュールのもの) の場合にも、アプリケーショ ンがデータの使用を続けられる。
- v あるシステムから別のシステムへデータを複製する処理を省く。
- v 場合によっては、独立ディスク・プール内のディスク装置の障害を分離する。
- v 高可用性および拡張容易性を実現する。

複数システム環境では[、地理的ミラーリングを](#page-22-0)実行する機会もあります。地理的ミラーリングを使用する と、地理的に分離した 2 つのサイトで、独立ディスク・プールの同一のコピーを 2 つ保守することができ ます。 重要なデータの 2 番目のコピーをリモート・ロケーションに保管することにより、保護および可用 性を強化することができます。例えば、自然災害時などに役立ちます。独立ディスク・プールを切り替え可 能として構成した場合は、オプションが増え、より多数のバックアップ・ノードを使用できるようになりま す。したがって、別のサイトにあるシステムへの切り替えおよびフェイルオーバーに加えて、同一サイト内 のシステム間での独立ディスク・プールのフェイルオーバーおよび切り替えが可能になります。

#### 単一システム環境

単一システム環境では、独立ディスク・プールは単一のサーバーに専用として接続されます。独立ディス ク・プールまたは独立ディスク・プール・グループ内のデータは自己完結型なので、独立ディスク・プール または独立ディスク・プール・グループは、他のディスク・プールから独立して使用不能にすることができ ます。独立ディスク・プールまたは独立ディスク・プール・グループは、システムがアクティブになってい れば、IPL を実行せずに使用可能にすることもできます。このように独立ディスク・プールを使用すること で、例えば、通常の日常のビジネス・プロセスを必要としない大量のデータがある場合に役立ちます。こう いったデータを含む独立ディスク・プールは、必要になるまでオフラインにしておくことが できます。 大 量のストレージを通常はオフラインにしておくことで、IPL およびストレージの再利用などの操作の処理時 間を短縮できます。

<span id="page-12-0"></span>単一システムの独立ディスク・プールでは、以下のことを行うことができます。

- v 必要な場合のみ独立ディスク・プールをオンラインにできる機能を用いて、使用頻度の低いデータを分 離する。
- v システム始動時間を短縮する。
- 独立ディスク・プールによる保管/復元を管理する。
- v 独立ディスク・プールによるストレージを再利用する。
- 複数のデータベース間でデータを分割する。
- v 特定のアプリケーションに関連するデータまたは特定のユーザーのグループに関連するデータを分離す る。
- v 複数の小規模システムのデータを、大規模システム上の独立ディスク・プールに統合する。例えば、複 数の営業所がある場合など。
- v システム全体に影響を与えないアプリケーションの保守を実行する。

## 独立ディスク・プールの動作方法

独立ディスク・プールの主な特性として、当然のこととして、サーバー上の他のストレージとは独立させら れる点があります。独立ディスク・プール内のデータは自己完結型であるため独立しています。つまり、そ のデータに関連付けられた必要なシステム情報をすべて独立ディスク・プール内に置くことができるという 意味です。独立ディスク・プールの固有の特性によって、複数システム環境内で切り替え可能で、単一シス テム環境内で使用可能および使用不能にできます。

独立ディスク・プールは、使用可能にすることを選択したときにだけ使用可能です。サーバーを再始動する 時には使用可能にはなりません。ただし、コード ( 13 ページの『例: [独立ディスク・プールを始動時に使](#page-18-0) [用可能にする』](#page-18-0)) を組み込めば使用可能にできます。ディスク・プールを使用可能にすることを選択する と、ディスク・プールはサーバーの再始動と同じような処理を通過します。この処理中は、ディスク・プー ルはアクティブ状態にあります。

ディスク・プールがアクティブ状態にあるときに、回復のステップが実行されます。ディスク・プールは、 ディスク・プール・グループ内にある他のディスク・プールと同期されます。また、ジャーナル処理された オブジェクトも、それに関連付けられたジャーナルに同期されます。システム・ライブラリーは、プライマ リー・ディスク・プール QSYSnnnnn、 QSYS2nnnnn、 QRCLnnnnn、 QRCYnnnnn、 QRPLnnnnn、 SYSIBnnnnn に作成されます (ここで *nnnnn* は、右寄せでゼロが埋め込まれたプライマリー・ディスク・ プール番号です)。例えば、独立ディスク・プール 33 の QSYS ライブラリーは QSYS00033 です。

この時点で、データベースの相互参照ファイルも更新されます。独立ディスク・プール QSYSnnnnn およ び QSYS2nnnnn のシステム・ライブラリーには、独立ディスク・プールのメタデータだけでなく、システ ム・ディスク・プールのメタデータも含まれます。ディスク・プールが使用可能になると、データベースの 相互参照は SYSBAS に関連する情報をクリアし、現行情報で更新します。更新する必要があるデータベー ス・ファイル・オブジェクトと SQL パッケージ、プロシージャー、および機能の数および複雑度に応じ て、ディスク・プールを使用可能にするための所要時間が異なります。

独立ディスク・プールを使用可能にする処理中に、いくつかのサーバー・ジョブが独立ディスク・プールを サポートするために開始されます。サーバー・ジョブをサーバー上で固有のままにするために、ディスク・ プールを使用可能にする時に、独立ディスク・プールを保守するサーバー・ジョブに独自の単純なジョブ名 が付けられます。サーバー・ジョブはディスク・プールの操作に欠くことができません。サーバー・ジョブ を改ざんしないでください。次に、作成されるサーバー・ジョブのリストを示します (nn = 番号)。

- 1. **QDBXnnnXR** データベースの相互参照ファイル・サーバー機能を処理します
- 2. **QDBXnnnXR2** データベースの相互参照フィールド (列) 情報を処理します
- <span id="page-13-0"></span>3. **QDBnnnSV01** - データベース、ジャーナル、およびコミットメント制御イベントを処理します
- 4. **QDBnnnSV02** から **QDBnnnSVnn** データベースを保守する高優先順位ジョブ
- 5. **QDBnnnSVnn through QDBnnnSVnn** データベースを保守する低優先順位ジョブ

回復処理が完了すると、ディスク・プールは使用可能な状態になり、作動可能になります。ディスク・プー ル・グループを使用可能にすると、ディスク・プールごとに完了メッセージが表示されます。使用可能にす る処理で、オブジェクトがジャーナルと同期されないなどの問題が起こった場合には、エラー・メッセージ に報告される問題を解決する必要があります。ジョブ・ログ、システム・オペレーター・メッセージ・キュ ー、およびヒストリー・ログを参照して、問題を探し、使用可能にする処理を検証します。

IBM® は、お客様に、すべてのプログラム・コードのサンプルを使用することができる非独占的な著作使用 権を許諾します。お客様は、このサンプル・コードから、お客様独自の特別のニーズに合わせた類似のプロ グラムを作成することができます。

強行法規で除外を禁止されている場合を除き、IBM、そのプログラム開発者、および供給者は「プログラ ム」および「プログラム」に対する技術的サポートがある場合にはその技術的サポートについて、商品性の 保証、特定目的適合性の保証および法律上の瑕疵担保責任を含むすべての明示もしくは黙示の保証責任を負 わないものとします。

IBM、そのプログラム開発者、または供給者は、いかなる場合においてもその予見の有無を問わず、以下に 対する責任を負いません。

- 1. データの喪失、または損傷。
- 2. 特別損害、付随的損害、間接損害、または経済上の結果的損害
- 3. 逸失した利益、ビジネス、収益、信用、節約すべかりし費用。

国または地域によっては、法律の強行規定により、上記の責任の制限が適用されない場合があります。

## サポート**/**非サポート **OS/400** オブジェクト・タイプ サポートされないオブジェクト

以下の OS/400 オブジェクトは、独立ディスク・プールでの使用時にはサポートされません。

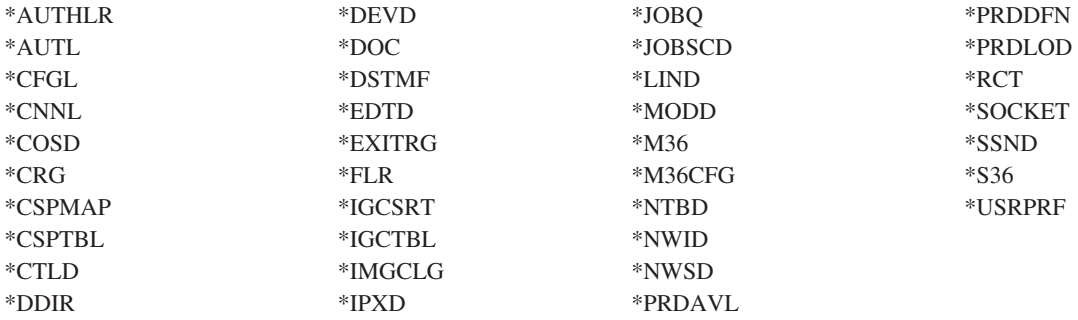

注

- 1. スプール・ファイルはサポートされていません。スプール・ファイルに関連付けられたオブジェクト・ タイプはありません。
- 2. \*DSTMF は、リモート・サーバーから QNTC ファイル・システムを介してアクセスされているストリ ーム・ファイルの場合に戻されるオブジェクト・タイプです。したがって、ローカル・システムから IASP ディレクトリーにアクセスしているときは、\*DSTMF が戻されることはありません。

## <span id="page-14-0"></span>サポートされるオブジェクト・タイプ

以下の OS/400 オブジェクトは、独立ディスク・プールでの使用時にはサポートされます。

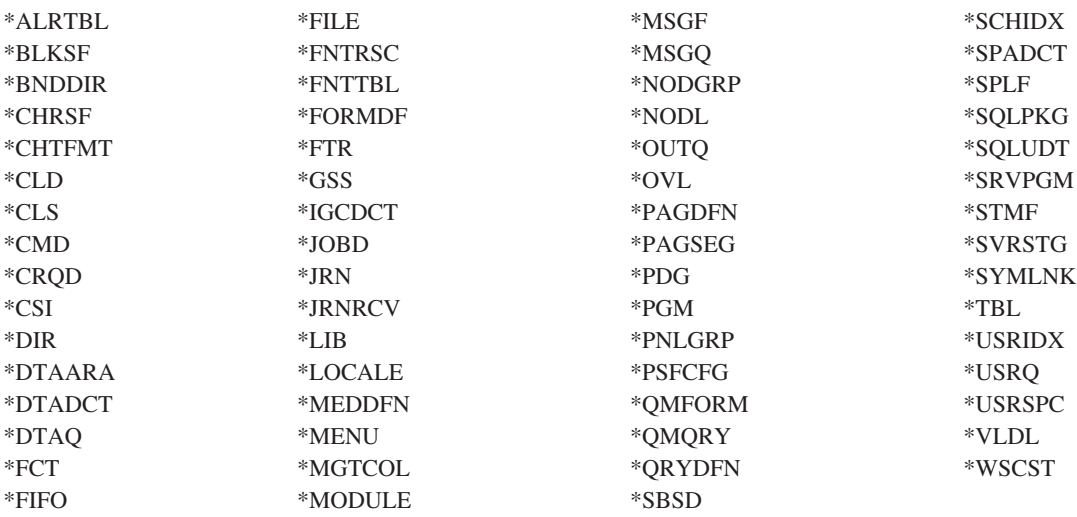

### サポートされるオブジェクト・タイプに関する制約事項

#### **\*ALRTBL**

ネットワーク属性がアラート・テーブルを参照する場合、このオブジェクトはシステム・ディス ク・プール内に存在している必要があります。

- **\*CLS** アクティブ・サブシステムがクラス・オブジェクトを参照する場合、\*CLS はシステム・ディス ク・プール内に存在する必要があります。
- **\*FILE** 複数システム・データベース・ファイルであるか、またはリンク制御として作成された DataLink フィールドがあるデータベース・ファイルは、独立ディスク・プール内に置くことはできません。 アクティブ・サブシステムがファイル・オブジェクトを参照する場合、\*FILE はシステム・ディス ク・プール内に存在する必要があります。例えば、サインオン・ディスプレイ・ファイルです。

#### **\*JOBD**

アクティブ・サブシステムがジョブ記述オブジェクトを参照する場合、\*JOBD はシステム・ディ スク・プール内に存在する必要があります。例えば、自動開始ジョブ項目、通信項目、リモート・ ロケーション名項目、またはワークステーション項目です。

**\*LIB** CRTSBSD SYSLIBLE() によって指定されるライブラリーは、システム・ディスク・プール内に存 在する必要があります。

#### **\*MSGQ**

ネットワーク属性がメッセージ・キューを参照する場合、\*MSGQ はシステム・ディスク・プール 内に存在する必要があります。

**\*PGM** アクティブ・サブシステムがプログラム・オブジェクトを参照する場合、\*PGM はシステム・ディ スク・プール内に存在する必要があります。例えば、ルーティング項目および事前開始ジョブ項目 です。

**\*SBSD** 記述が独立ディスク・プール内にあるサブシステムを始動できません。

## 別個のデータベースを持つ独立ディスク・プール

プライマリー独立ディスク・プールが構成されると、システム・データベースとは別の新規ユーザー・デー タベースが定義されます。ユーザー・データベースには、プライマリー・ディスク・プールに関連付けられ たセカンダリー・ディスク・プールも含まれます。プライマリー・ディスク・プールが構成された後で、対 応するユーザー・データベースが iSeries ナビゲーターの「データベース」フォルダーに表示されます。デ フォルトでは、データベースおよび独立ディスク・プールは同じ名前です。ユーザー・データベースは、シ ステム・データベースに使用するのと同じ機能を使って管理します。詳細については、複数データベースの 処理を参照してください。

図は、3 つの別個のデータベース、System データベース、独立ディスク・プール Finance データベース、 および独立ディスク・プール Sales データベースを持つシステムの例を示しています。

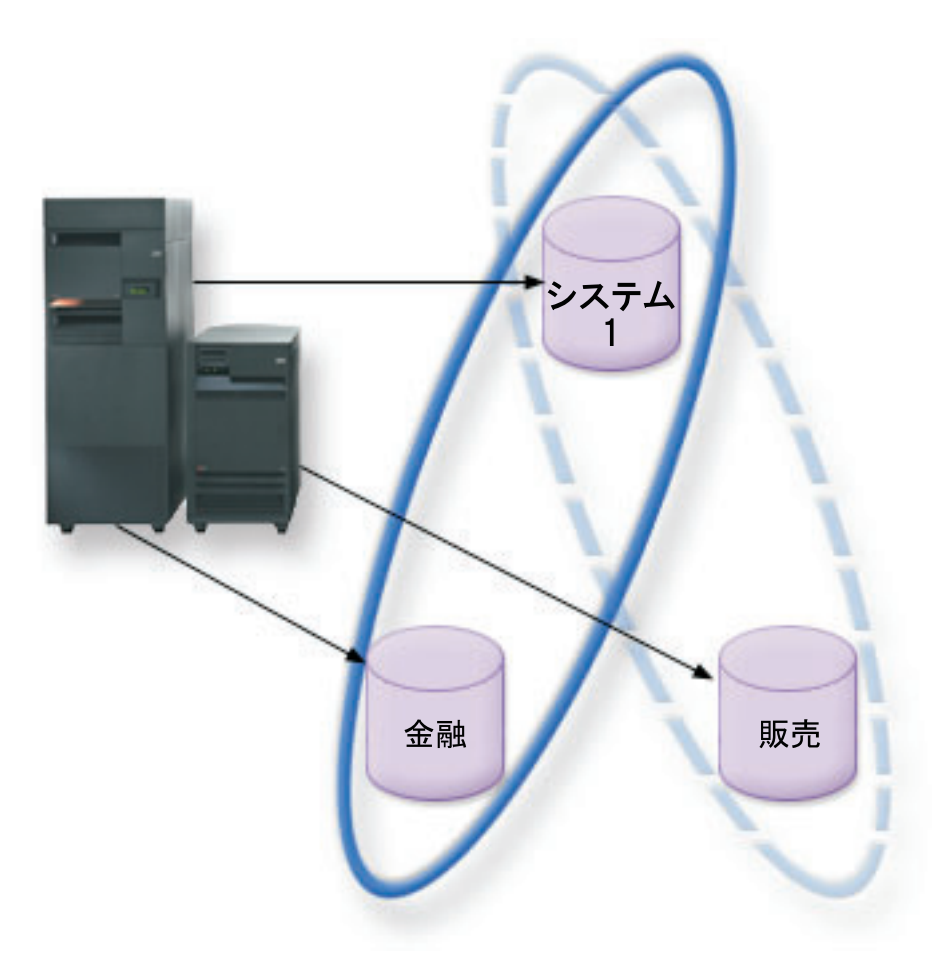

下の例では、iSeries ナビゲーターの「データベース」を展開すると、System データベースと一緒に Finance および Sales ユーザー・データベースが入っているデータベースのリストが表示されます。ユーザ ー・データベース (Finance および Sales) 内から、System データベースのライブラリーに常にアクセスで きますが、他のユーザー・データベースのライブラリーにはアクセスできません。例えば、Finance データ ベースをオープンした場合、System データベースからもライブラリーを選択して表示することができま す。Sales は別個のユーザー・データベースであるため、 Finance データベース内から Sales ライブラリー を表示することはできません。

<span id="page-16-0"></span>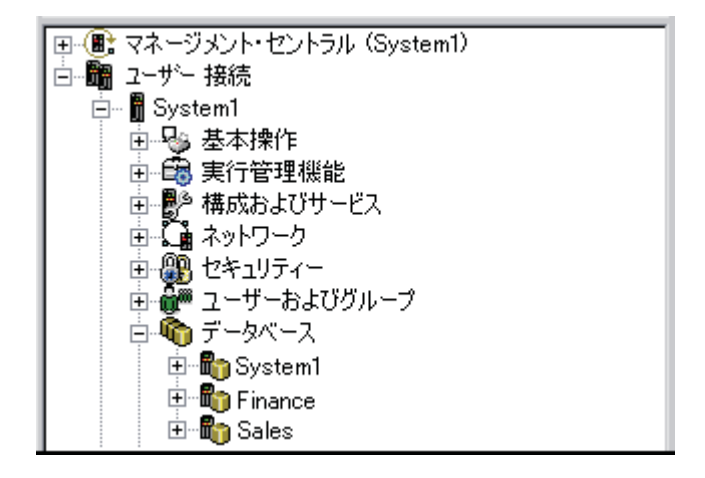

独立ディスク・プールがサーバー上にあるときのオブジェクトの識別の詳細については、 12 [ページの『オ](#page-17-0) [ブジェクトの識別』を](#page-17-0)参照してください。

## 複数システム・ライブラリー

一般に、すべてのシステム・ライブラリーはシステム・ディスク・プール上に継続して存在します。ただ し、システム・ライブラリーを含む独立ディスク・プール・グループの分離および回復のサポートを促進す るために、システム・ライブラリーの以下のインスタンスもプライマリー・ディスク・プールに作成されま す。

- 1. **QSYSnnnnn**: これには、ディスク・プール・グループによって提供されるデータベースについてのデー タベースの相互参照情報が含まれます。通常、内部システム・コードのみがこのライブラリーにオブジ ェクトを作成します。
- 2. **QSYS2nnnnn**: これには、ディスク・プール・グループによって提供されるデータベースについての SQL カタログが含まれます。通常、内部システム・コードのみがこのライブラリーにオブジェクトを作 成します。
- 3. **QRCYnnnnn**: ディスク・プール・グループ内のオブジェクトに関連付けられた回復オブジェクトは、そ のグループのプライマリー・ディスク・プールのライブラリーに保管されます。これらのオブジェクト は、ディスク・プール・グループがオンに変更されるときに回復用に必要になります。このライブラリ ーと同等のシステム・ディスク・プールは QRECOVERY です。
- 4. **QRCLnnnnn**: ディスク・プール・グループ上で再利用を実行すると、通常は QRCL に保管される結果 情報が、そのグループのプライマリー・ディスク・プールの QRCL に保管されます。通常、ストレー ジの再利用処理中に呼び出される機能のみがこのライブラリー・インスタンスにオブジェクトを作成し ます。また、ストレージの再利用が逸失したオブジェクトのアドレス可能度を回復した場合は、これら のオブジェクトを QRCLnnnnn ライブラリーに挿入できます。これは、元々は別のライブラリーに存在 したユーザー・オブジェクトです。
- 5. **QRPLnnnnn**: ディスク・プール・グループ内に含まれるオブジェクトが使用中に置き換えられたときに は必ず、使用中のオブジェクトは名前変更され、そのグループのプライマリー・ディスク・プール内の QRPLnnnnn ライブラリーに移動されます。新規オブジェクトは、指定されたライブラリーに挿入され ます。このライブラリーと同等のシステム・ディスク・プールは QRPLOBJ です。 QRPLnnnnn はオン に変更時にクリアされます。

上記で、nnnnn は、右寄せでゼロが埋め込まれた独立ディスク・プール番号です。

新規ライブラリー属性の 1 つの保護が拡張ライブラリー機能をサポートするために導入されました。ライ ブラリー QSYSnnnnn、QSYS2nnnnn、および SYSIBnnnnn はシステム・ライブラリーに対応する特別なバ <span id="page-17-0"></span>ージョンであるため、オペレーティング・システム・コードのみがそのライブラリーにオブジェクトを作成 できます。アプリケーションはそれらのライブラリーにオブジェクトを作成できません。

この属性の設定値は次のとおりです。

## ライブラリー属性設定

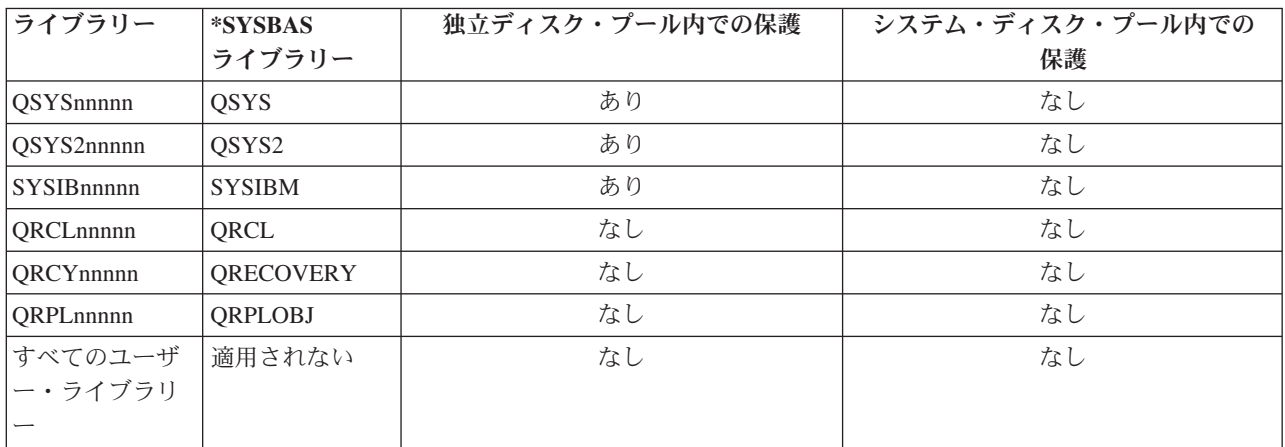

オブジェクトの通常の検索順序は、ユーザー指定のライブラリー値、ユーザーのライブラリー・リスト、お よびジョブに有効なネーム・スペースに基づいてライブラリーを検索します。ユーザー・ジョブにジョブの ネーム・スペースのディスク・プール・グループがあるときにのみ例外が発生します。この場合、 QSYS、QSYS2、および SYSIBM 内のデータベース制御オブジェクトへのオブジェクト参照子への別名割 り当てサポートが有効になります。実際には QSYSnnnnn、QSYS2nnnnn、および SYSIBnnnnn ライブラリ ー内のオブジェクトが戻され、ユーザーはその拡張ネーム・スペースに関連するデータベース制御情報を操 作します。

### オブジェクトの識別

サーバー上に独立ディスク・プールが存在するということは、複数のデータベースが単一サーバー上に存在 することを意味するため、オブジェクトの識別は、単一システム・データベースのみのシステムの場合より もより複雑です。複数のデータベースが存在するときには、ライブラリーおよびオブジェクトの名前を別個 のデータベースに複製することができます。ライブラリー名およびオブジェクト名によって、オブジェクト を固有に識別する必要はありません。独立ディスク・プールの名前も知っていなければならないことがあり ます。独立ディスク・プールとそのデータベースの名前はデフォルトでは同じです。ただし、必ずしも一致 している必要はありません。データベース名の長さは最大 18 文字にできます。独立ディスク・プール名の 長さは最大 10 文字にできます。

同じライブラリー名が 2 つの異なるディスク・プール・グループに存在できますが、システム・ディス ク・プールと独立ディスク・プールのライブラリーには同じ名前を付けることはできません。

### 制御言語 **(CL)** コマンド

検索するライブラリーの \*ALL または \*ALLUSR の指定をサポートする制御言語 (CL) コマンドを 使用 するときに、システムは通常、この指定を「システム上のすべての (ユーザー) ライブラリー」ではなく、 「現行ライブラリー・ネーム・スペース内のすべての (ユーザー) ライブラリー」という意味に解釈しま す。 コマンドの中には \*ALL または \*ALLUSR を別の意味に解釈することがあるため、コマンドの資料 で調べておく必要があります。

<span id="page-18-0"></span>オブジェクト記述の表示 (DSPOBJD) コマンドを使用すると、コマンドがシステム・ディスク・プールと独 立ディスク・プールの両方の情報を表示している場合、QSYS のような一定のシステム・ライブラリーが 複数出ていることがあります。

注**:** ジョブ・ログ (QSYSOPR) またはヒストリー・ログに入れられるほとんどのメッセージには、独立ディ スク・プールの名前は含まれません。オブジェクト名およびライブラリーのみが含まれます。オブジェ クトを検出するために、メッセージを発行したジョブが使用していたディスク・プール・グループがあ る場合は、そのグループを判別する必要があります。

#### 印刷に関する考慮事項

スプール・ファイル自身ではなく、スプール・ファイルの外部リソースを [ディスク・プール・グループに](#page-21-0) 保管するように選択した場合、印刷の関連事項について注意する必要があります。 \*FNTRSC、\*FORMDF、\*OVL、\*PAGDFN、および \*PAGSEG のようなフォーマットするオブジェクトを ディスク・プール・グループに保管できます。 独立ディスク・プールの場合のスプール・ファイルに関す る考慮事項 (Spooled file considerations for independent disk pools) を参照してください。プリンター書き出 しプログラムがこれらのオブジェクトにアクセスするためには、ディスク・プール・グループがライブラリ

外部リソースがディスク・プール・グループに保管されているときに、以下のステップに従ってスプール・ ファイルを印刷します。

- 1. 外部リソースを含むディスク・プール・グループが使用可能であることを確認します。
- 2. SETASPGRP (ASP グループの設定) コマンド (ディスク・プール・グループ名) を使用して現行スレッ ドにディスク・プール・グループを設定します。
- 3. STRPRTWTR (プリンター書き出しプログラムの開始) コマンド (プリンター装置名) を使用してスプー ル・ファイルを印刷します。

### 異なるリリース間の独立ディスク・プールの切り替え

ー・ネーム・スペースに存在するように設定する必要があります。

独立ディスク・プールをサーバー上で使用可能にしたら、 OS/400 の前のバージョンで稼働する別のサー バーでは使用可能にできなくなります。ただし、前のリリースの独立ディスク・プールを OS/400 の現行 バージョンで稼働するサーバーに切り替えて、使用可能にすることができます。OS/400 の現行バージョン で稼働するサーバー上で使用可能にすると、内容が変更され、前のリリースのサーバーで再度使用可能にす ることはできません。

重要**:** 現行リリースのディスク・プールを V5R1 リリースのサーバーに切り替えると、そのディスク装置 は前のリリースのサーバー上で未構成のように見えます。このディスク装置が別のディスク・プールに追加 された場合、独立ディスク・プールは破棄されます。

### 例**:** 独立ディスク・プールを始動時に使用可能にする

独立ディスク・プールをサーバーの始動時に使用可能にしたい場合は、始動プログラム (QSTRUP) の先頭 に以下の制御言語 (CL) を組み込むことができます。サーバーの再始動時に独立ディスク・プールを使用可 能にしたくなければ、データ域の削除 (DLTDTAARA) または名前変更 (RNMOBJ) のいずれかを行うこと ができます。ただし、始動プログラムでチェックされるデータ域については、データ域の作成

(CRTDTAARA) を再度実行するか名前変更 (RNMOBJ) で元に戻すことを忘れないでください。独立ディス ク・プールを使用可能にする前に、 QSYSWRK サブシステムのみを始動する必要があります。これで、独 立ディスク・プールを使用可能にした状態では、他の作業がシステム・リソースと競合しません。

注**:** リーガル情報 (法律的事柄に関する情報) に関しては、 68 [ページの『コードに関する特記事項』を](#page-73-0)参照 してください。

<span id="page-19-0"></span>この例では、データ域 VARYONIASP が使用されます。データ域には希望する名前が付けられます。ま た、この例では、QRECOVERY ライブラリーにデータ域が含まれますが、システム・ディスク・プール上 にある別のライブラリーを選択することができます。

MONMSG MSGID(CPF0000) QSYS/STRSBS SBSD(QSYSWRK) QSYS/CHKOBJ OBJ(QRECOVERY/VARYONIASP) OBJTYPE(\*DTAARA) MONMSG MSGID(CPF9801) EXEC(GOTO SKIPVRYCFG) QSYS/VRYCFG CFGOBJ(IASP1) CFGTYPE(\*DEV) STATUS(\*ON) QSYS/VRYCFG CFGOBJ(IASP2) CFGTYPE(\*DEV) STATUS(\*ON) SKIPVRYCFG:

## 独立ディスク・プールに推奨される構造

独立ディスク・プールの使用に推奨される構造は、大多数のアプリケーション・データ・オブジェクトを独 立ディスク・プールに置いて、少数の非プログラム・オブジェクトを SYSBAS (システム・ディスク・プ ールおよび構成済みのすべての基本ディスク・プール) に置くものです。システム・ディスク・プールおよ び基本ユーザー・ディスク・プール (SYSBAS) には、主なオペレーティング・システム・オブジェクト、 ライセンス・プログラム・ライブラリー、および少数のユーザー・ライブラリーが含まれます。この構造で は、最善の保護およびパフォーマンスを可能にします。アプリケーション・データは、関係のない障害から 分離され、他のシステムのアクティビティーから独立して処理することもできます。この構造は、オンに変 更する回数および切り替え回数を最適化します。この構造のその他の利点は、次のようになります。

- v システム・ディスク・プール内でライブラリーを切り替えられない。
- データベース・ネットワークは独立ディスク・プール境界にまたがることができないため、データベー ス・ネットワーク全体がディスク・プール・グループ内に含まれる。
- v すべてのデータ・ライブラリーが単一のディスク・プール・グループ内に含まれるため、アプリケーシ ョン・トランザクションのコーディングが単純化される。
- v ライブラリー名はディスク・プール・グループ間で複製できるが、ディスク・プール・グループと SYSBAS 内のライブラリーの間では複製できない。

この推奨される構造は、他の構造を除外するものではありません。例えば、開始時に少量のデータのみをデ ィスク・プール・グループにマイグレーションして、大量のデータを SYSBAS に保持することができま す。これは実際にサポートされています。ただし、この構成では、データベースの相互参照情報をディス ク・プール・グループにマージする追加処理が必要になるため、オンに変更する回数および切り替え回数が 増えることが予想されます。

## ディスク・プール・グループの構造化

iSeries サーバーは、最大 223 個の独立ディスク・プールをサポートし、プライマリー、セカンダリー、ま たはユーザー定義ファイル・ システム (UDFS) ディスク・プールはそれぞれ任意の数にできます。したが って、独立ディスク・プールへのデータの配置方法およびディスク・プール・グループの構造化方法に非常 に高い柔軟性を提供します。例えば、すべてのアプリケーション・データを、 1 つのプライマリー・ディ スク・プールと 1 つのセカンダリー・ディスク・プールで構成される単一ディスク・プール・グループに 配置できます。あるいは、いくつかのディスク・プール・グループを作成して、あるものは 1 つのプライ マリー・ディスク・プール、またあるものは 1 つ以上のセカンダリー・ディスク・プールにすることがで きます。

ディスク・プールにデータの配置を計画するときには、以下のことを考慮してください。

v アプリケーションがユーザー定義ファイル・システム内のデータのみで構成され、そのデータがジャー ナル処理されない場合、UDFS ディスク・プールが最善の選択になります。 UDFS ディスク・プールに <span id="page-20-0"></span>関連したオーバーヘッドが少なくて済みます。また、 UDFS ディスク・プールにはライブラリー・ベー ス・オブジェクトを入れられないため拡張可能性が低くなります。

- 分離しておきたいアプリケーション・データの複数インスタンスを持つアプリケーションがある場合に は、データ・インスタンスごとに別個のディスク・プール・グループを検討する必要があります。この シナリオの例については、 59 [ページの『専用独立ディスク・プール』を](#page-64-0)参照してください。
- 複数のアプリケーションがあり、アプリケーション・データが独立している場合、アプリケーションご とに別個のディスク・プール・グループを持つことが適切です。ここでは、あるアプリケーションのデ ータが他のアプリケーションから分離され、各アプリケーションは他のアプリケーションでのアクショ ンによる影響を受けません。したがって、アプリケーション・データは、他のアプリケーションに影響 を与えずに、オンラインにしたり、オフラインにしたり、または切り替えることができます。
- 相互依存型データ・オブジェクトを持つ複数のアプリケーションがある場合、それらのアプリケーショ ンのデータは単一ディスク・プール・グループに結合される必要があります。
- セカンダリー・ディスク・プールを使用して、別のストレージ・ドメインにデータ・オブジェクトを分 離することで、パフォーマンスを改善することができます。この通常の使用法は、ジャーナル・レシー バーをセカンダリー・ディスク・プールに配置することで、ジャーナル処理されるデータからジャーナ ル・レシーバーを別のディスク装置に分離する方法です。ただし、アプリケーションの他の部分が別の ライブラリー内にあり、その後のジャーナル処理の起動条件が満たされることで、その部分を別のディ スク装置に分離することもできます。
- v ジャーナル処理されるオブジェクトおよびそれらのオブジェクトのジャーナルは、同じディスク・プー ル上にある必要があります。

## 切り替え可能およびスタンドアロン独立ディスク・プール

独立ディスク・プールを利用できる基本環境は 2 つあります。 1 つは iSeries クラスターが管理する複数 システム環境、もう 1 つは単一 iSeries サーバーによる単一システム環境です。

### マルチシステム・クラスター環境での独立ディスク・プール

クラスター内のサーバーのグループは、クラスター内で切り替え機能を利用して、 独立ディスク・プール へのアクセスをサーバー間で移動できます。 この環境では、独立ディスク・プールを切り替え可能にでき るのは、そのディスク・プールが切り替え可能装置上にある場合です。切り替え可能装置とは、外部拡張装 置 (タワー)、論理区画間で共用されるバス上の入出力プロセッサー (IOP)、または入出力プールに割り当て られている IOP です。そこで、独立ディスク・プールが入っている切り替え可能装置を 所有するか、接 続されているサーバーは、計画外の停止 (フェイルオーバー) の場合に自動的に、または切り替えの管理に より手動で切り替えることができます。

多重システム環境で利用できるもう 1 つのオプションは、 [地理的ミラーリングで](#page-22-0)す。地理的ミラーリング を使用すると、地理的に分離した 2 つのサイトで、独立ディスク・プールの同一のコピーを 2 つ保守する ことができます。離れたサイトにある独立ディスク・プールは切り替え可能または専用にすることができま す。

#### 単一システム環境での専用独立ディスク・プール

クラスター化されず、切り替え可能装置がない単一システム環境内の独立ディスク・プールは、 専用、プ ライベート、またはスタンドアロン独立ディスク・プールと呼ばれます。 この環境では独立ディスク・プ ールへのアクセスをサーバー間で切り替えることはできませんが、独立ディスク・プール内のデータを、サ ーバー上の他のディスク装置から分けて保持することで 分離させることができます。そこでは、独立ディ スク・プールを 必要に応じて、使用可能 (オンラインに変更) および使用不能 (オフラインに変更) にする ことができます。これは、 例えば、特定のアプリケーション・プログラムに関連したデータを分離した

<span id="page-21-0"></span>り、 周期的に必要になるだけの使用頻度の低いデータを分離する際に行うことができます。専用独立ディ スク・プールは、 営業所にあるいくつかの小型サーバーのデータをセントラル・ロケーションの 1 つ以上 の大型サーバーに統合しながら、各営業所用のデータを分離しておくのにも使用することができます。

独立ディスク・プールでは、特定の保守機能を分離することもできます。そこで、通常はシステム全体を DST にする必要があるディスク管理機能を実行しなければならないときに、影響を受ける独立ディスク・ プールをオフに変更するだけでこれを実行できます。

次の表で、多重システム環境での専用独立ディスク・プールと独立ディスク・プールを比較します。

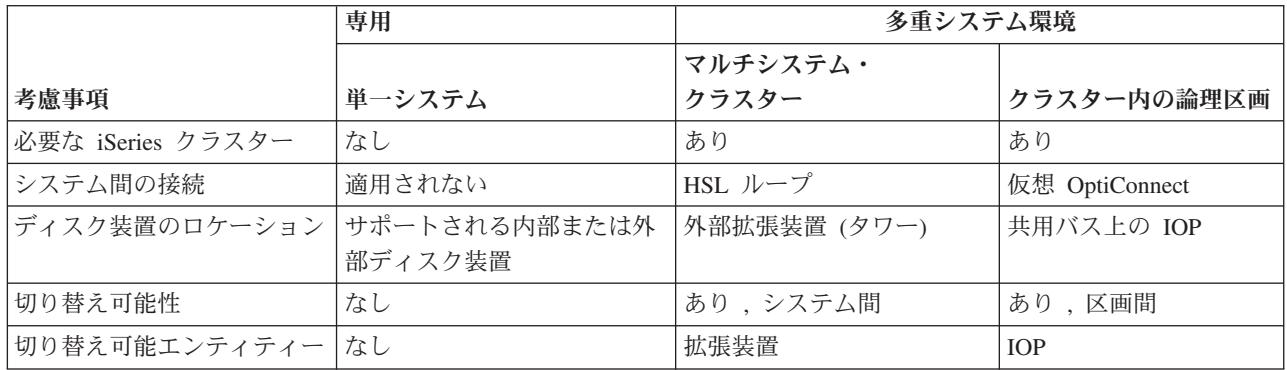

ハードウェア切り替え環境では、装置ドメイン内の 1 つのノードが独立ディスク・プールを所有し、装置 ドメイン内の他のすべてのノードでは、独立ディスク・プールの存在が表示されます。地理的ミラーリング 環境では、各サイトの 1 つのノードが、独立ディスク・プールのコピーを 1 つずつ所有します。独立ディ スク・プールが作成または削除されると、その独立ディスク・プールを作成または削除したノードは、装置 ドメイン内の他のすべてのノードに、その変更を通知します。ノード間でクラスタリングがアクティブにな っていない場合、またはあるノードが長時間にわたり実行されるディスク・プール構成変更の途中にある場 合は、そのノードは更新されず、そのノードと他のノードとの間の一貫性が失われます。フェイルオーバー または切り替えの前に、ノード間の一貫性が確保されていることが必要です。クラスタリングをいったん終 了してから開始すれば、構成が一貫性のあるものとなります。

切り替え可能および専用独立ディスク・プールの詳細については、それぞれの環境の構成例も含めて、 [58](#page-63-0) ページの『例: [独立ディスク・プールの構成』を](#page-63-0)参照してください。

## ディスク・プール・グループ

ディスク・プール・グループは、プライマリー・ディスク・プールと、 0 個または 1 個以上のセカンダリ ー・ディスク・プールから構成されます。それぞれのディスク・プールは、データ・ストレージ上は独立し ているが、ディスク・プール・グループ内では 1 つのエンティティーとして結合されて動作します。 1 つ のディスク・プールを使用可能または使用不能にすると、グループ内の残りのディスク・プールも同時に使 用可能または使用不能になります。また、クラスター化環境では、グループ内のすべてのディスク・プール が同時に別のノードに切り替えられます。

ディスク・プール・グループの実用的な使用例としては、ジャーナル項目を含むオブジェクトからジャーナ ル・レシーバーを分離することがあります。プライマリー・ディスク・プールにはライブラリー、ジャーナ ル、ジャーナル処理するオブジェクトを入れることができ、セカンダリー・ディスク・プールには関連する ジャーナル・レシーバーを入れることができます。ジャーナルおよびジャーナル・レシーバーは、パフォー マンスと回復可能度を最大にするために分離されていますが、ディスク・プール・グループ内では一緒に動 作します。

<span id="page-22-0"></span>ディスク・プール・グループ内のディスク・プールを削除する場合は、それによってグループ内の他のディ スク・プールがどのような影響を受けるかを考慮してください。例えば、あるセカンダリー・ディスク・プ ール用のオリジナルのプライマリー・ディスク・プールを削除した場合に、その既存のセカンダリー・ディ スク・プールを新規のプライマリー・ディスク・プールにリンクするためには、その新規プライマリー・デ ィスク・プールはこれまでに一度も使用可能にされたことがないものでなければなりません。

ディスク・プール・グループは、OS/400 の V5R2 以上でのみインプリメントできます。

## 地理的ミラーリング

地理的ミラーリングは、1 つの独立ディスク・プールの 2 つの同一コピーを 2 つのサイトに配置して、高 可用性と災害時回復を確保する機能です。プライマリー・ノードが所有しているコピーは実動コピーであ り、もう一方のサイトにあるバックアップ・ノードが所有しているコピーはミラー・コピーです。ユーザー 操作およびアプリケーションのアクセス対象となるのは、プライマリー・ノード (つまり実動コピーを所有 するノード) にある独立ディスク・プールです。

地理的ミラーリングは、OS/400 オプション 41、HA スイッチャブル・リソースの一部、クロス・サイト・ ミラーリング (XSM) の副次機能です。

## 地理的ミラーリングの利点

地理的ミラーリングには以下の利点があります。

- 地理的ミラーリングは、独立ディスク・プールのコピーを、別のサイト (地理的に離れた場所にあっても よい) に保持することによって、サイト災害時の保護の機能を提供します。地理的に分散した別のサイト に追加コピーを維持することにより、可用性が向上します。
- v 地理的ミラーリングを使用することで、使用できるバックアップ・ノードが増加します。拡張装置 (フレ ーム/ユニット)、共用バス上の IOP、または入出力プールに割り当てられている IOP で、独立ディス ク・プールを切り替え可能として構成することによって、実動コピーとミラー・コピーの保持に加え て、バックアップ・ノードの可能性がさらに拡大します。

地理的ミラー保護された独立ディスク・プールには、独立ディスク・プールの利点がすべて維持され、使用 可能または使用不可にできる機能および以下のアクションに関する柔軟性が備わっています。

- 実動コピーとミラー・コピーのそれぞれについて、ディスク装置ミラーリングまたはデバイス・パリテ ィー保護のどちらでも自由に選択して、保護を適用することができます。実動コピーとミラー・コピー は、同じタイプの保護をもつ必要はありません
- ストレージ・スペースが残り少なくなってきた場合に警告が出るよう、ディスク・プールのしきい値を 設定することができます。サーバーがメッセージを送り、ユーザーがストレージ・スペースを追加する か不要なオブジェクトを削除するかの時間を与えます。ユーザーがこの警告を無視し、ミラー・コピ ー・ディスク・プールがいっぱいになった場合は、地理的ミラーリングは中断されます。ユーザーがこ の警告を無視し、実動ディスク・プールがいっぱいになった場合は、アプリケーションは停止し、オブ ジェクトの作成はできなくなります。
- v ミラー・コピーを切り離して、保管操作の実行、報告書の作成、またはデータ・マイニングの実行のた めに単独で使用できるようにすることができます。ミラー・コピーが再接続されると、ミラー・コピー は実動コピーと同期化され、切り離したコピーに加えた変更はすべて失われます。同期の処理には長い 時間がかかることがあります。
- v 独立ディスク・プールを切り替え可能として構成すると、オプションが増え、より多数のバックアッ プ・ノードでフェイルオーバー方式および切り替え方式を利用できるようになります。 67 [ページの『例](#page-72-0): [地理的ミラーリングのある独立ディスク・プール』を](#page-72-0)参照してください。

## 地理的ミラーリングのコストおよび制限 コスト

2 つのサイト間の地理的ミラーリングを構成するには、以下のものが必要です。

- v 各サイトに少なくとも 1 つの iSeries サーバー。
- l 地理的ミラーリングのために必要な追加の CPU 容量を提供できるだけの十分な CPU サポート。地理的 ミラーリングをサポートする区画用としては、1 つのプロセッサーの一部分だけでは不十分です。  $\blacksquare$
- | 各サイトに、地理的ミラー保護された独立ディスク・プールの実動コピーおよびミラー・コピー用とし
- て十分な数のディスク装置。ディスク装置の競合を回避するために、実動コピーのノードでは実動コピ ー専用の入出力アダプターを使用し、ミラー・コピーのノードではミラー・コピー専用の入出力アダプ ターを使用してください。 | | |
	- v 各ノードから TCP/IP 接続を 1 つずつ使用して、2 つのサイトを接続してください。冗長性の確保とパ フォーマンスの向上のために、必ず第 2 の TCP/IP 接続を用意するようお勧めします。TCP/IP 接続は 最大 4 つまで構成できます。 詳しくは、 28 [ページの『通信要件』を](#page-33-0)参照してください。

### 制限

地理的ミラーリングについては、以下の制約があります。

- v 地理的ミラーリングの実行中には、ミラー・コピーにアクセスすることはできません。これにより、ミ ラー・コピーのデータ保全性が維持されます。
- v 保管操作、データ・マイニング、または報告書作成を行うためにミラー・コピーを切り離した場合、地 理的ミラーリングを再開するにはミラー・コピーを再接続する必要があります。ミラー・コピーは再接 続の後、実動コピーと同期化する必要があります。同期の処理には長い時間がかかることがあります。
- v 地理的ミラーリングを中断した場合は、ミラー・コピーに対する更新を再度送信するために、地理的ミ ラーリングを再開する必要があります。地理的ミラーリングを再開するには、ミラー・コピーを実動コ ピーと同期化する必要があります。同期の処理には長い時間がかかることがあります。

## 地理的ミラーリングの動作方法 構成

地理的ミラーリングに関与するノードは、同じクラスター、同じ装置ドメイン、および同じクラスター・リ ソース・グループの中になければなりません。地理的ミラーリングを構成するには、その前に、回復ドメイ ン内の各ノードについて、サイト名と TCP/IP アドレスを指定する必要があります。1 つのサイトに複数の ノードがある場合は、ディスク・プール用として選択するハードウェア (ディスク装置) は、そのサイトの ノード間で切り替え可能でなければなりません。1 サイトに 1 つのノードしかない場合は、ハードウェア は切り替え可能である必要はないので、非切り替え可能 (プライベート) にしてください。

詳しくは、 38 [ページの『専用独立ディスク・プールで地理的ミラーリングを構成する』お](#page-43-0)よび 38 [ページの](#page-43-0) [『専用独立ディスク・プールで地理的ミラーリングを構成する』を](#page-43-0)参照してください。

地理的ミラーリングが構成されている場合、実動コピーであるオリジナル・ディスク・プールと同じ数と名 前のディスク・プールが、ミラー・コピーにあります。地理的ミラーリングは論理的ミラーリングであり、 物理的ミラーリングではありません。 2 つのディスク・プールは等しいディスク容量をもっていなければ なりませんが、ミラー・コピーにあるディスク装置の数とタイプおよびディスク保護のタイプは異なってい て構いません。

## 管理

地理的ミラーリングが構成された後、実動コピーとミラー・コピーは 1 つの単位として機能します。実動 コピーが使用可能になると、ミラー・コピーは地理的ミラーリングが実行できる状態になります。地理的ミ ラーリングを構成した後でディスク・プールを使用可能にすると、同期化が行われます。地理的ミラーリン グがアクティブになっている場合、実動コピー・データへの変更は TCP/IP 接続を介してミラー・コピーに 送信されます。変更は、同期または非同期のいずれでも送信することができます。

- 同期モード: クライアントは、ソース・システムとターゲット・システムの両方でディスクに対する操作 が完了するまで待機します。ミラー・コピーは書き込みの順序がそのまま保持されるので、いつでも実 動コピーになることができます。最初に同期モードを試行することをお勧めします。パフォーマンスが 受け入れ可能であれば、そのまま同期モードを継続してください。
- v 非同期モード: クライアントが待つ必要があるのは、ソース・システムでディスクへの操作が完了し、タ ーゲット・システムでその操作が処理のために受信されるまでです。ただし、プライマリー・ノードま たは実動コピーに障害が起きた場合に、ミラー・コピーが実動コピーになれるという点で、同期モード の方が安全です。非同期モードでは、保留中の更新が完了してからでなければ、ミラー・コピーが実動 コピーになることはできません。

ミラー・コピーのデータ保全性を維持するために、地理的ミラーリングの実行中はユーザーはミラー・コピ ーにアクセスできません。ユーザーは、保管操作、報告書作成、およびデータ・マイニングを実行するため にミラー・コピーを切り離すことができます。ただし、ミラー・コピーは再接続の後、実動コピーと同期化 する必要があります。

### 同期化

同期化では、ミラー・コピーのすべてのデータが削除され、最新のすべてのデータが実動コピーからミラ ー・コピーにコピーされます。実動コピーは同期化の間も正常に機能できますが、パフォーマンスは低下す ることがあります。同期化の間、ミラー・コピーの内容は使用不可になり、実動コピーになることはできま せん。同期化処理中に独立ディスク・プールが使用不可にされると、その独立ディスク・プールが再び使用 可能になった時点で、中断された位置から同期化が再開されます。中断された同期化を再開した後の最初の 完了 % メッセージ (CP1095D) には、0% が示されるという点に注意してください。

### 同期化の優先順位

地理的ミラーリングの属性を設定する際に、同期化の優先順位を設定することができます。同期化優先順位 を高く設定すると、システムが同期化に使用するリソースが多くなるので、完了までの時間は短縮されま す。ミラー・コピーはより早く実動コピーになる資格を得るので、より早く保護された状態になります。た だし、高い優先順位はアプリケーションの速度を低下させることがあります。最初に高い優先順位を試行 し、できるだけ早く保護された状態になることをお勧めします。アプリケーションのパフォーマンス低下が 受け入れ可能でなければ、優先順位を下げてください。

## 回復タイムアウト

同期化の優先順位に加えて、回復タイムアウトも設定することができます。回復タイムアウトは、地理的ミ ラーリングを実行できない場合にアプリケーションが待機できる時間を指定します。IP 障害などのエラー によって地理的ミラーリングが実行できない場合、ソース・システムは指定された回復タイムアウトの時間 だけ待機して再試行を繰り返します。その後、地理的ミラーリングが中断されると、アプリケーションは続 行可能になります。これには、アプリケーションに対する妨害が生じるか、さもなければ地理的ミラーリン グの中断の後で完全同期が必要になるというトレードオフがあります。アプリケーションに対する妨害が長 時間にわたって発生すると、地理的ミラー保護されたディスク・プールを使用しているアプリケーションが 所有しているリソースおよびロックが使用可能になるのを待っている他のジョブも、妨害されるおそれがあ

ります。地理的ミラーリングが中断されると、ミラー・コピーの保護はありません。アプリケーションの遅 延が受け入れ可能であれば、回復タイムアウトを 2 分から 5 分に設定することをお勧めします。データが 大量 (テラバイト以上) であれば、地理的ミラーリングを中断する可能性を減らすために、長い回復タイム アウト値を考慮してください。ミラーリングが中断されると、システムは完全同期化を実行します。

## システムの役割

地理的ミラーリング用のクラスター[を構成す](#page-43-0)る際には、独立ディスク・プールの可用性と保護を定義するた めの多数のオプションを使用できます。切り替え可能ハードウェア・グループを作成する場合には、独立デ ィスク・プールをフェイルオーバーするかまたは切り替えるバックアップ・システムの順序をリストしま す。プライマリー・ノードを同一サイトにあるバックアップ・ノードに切り替える場合は、ハードウェアの 切り替えが発生します。プライマリー・ノードが別のサイトに切り替えられると、バックアップ・ノードの ミラー・コピーの役割が変化して、実動コピーになります。元のプライマリー・ノードは新しいバックアッ プ・ノードになり、実動コピーはミラー・コピーになります。新しい実動コピーは、リモート・システムで の更新を行うためにアクセス可能になります。独立ディスク・プールがディスク・プール・グループの一部 である場合は、グループ内のすべてのディスク・プールが同時に切り替えられます。 67 [ページの『例](#page-72-0): 地 [理的ミラーリングのある独立ディスク・プール』を](#page-72-0)参照してください。

### 地理的ミラーリングの要件

- l 地理的ミラーリングを使用すると CPU の負荷が増加するので、CPU 容量に十分な余裕がなければなり ません。必要があれば、プロセッサーを追加して CPU 容量を大きくしてください。 |
- | 地理的ミラーリングのパフォーマンス (特に同期化の際のパフォーマンス) を最適化するために、以下の 公式により求めた量に相当するだけマシン・プール・サイズを大きくしてください。 |
- 余分に必要なマシン・プール・ストレージ量: 271.5 MB + .2 MB。 |

余分なマシン・プール・ストレージは、ターゲット・ノードで必要になります。しかし、切り替えまた はフェイルオーバーを行うとターゲット・ノードが変わるので、クラスター・リソース・グループ内の すべてのノードについて、マシン・プールのサイズを大きくする必要があります。パフォーマンス調整 機能によってマシン・プール・サイズが削減されるのを防ぐためには、以下のいずれかを行ってくださ  $\mathcal{U}$ |  $\blacksquare$ | | |

- 1. 共用ストレージ・プールの処理 (WRKSHRPOOL) または 共用ストレージ・プールの変更 |
- (CHGSHRPOOL) を使用して、マシン・プールの最小サイズを、計算で求めた量 (現行サイズに上記 の公式から得た地理的ミラーリング用の余分なサイズを加算した値) に設定する。 | |
	- 注**:** このオプションは、共用ストレージ・プールの処理 (WRKSHRPOOL) オプションと共に使用する ことをお勧めします。
- 2. QPFRADJ をゼロに設定して、パフォーマンス調整機能がマシン・プールのサイズを変更できないよ うにする。 | |
	- v 地理的ミラー保護された独立ディスク・プールを使用するジョブ用として、専用のストレージ・プール を構成してください (特に、長い回復タイムアウトを指定する場合)。
	- 余分なマシン・プール・ストレージは、ターゲット・ノードで必要になります。しかし、切り替えまた はフェイルオーバーを行うとターゲット・ノードが変わるので、クラスター・リソース・グループ内の すべてのノードについて、マシン・プールのサイズを大きくする必要があります。
	- v 地理的ミラーリングが行われるのは、ディスク・プールが使用可能なときです。地理的ミラーリングが 行われているときは、時刻を表すシステム値 (QTIME) を変更しないでください。
	- v 独立ディスク・プールに関する通信上の要件は、スループットに影響を与えるので特に重要です。詳し くは、 28 [ページの『通信要件』を](#page-33-0)参照してください。

| | v 独立ディスク・プールに関する要件がすべて満たされていることが必要です。詳しくは、 24 [ページの](#page-29-0) [『独立ディスク・プールを計画する』を](#page-29-0)参照してください。

## フェイルオーバーと切り替え ミラー・コピーのフェイルオーバーまたは切り替え

独立ディスク・プールがオンライン状態にあるときに、ミラー・コピーのフェイルオーバーまたは切り替え が発生すると、同期化が行われます。

## 地理的ミラーリングが中断されたとき

地理的ミラーリングが中断されているときは、ミラー・コピーに入っているのはバックレベルのデータなの で、ミラー・コピーへの切り替えまたはフェイルオーバーは禁止されます。ただし、実動コピーが失われた 場合は、回復ドメイン・ノードの順序を変更して、そのようなバックレベルのミラー・コピーを実動コピー に変換することができます。そのためには、ミラー・コピーを所有しているバックアップ・ノードをプライ マリー・ノードに変更します。ディスク・プール・グループ内のすべての独立ディスク・プールではなく、 一部の独立ディスク・プールについてのみ地理的ミラーリングが中断されている場合は、回復ドメイン・ノ ードの順序を変更しても、ミラー・コピーを実動コピーに変換することはできません。グループ内のすべて の独立ディスク・プールについて地理的ミラーリングが中断されている場合は、回復ドメイン名の順序を変 更することができます。いくつかの独立ディスク・プールがそれぞれ異なる時点で中断されている場合は、 ミラー・コピー間に整合性がないので、そのような整合性のないミラー・コピーを実動コピーに変換するこ とは避けてください。

### 例

以下にフェイルオーバーと切り替えの例を示します。

- バックアップ・ノードが現行のプライマリー・ノードと同じサイトにある場合は、プライマリー・ノー ドのフェイルオーバーまたは切り替えが発生すると、実動コピーはバックアップ・ノードのハードウェ アに切り替えられます。同じサイトにある前のバックアップ・ノードが、プライマリー・ノードになり ます。新しいプライマリー・ノードは、ミラー・コピー・サイトにあるノードへの地理的ミラーリング を行います。
- バックアップ・ノードが他のサイトにある場合は、プライマリー・ノードのフェイルオーバーまたは切 り替えが発生すると、実動コピーがバックアップ・ノード上のミラー・コピーとその役割を交換しま す。もう一方のサイトにある前のバックアップ・ノードが、プライマリー・ノードになります。そし て、回復ドメイン内の残りのノードの 1 つが、新しいミラー・コピー・サイトでのバックアップ・ノー ドになります。
- ミラー・コピーを所有しているバックアップ・ノードがフェイルオーバーまたは切り替えの対象となっ た場合は、ミラー・コピーはその次のバックアップ・ノードに移されます。
- v ミラー・コピーを所有しているバックアップ・ノードがフェイルオーバーまたは切り替えの対象となっ たときに、ほかに定義されているバックアップ・ノードがない場合は、地理的ミラーリングは中断され ます。

## クラスタリングの終了

地理的ミラーリングを行っているノードでは、クラスタリングを終了しないでください。このようなノード は、実動コピーまたはミラー・コピーのいずれかを所有しています。地理的ミラーリングを行っているとき にクラスタリングを終了すると、以下の結果が生じます。

• クラスター・リソース・グループがアクティブのときに、実動コピーを所有するノードについてクラス タリングを終了すると、フェイルオーバーが行われます。

- v クラスター・リソース・グループがアクティブのときに、ミラー・コピーを所有するノードについてク ラスタリングを終了すると、ミラー・コピーのフェイルオーバーが行われます。
- クラスター・リソース・グループが非アクティブであるか、またはミラー・コピー・サイトにアクティ ブ・ノードが他にないために、フェイルオーバーが生じてはならないときに、ミラー・コピーを所有す るノードについてクラスタリングを終了すると、TCP/IP 接続障害からの回復ができなくなります。

誤ってクラスタリングを終了してしまった場合は、クラスタリングを再始動し、最初の機会を捕らえてクラ スター・リソース・グループ内の独立ディスク・プールを使用不能にし、そして独立 ASP を再度使用可能 にしてください。クラスタリングが終了すると、クラスタリングと地理的ミラーリングの両方が再始動され るまでは、ある種の通信障害からの地理的ミラーリングによる回復はできなくなります。

## システムのシャットダウン

地理的ミラーリングの実行中に、ミラー・コピーを所有するシステムをシャットダウンする必要がある場合 は、実動コピーを使用するアプリケーションが回復タイムアウトまで待つことがないようにするために、以 下のいずれかを行ってください。

- v ミラー・コピー・サイトに他のアクティブ・ノードがある場合は、ミラー・コピーをそのノードに切り 替える。この切り替えの一環として地理的ミラーリングは中断されますが、タイムアウトによる遅延は 発生しません。
- v ミラー・コピー・サイトに他のアクティブ・ノードがない場合は、ミラー・コピー・システムをシャッ トダウンする前に地理的ミラーリングを中断する。これで、回復タイムアウトによる遅延を回避できま す。地理的ミラーリングが中断された後は、同期化が必要になります。
- 注**:** 地理的ミラーリングを中断した後は、地理的ミラーリングを再開するときに完全再同期が必要になりま す。

地理的ミラーリングを行っているノードでは、TCP システムをシャットダウンしないでください。このよ うなノードは、実動コピーまたはミラー・コピーのいずれかを所有しています。TCP システムをシャット ダウンすると、以下のような結果が生じます。

- v 実動コピー・ノードで TCP がシャットダウンされ、クラスター・リソース・グループがアクティブの場 合は、ミラー・コピーへのフェイルオーバーが行われます。
- v ミラー・コピー・ノードで TCP がシャットダウンされた場合は、地理的ミラーリングは中断されます。

### **2** つの実動コピーからの回復

地理的ミラーリングの実行中に連続してフェイルオーバーが発生した場合は、2 つの実動コピーが維持され ている状況が生じることがあります。通常は、実動コピーとミラー・コピーの間の整合性が維持されるの で、次回に使用可能にするかまたは再開すると、自動的に前の実動コピーがミラー・コピーに変更され、さ らに、次回に使用可能にしたときに、新しいミラー・コピーが同期化されます。しかし、2 つのノードが互 いに通信していなかった場合は、ユーザーは、地理的ミラーリングを中断することにより、両方の実動コピ ーをそれぞれ独立して使用可能にしてしまっていることがあります。その場合は、システムは、ユーザーが どちらの実動コピーを使用することを望んでいるのかを判別できません。この場合は、回復ドメインの順序 を変更することにより、不整合を解決する必要があります。実動コピーとしての役割を持つノードを選択す ると、もう 1 つの実動コピー・ノードはミラー・コピーとなり、実動コピーと同期化されます。

### フェイルオーバーまたは切り替え時にディスク・プールを使用可能にする場合の考慮事項

「Configuration object online (構成オブジェクト・オンライン)」に対して \*ONLINE を指定すると、フェイ ルオーバーまたは切り替えの一環として、「オンに変更」がシステムによって自動的に行われるようになり ます。したがって、ユーザーが「オンに変更」を発行する必要はありません。ただし、「オンに変更」時に 地理的ミラーリングに問題が発生した場合、システムは地理的ミラーリングを中断して、「オンに変更」を 終了します。むしろユーザーが問題を解決し、地理的ミラーリングをアクティブのままにしておきたい場合 もあります。さらに、「オンに変更」が失敗した場合、システムは元のプライマリー・ノードに戻り、独立 ASP を元のプライマリー・ノードに対して「オンに変更」に戻そうとします。これについても、ユーザー が問題を解決し、新規のプライマリー・ノードに対して独立 ASP をオンに変更したい場合もあります。

## ローリング・アップグレード

地理的ミラーリングに関与するノードのいずれかに対して OS/400リリースのアップグレードを適用した場 合は、ローリング・アップグレードが必要になります。ローリング・アップグレードが必要になるのは、前 のリリースのノードでは後のリリースのノードに対して地理的ミラーリングを行うことができない場合があ り、また、後のリリースのノードでは、通常、前のリリースのノードに対して地理的ミラーリングを行うこ とができないためです。したがって、最新のバックアップであるノードから始めて、回復ドメイン順序が示 す順序でノードをアップグレードする必要があります。ローリング・アップグレード中は、実動コピーおよ びミラーリング・コピーは、それぞれの回復ノードに移されます。

以下の例では、相互引き継ぎをサポートする 2 つのサイトにある 4 つのノードがアップグレードされま す。1 つのサイトにはノード A と B があり、もう 1 つのサイトにはノード C と D があります。ノー ド A は、独立ディスク・プール 33 の実動コピーを所有しており、ノード C は、独立ディスク・プール 33 のミラー・コピーを所有しています。 ノード C は、独立ディスク・プール 34 の実動コピーを所有し ており、ノード A はディスク・プール 34 のミラー・コピーを所有しています。

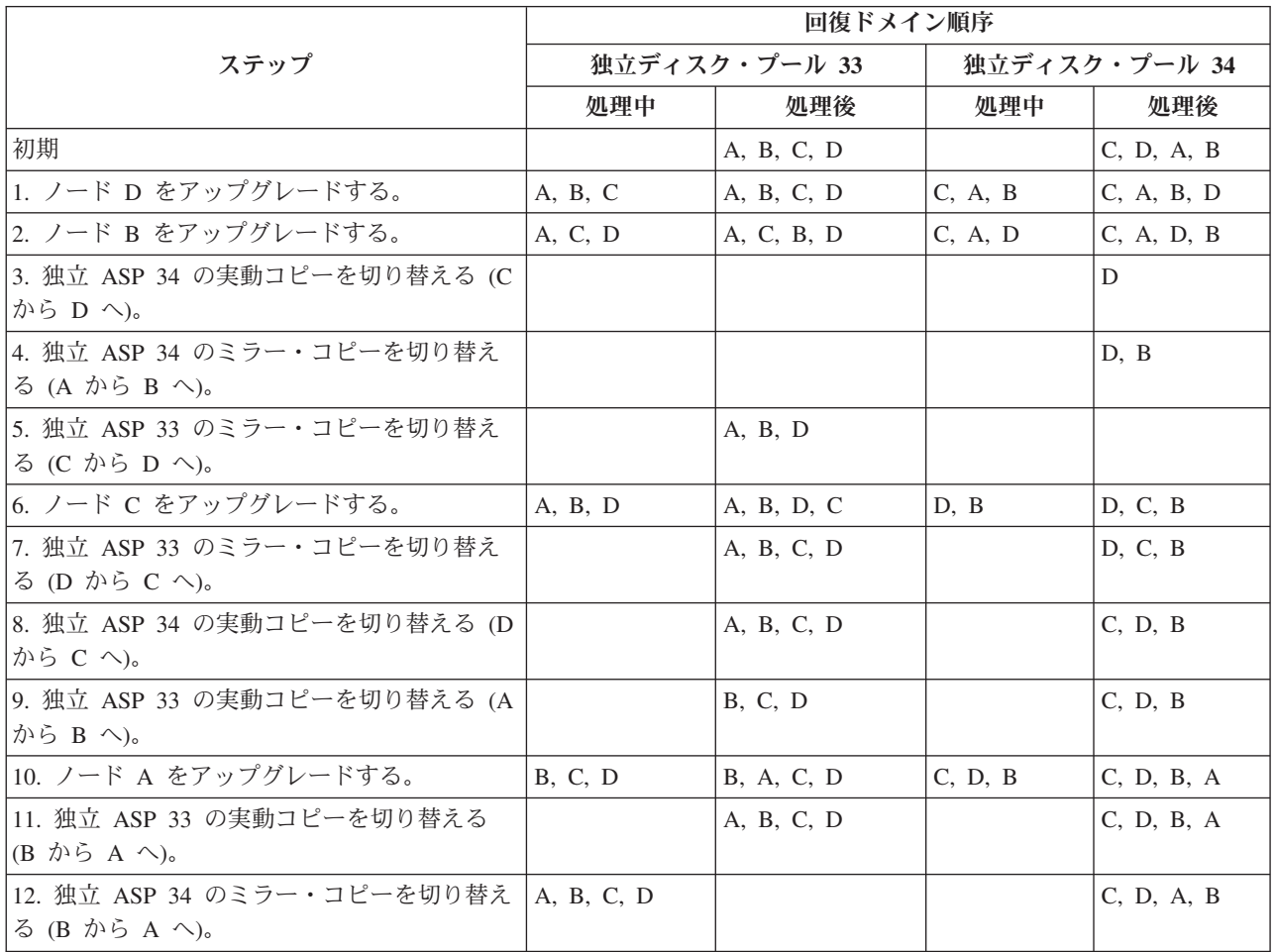

<span id="page-29-0"></span>表のステップ 3 で、ノード A はノード D をミラーリングすることはできないという点に注意してくださ い。これは、ノード D がリリース n+1 であるのに対して、ノード A はまだリリース n であるからで す。したがって、独立 ASP 34 のミラー・コピーは、すでにリリース n+1 になっているノード B に切り 替えられます。ステップ 7、11、および 12 は、どうしても必要なものではなく、後で行っても、また省略 しても構いません。この例では、役割をそれぞれの優先所有者に戻すために、これらのステップが実行され ます。

## 独立ディスク・プールを計画する

独立ディスク・プールを使用するために、切り替え可能独立ディスク・プールの使用を計画している場合は 特に、いくつかの要件を満たす必要があります。切り替え可能装置の環境のセットアップの始めには、十分 な計画が必要です。

- 重要**:** クラスターを使用する新規サーバーまたはサーバーのアップグレードをオーダーする準備ができまし
	- たら、 IBM はクラスターの要件に合うように支援します[。クラスター化の計画](http://www.ibm.com/servers/eserver/iseries/ha/haplanning.htm) → を参照してく ださい。

スタンドアロン、つまり専用独立ディスク・プールの作成には、切り替え可能独立ディスク・プールほどの 計画は必要ありません。ただし、将来、独立ディスク・プールを切り替える必要がないことを確認するため に時間をかける必要はあります。

独立ディスク・プールを使用する場合は、基本記憶域プール (プール番号 2) と、独立ディスク・プールを 使用しないジョブ用に構成された記憶域プールとは別に、独立ディスク・プール用の記憶域プールを構成す る必要があります。

## ディスク管理での **iSeries** ナビゲーターの要件

サーバーのディスク構成の変更は時間のかかる処理で、できるだけ効率的に行えるよう注意深い計画が必要 です。 iSeries ナビゲーターを使用してディスク管理を始める前に、この短いリストを検討して準備が整っ ていることを確認してください。

## **iSeries** ナビゲーターでディスク装置にアクセスする

iSeries ナビゲーターを使用してディスク管理タスクを実行するためには、その前に構成およびサービス・ コンポーネントをインストールし、ディスク装置フォルダーを使用可能にしておく必要があります。ディス ク装置フォルダーにアクセスするには、以下のステップに従ってください。

### 構成およびサービス・コンポーネントをインストールする

- 1. iSeriesナビゲーターの「ファイル」メニューから「インストール・オプション」を選択し、「選択的セ ットアップ」をクリックします。
- 2. 結果のダイアログ・ボックスの指示に従って、構成およびサービス・コンポーネントをインストールし ます。

### ディスク装置フォルダーを使用可能にする

- 1. iSeries ナビゲーターでサーバー接続を右マウス・ボタン・クリックし、「アプリケーション管理」を選 択します。
- 2. 結果のウィンドウで「**OK**」をクリックします。
- 3. 「ホスト・アプリケーション」タブをクリックします。
- 4. 「OS/400」>「サービス」を展開します。
- 5. 「ディスク装置」を選択して、「デフォルトのアクセス」または「すべてのオブジェクト・アクセス」 にします。
- 6. 「**OK**」をクリックします。
- 7. iSeries ナビゲーターを再始動します。

### すべてのディスク管理機能を実行するためにディスク装置フォルダーにアクセスする

- 1. iSeries ナビゲーターで、「ユーザー接続」(またはアクティブ環境) を展開します。
- 2. iSeries サーバー >「構成およびサービス」>「ハードウェア」>「ディスク装置」を展開します。

#### 通信をセットアップする

iSeries ナビゲーターでは、保守ツール・サーバーを介してユーザーの PC から iSeries サーバーにアクセ スし、2 つの異なるレベルでディスク管理機能を実行することができます。 iSeries サーバーにアクセスで きるのは、それが完全に再始動した場合、または専用保守ツール (DST) モードになっている場合です。 DST は、サーバーが完全に再始動した場合には使用可能にならない追加ディスク管理機能も、いくつか提 供しています。ディスク管理機能を使用する前に、保守ツール・サーバーを構成する必要があります。DST 機能にアクセスしたい場合には、 保守 IP アドレスも設定する必要があります。

### 保守ツール・サーバーを構成する

iSeries ナビゲーターのディスク管理機能にアクセスするには、まず、DST アクセスおよびユーザー ID 付 きで保守ツール・サーバーを構成する必要があります。始める前に、保守ツールの概念を理解しておいてく ださい。手順については、保守ツール・サーバーを構成するおよび保守ツールのユーザー ID を構成する を参照してください。

### 保守 **IP** アドレスを設定する

iSeries ナビゲーターからサーバー上の DST 機能にアクセスするには、 サーバーに保守 IP アドレスを指 定する必要があります。保守 IP アドレスは、DST の場合のシステムの TCP/IP アドレスを指定するもの です。このアドレスの形式は *xxx.xxx.xxx.xxx* で、*xxx* は 0 から 255 までの整数です。アドレスには、上記 のアドレスに解決されるドメイン・ネーム・システム (DNS) を使用することもできます。この情報につい ては、ネットワーク管理者に問い合わせてください。これらの指示を続行する前に、保守ツール・サーバー を構成したことを確認してください。

システムに保守 IP アドレスを設定するには、以下のステップに従ってください。

- 1. iSeries ナビゲーターで、「ユーザー接続」(またはアクティブ環境) を展開します。
- 2. 保守 IP アドレスを指定したいサーバーを右マウス・ボタン・クリックし、「プロパティー」を選択し ます。
- 3. 「保守」タブをクリックします。
- 4. サーバーが完全に再始動している場合は、「ルックアップ」をクリックします。システムは、 正しい保 守 IP アドレスを見付けようとします。 サーバーが DST の場合は、保守 IP アドレスを指定し、 「**OK**」をクリックします。

保守 IP アドレスが設定されたら、システムが DST モードの場合に、iSeries ナビゲーターを使用してシス テムに接続することができます。システムに接続するために iSeries ナビゲーターを開始します。iSeries ナ ビゲーターは、DST で実行できる機能のサブセットを表示して開きます。

注**:** 保守 IP アドレスを構成できない場合でも、DST ディスク管理機能にアクセスすることができます。 「環境タスク」ウィンドウで、「iSeries ナビゲーター保守ツール・ウィンドウを開く」をクリックし て、表示された画面の指示に従ってください。

## <span id="page-31-0"></span>ハードウェア要件

独立ディスク・プールの使用計画をどのように立てるかに応じて、以下のハードウェアとオペレーティン グ・システム・リリースを用意する必要があります。

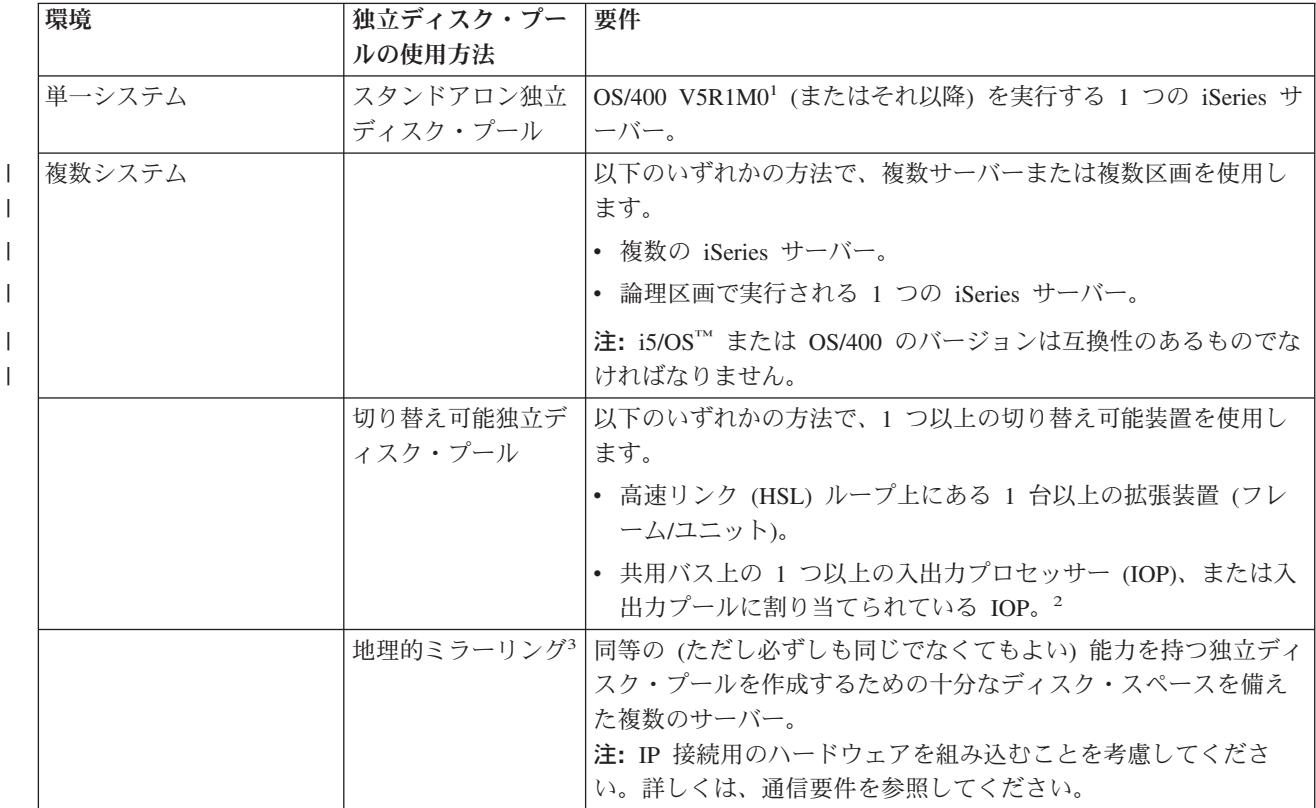

注**:**

- 1. OS/400 V5R1M0 が提供するのは、ユーザー定義ファイル・システム (UDFS) のみを含む独立ディ スク・プールだけです。 OS/400 V5R2M0 (またはそれ以降) は、ライブラリー・ベースのオブジェ クトをサポートしています。
- 2. LPAR 環境では、独立ディスク・プールを含む入出力プロセッサー (IOP) を拡張装置なしでシステ ム区画間で切り替えることができます。IOP は、複数の区画間で共用されるバス上にあるか、また は入出力プールに割り当てられていなければなりません。IOP 上のすべての入出力アダプター (IOA) が切り替えられます。
- 3. OS/400 V5R3M0 は、地理的ミラーリングをサポートしています。

## 設備計画要件

独立ディスク・プールの使用計画に応じて、以下の設備計画要件を満たす必要があります。

## 複数システム・クラスター化環境 **(**切り替え可能独立ディスク・プールの場合**)**

クラスター内のサーバーに拡張装置を接続する際に、高速リンク (HSL) ケーブルを使用する必要がありま す。

拡張装置は、HSL ループ内で代替システムまたは代替システムが所有する拡張装置と物理的に隣接してい る必要があります。各サーバーは複数の HSL ループに接続できますが、 各 HSL ループには最大 2 台の サーバー (クラスター・ノード) を入れることができます。各ループ・セグメントに最大 3 台の拡張装置

<span id="page-32-0"></span>を入れることができますが、 各 HSL ループには最大 4 台の拡張装置を入れることができます。2 台のサ ーバーを含む HSL ループ上には、 2 台のサーバーによって分割された 2 つのセグメントが存在します。 1 つのループ・セグメント上のすべての拡張装置は、同じ装置クラスター・リソース・グループ (CRG) 内 に入れる必要があります。

切り替え可能拡張装置は、最初に切り替え可能ハードウェア・グループ (装置 CRG) の 1 次ノードとして 機能するシステム装置に SPCN ケーブル接続する必要があります。1 次ノードは、システム装置内の 1 次 または 2 次論理区画にできます。論理区画を使用する場合、使用する拡張装置のシステム・バスは、クラ スターに関連する区画専用の所有でなければなりません。

以下の図は、上記の説明に従って正しく構成された HSL ループを示しています。設備計画要件はありません。

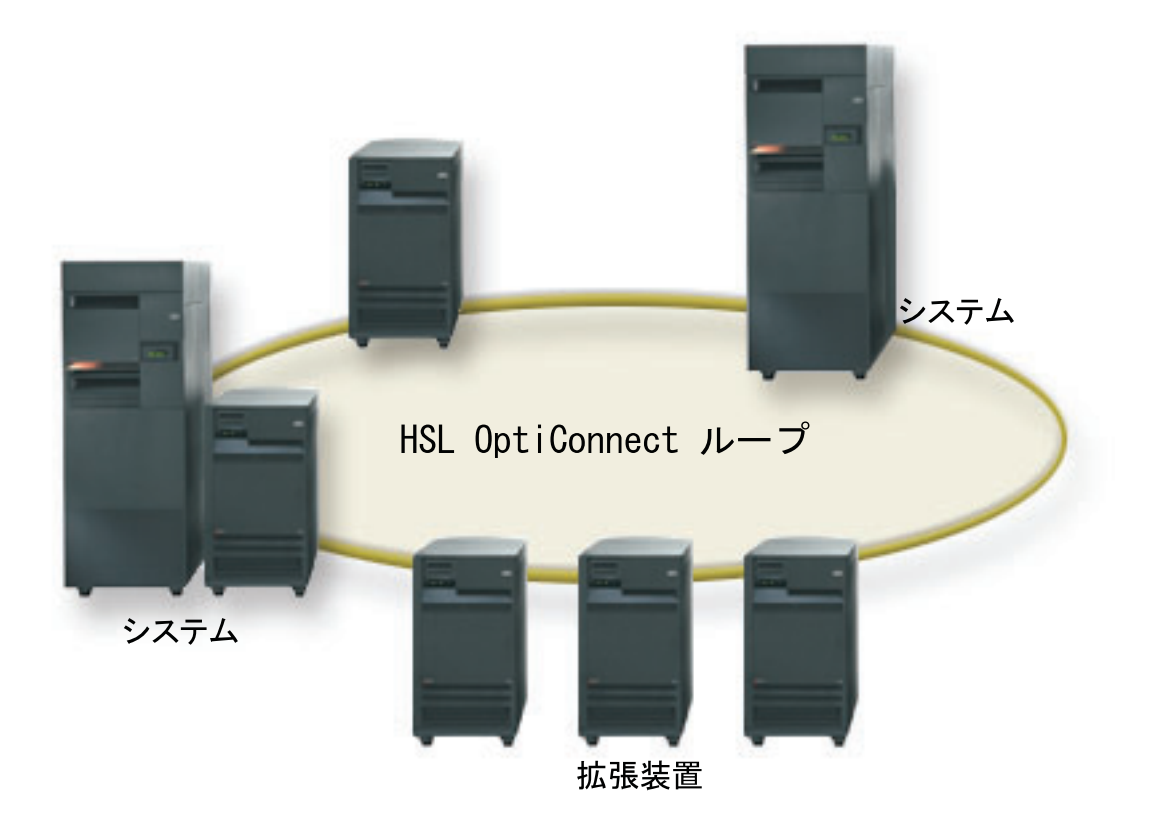

図 *1.* 単一システム環境

## ソフトウェアおよびライセンス要件

独立ディスク・プールの使用計画に応じて、以下のソフトウェアおよびライセンスが必要です。

## 複数システム・クラスター化環境

切り替え可能独立ディスク・プールまたは地理的にミラー保護された独立ディスク・プールの使用を計画し ている場合、以下の要素が必要です。

1. OS/400 V5R1M0<sup>1</sup> またはそれ以降が必要です。

注**:** 同一 HSL ループ上のシステムの場合は、[High Availability Web](http://www-1.ibm.com/servers/eserver/iseries/ha/) サイトを調べて、使用している i5/OS または OS/400 が互換性のあるバージョンであることを確認してください。

2. iSeries ナビゲーターは、 Windows® デスクトップから iSeries サーバーを管理するための、グラフィカ ル・ユーザー・インターフェースです。これは、独立ディスク・プールの使用に必要ないくつかのディ

<span id="page-33-0"></span>スク管理タスクを実行するのに必要です。 iSeries ナビゲーターでディスク管理を可能にするステップ については、 24 [ページの『ディスク管理での](#page-29-0) iSeries ナビゲーターの要件』を参照してください。

- 3. オプション 41 (HA スイッチャブル・リソース) をインストールする必要があります。オプション 41 | は、独立ディスク・プールをシステム間で切り替える機能を提供します。サーバー間で独立ディスク・ |
- プールを切り替えるために、サーバーはクラスターのメンバーで、独立ディスク・プールはそのクラス |
- ター内の切り替え可能ハードウェア・グループに関連付けられていなければなりません。オプション 41 |
- はまた、スイッチャブル・リソースを使用するクラスターを定義および管理するために iSeries ナビゲ |
- ーターのクラスター管理インターフェースを使用する機能も提供します。 |

## 単一システム環境

- 1. OS/400 V5R1M0<sup>1</sup> または それ以降が必要です。
- 2. iSeries ナビゲーターは、 Windows デスクトップから iSeries サーバーを管理するための、グラフィカ ル・ユーザー・インターフェースです。これは、独立ディスク・プールのインプリメンテーションに必 要ないくつかのディスク管理タスクを実行するのに必要です。詳しくは[、ディスク管理での](#page-29-0) iSeries ナ [ビゲーターの要件を](#page-29-0)参照してください。

<sup>1</sup> OS/400 V5R1M0 は、ユーザー定義ファイル・システム (UDFS) のみが入っている独立ディスク・プール をインプリメントする際に使用できます。ライブラリー・ベース・オブジェクトのサポートは、 OS/400 V5R2M0 で開始した場合に のみ可能です。地理的ミラーリングのサポートは、OS/400 V5R3M0 で可能で す。

## 通信要件

独立ディスク・プールの使用計画をどのように立てるかに応じて、以下の通信要件を満たす必要がありま す。

## 単一システム環境

通信要件はありません。

## 複数システム・クラスター化環境

切り替え可能独立ディスク・プールおよび地理的ミラー保護された独立ディスク・プールは、 iSeries クラ スター内で構成されます。通信要件には以下のものがあります。

- v 切り替え可能独立ディスク・プールの場合は、クラスター内のサーバー間に少なくとも 1 つの TCP/IP 通信インターフェース。冗長性を確保するために、サーバー間に少なくとも 2 つの別個のインターフェ ースを使用することをお勧めします。
- 地理的ミラーリングの場合は、以下のことをお勧めします。
- 地理的ミラーリング用として排他的に使用される、最大 4 つの固有 TCP/IP アドレス。地理的ミラー リングを使用すると、大量の通信トラフィックが発生することがあります。地理的ミラーリングが他 のアプリケーション (例えばクラスタリング) と同じ IP 接続を共用している場合は、地理的ミラーリ ングが中断され、その結果として同期化が行われることがあります。同様に、クラスタリング応答が 許容範囲から外れ、その結果ノードの区分化が生じることもあります。 | | | | |
	- それぞれのデータ・ポート接続のスループットが一致していることが必要です。つまり、サーバーの 対の間のすべての接続について、速度と接続タイプが同じでなければなりません。スループットが異 なっている場合は、パフォーマンスは最も遅い接続に合わせて制約を受けます。
- TCP/IP 接続については、仮想プライベート・ネットワークを構成することを検討してください。これに は以下のような利点があります。  $\blacksquare$ |
- <span id="page-34-0"></span>– データ伝送のセキュリティー |
- 暗号化されたデータ |
- データ伝送の信頼性の向上 |
- 冗長度の強化 |

### 実動システムからの接続

地理的ミラーリングでは、実動システムからミラー・コピー上にある各データ・ポート TCP/IP アドレスへ の接続が確立されます。TCP は、TCP ルーティング・テーブルに従って、実動システム上の使用可能な任 意の TCP/IP アドレスから接続することを選択できます。使用される TCP アドレスは、実動システムで地 理的ミラーリング用として構成されているアドレスのみには限定されません。TCP は、ミラー・コピー上 の各 TCP/IP アドレスに接続するために、実動システム上の同じ TCP/IP アドレスを選択することができま す。 ミラー・コピー上の各アドレスへの接続に実動システム上のどの TCP/IP アドレス (1 つまたは複数) を使用するかを制御するために、TCP/IP 経路を作成することができます。これは、地理的ミラーリング用 として実動システムのどのアドレスを選択するかを制御したい場合に便利です。また、これを利用して、同 じ TCP/IP アドレスからすべての接続が行われることが原因で発生する Single Point of Failure (単一障害 点) およびボトルネックを排除することもできます。

## クラスター要件

切り替え可能 独立ディスク・プールまたは地理的ミラー保護された 独立ディスク・プールを使用すること を計画している場合は、iSeries クラスターを構成する必要があります。これらの独立ディスク・プールに 関するトピック内のドキュメンテーションに、クラスターの作成および管理に関するガイドが示されていま す。ただし、その前にネットワークおよびサーバーの環境を準備しておきたい場合があります。

クラスター構成チェックリストを使用して、ご使用の環境でのクラスターの構成を準備してください。

## 独立ディスク・プールのアプリケーションに関する考慮事項

独立ディスク・プールで使用するアプリケーション環境を設計または再構築するときに、いくつか注意すべ きことがあります。これらの考慮事項の中のいくつかには、複数データベースの存在、独立ディスク・プー ルに作成できるオブジェクトとできないオブジェクト、ライブラリー・リストの動作方法、およびプログラ ムとデータの正しいデータベースへの配置があります。

プライマリー独立ディスク・プールが初めて使用可能になるときに、デフォルトで同じ名前の新規データベ ースも生成されます。詳しくは、 9 [ページの『別個のデータベースを持つ独立ディスク・プール』を](#page-14-0)参照し てください。ディスク・プール・グループ内のファイルおよびライブラリーにアクセスするアプリケーショ ンを記述する場合、特定のデータベースへのアクセス方法を指定する必要があります。オプションとして は、次のようなものがあります。

- v ASP グループの設定 (SETASPGRP) コマンドを使用します。
- v SQL 環境で、CONNECT を使用して正しいデータベースを指定します。パフォーマンスを最速にするた めに、SQL CONNECT 操作を実行するデータベースを現行ライブラリー・ネーム・スペースに対応させ ます。これを行うには、先に SETASPGRP コマンドを使用する必要がある場合があります。同じライブ ラリー・ネーム・スペース内で SQL CONNECT 機能が運用できない場合、アプリケーションは分散リ レーショナル・データベース・アーキテクチャー(TM)・サポートを使用するため、パフォーマンスに影響 することがあります。
- v ジョブ記述の変更 (CHGJOBD) コマンドを使用して、ユーザー・プロファイルのジョブ記述に初期 ASP グループを設定します。

オブジェクトを作成するアプリケーションを書くときは、どのようなオブジェクトがサポートされているか を知っていなければなりません。 8 ページの『サポート/非サポート OS/400 [オブジェクト・タイプ』を](#page-13-0)参 照してください。アプリケーションがライブラリーの作成 (CRTLIB) コマンドを使用する場合には、 CRTLIB ASP(\*ASPDEV) ASPDEV(*asp-device-name*) を指定する必要があります。 CRTLIB にこれらのパラ メーターを指定しないと、デフォルトでライブラリーがシステム・ディスク・プールに作成されます。ただ し、SQL ステートメント CREATE COLLECTION を使用すると、IN ASP 文節のデフォルトは現行ライブ ラリー・ネーム・スペースになります。

SQL 環境で操作を行っているときは、永続 SQL オブジェクトは独立ディスク・プールの境界にまたがる ことはできません。例えば、システム・ディスク・プールに独立ディスク・プールのビューは作成できませ ん。このアクションは失敗します。

独立ディスク・プールを使用したコミットメント制御にも同様の概念が適用されます。独立ディスク・プー ル・リレーショナル・データベースに接続すると、他のディスク・プール内のオブジェクトに対するコミッ ト可能変更は加えられません。コミットメント制御がアクティブのときには、読み取り専用アクセスが可能 です。QTEMP に対してコミット可能変更は加えられますが、エラー・メッセージを受け取ることがありま す。

独立ディスク・プールがインプリメントされたされたときのライブラリー・リストの動作方法について理解 しておくことも役に立ちます。ライブラリー・リストに QSYS、QSYS2、または SYSIBM が含まれると、 システム・ディスク・プール内のライブラリーよりも先に、独立ディスク・プール内の 11 [ページの『複数](#page-16-0) [システム・ライブラリー』](#page-16-0) (QSYSnnnnn、QSYS2nnnnn、SYSIBnnnnn) が検索されます。独立ディスク・プ ールでオブジェクトを検出すると、システム・ディスク・プールは検索されません。さらに、別のディス ク・プール・グループに切り替えた場合は、前のライブラリー・リスト内にあったライブラリーは現行ライ ブラリー・リストから除去されます。

さらに、データ、アプリケーション、アプリケーション出口プログラムの保管場所を慎重に考慮する必要が あります。データは独立ディスク・プールに保管することをお勧めします。独立ディスク・プールがサーバ ー専用の場合は、サーバーはアプリケーションおよび出口プログラムをシステム・データベースに保管する ため、ジョブに関連付けられたジョブに関係なく常にアクセス可能です。独立ディスク・プールをクラスタ ー化環境で使用する場合には、ディスク・プールを別のサーバーに切り替える時を覚えておく必要があり、 また、そのサーバーで出口プログラムを使用可能にする必要があります。このとき、アプリケーションおよ び出口プログラムを独立ディスク・プールに保管する方が適切であると考えられます。クラスター・リソー ス・グループ (CRG) 出口プログラムは独立ディスク・プールに存在できないことを覚えておいてくださ  $\mathcal{U}^{\lambda}$ 

独立ディスク・プールをクラスター化環境で使用する場合、ユーザー・プロファイルが独立ディスク・プー ルに保管されないことも覚えておく必要があります。これはシステム・ディスク・プールに保存されます。 独立ディスク・プールがフェイルオーバーしたり、ユーザー・プロファイルが現在存在していない別のノー ドに切り替えられたりすると、ユーザー・プロファイルが新規ノードに作成されることがあります。ユーザ ー・プロファイルが作成されるためには、切り替え可能ディスク・プール上にオブジェクトを所有している か、切り替え可能ディスク・プール上のオブジェクトの 1 次グループになっているか、または切り替え可 能ディスク・プール上のオブジェクトに対して専用認可を得ている必要があります。新規ユーザー・プロフ ァイルには特殊権限はなく、パスワードは \*NONE に設定されます。

権限リストも作成されることがあります。権限リストが作成されるためには、現在受動システム上に存在し ていてはならず、また切り替え可能ディスク装置上でオブジェクトをセキュアしていなければなりません。 権限リストが作成される場合、共通権限は \*EXCLUDE に設定され、どのユーザーにも専用認可は与えら れません。
<span id="page-36-0"></span>クラスター化環境で操作している場合のクラスター内の高可用性アプリケーションの記述およびインプリメ ンテーションの詳細については、クラスター・アプリケーションを参照してください。

## 独立ディスク・プールを構成する

独立ディスク・プールのインプリメンテーションの計画要件を満たしたら、独立ディスク・プールの構成準 備ができたことになります。iSeries ナビゲーターのディスク管理機能を使用して、独立ディスク・プール を構成する必要があります。

24 [ページの『ディスク管理での](#page-29-0) iSeries ナビゲーターの要件』

## 専用独立ディスク・プールを作成する

専用(スタンドアロン)独立ディスク・プールの作成には、切り替え可能独立ディスク・プールほどの計画 および構成は必要ありません。ただし、将来、独立ディスク・プールを切り替える必要がないことを確認す るために時間をかける必要はあります。

専用独立ディスク・プールを作成するには、 iSeries ナビゲーターの「新規ディスク・プール」ウィザード を使用できます。これは、新規ディスク・プールの作成およびディスク装置の追加を補助します。「新規デ ィスク・プール」ウィザードでは、構成解除されたディスク装置を装置のパリティー・セットに組み込ん で、装置のパリティー保護およびディスクの圧縮を開始することもできます。ディスク装置を追加するとき に、同じパリティー・セット内にあるディスク装置が複数のディスク・プールにまたがらないようにしてく ださい。なぜなら、これをしてしまうと、1 つのパリティー・セットでの障害が複数のディスク・プールに 影響することになるからです。

### 前提条件

24 [ページの『ディスク管理での](#page-29-0) iSeries ナビゲーターの要件』 .

「新規ディスク・プール」ウィザードを使用して専用独立ディスク・プールを作成するには、以下のステッ プに従ってください。

- 1. iSeries ナビゲーターで、「ユーザー接続」(またはアクティブ環境) を展開します。
- 2. iSeries サーバー >「構成およびサービス」>「ハードウェア」>「ディスク装置」を展開します。
- 3. 「ディスク・プール」を右マウス・ボタン・クリックし、「新規ディスク・プール」を選択します。
- 4. ウィザードの指示に従って、新規ディスク・プールにディスク装置を追加します。
- 5. 回復が必要な状態になったときに使用できるように、ディスク構成を印刷します。
- 6. 独立ディスク・プール名と番号の間の関係を記録してください。
- 注**:** サーバーが完全に再始動したときに独立ディスク・プールを追加してください。専用保守ツール (DST) モードで「新規ディスク・プール」ウィザードを使用しなければならない場合、サーバーが完全に再始 動したときに独立ディスク・プールに関連した装置記述を作成する必要があります。 装置記述の作成 (ASP) (CRTDEVASP) コマンドを使用して、装置記述を作成し、装置記述およびリソース名を独立ディ スク・プールと同じ名前にしてください。装置記述の処理 (WRKDEVD) コマンドを使用して、装置記 述と独立ディスク・プール名が一致しているかどうかを検証できます。

## 切り替え可能独立ディスク・プールを作成する

切り替え可能独立ディスク・プールを作成しようとする前に、ハードウェア、ソフトウェア、通信、および 設備計画要件を満たしていることを確認してください。 24 [ページの『独立ディスク・プールを計画する』](#page-29-0) を参照してください。

iSeries ナビゲーターは、独立ディスク・プールの作成および管理に推奨されるインターフェースです。ク ラスターおよびディスク管理コンポーネント内のウィザードによってタスクを単純化し、ウィザードに沿っ て処理を進められます。いくつかのディスク管理タスクの場合は、 iSeries ナビゲーターが唯一のオプショ ンです。 24 [ページの『ディスク管理での](#page-29-0) iSeries ナビゲーターの要件』を満たしていることを確認してく ださい。

拡張装置 (フレーム/ユニット) が切り替え可能として構成された後は、これらのリソース内のディスク装置 は、異なるクラスター・リソース・グループ (CRG) にまたがる独立ディスク・プールでは使用できませ ん。1 つのノードしか定義されておらず、実際には切り替えが使用可能にならない場合であっても、拡張装 置を切り替え可能として構成するだけで、この制約が適用されます。

### **iSeries** ナビゲーターの使用

iSeries ナビゲーターを使用して切り替え可能独立ディスク・プールを作成するには、以下のようにしま す。

- 1. 34 [ページの『クラスターを作成する』](#page-39-0). 切り替え可能独立ディスク・プールを使用するには、iSeries ク ラスターが必要です。
- 2. 51 [ページの『ハードウェアを切り替え可能にする』](#page-56-0). 独立ディスク・プールにも組み込むディスク装置 を含むスタンドアロン拡張装置または IOP がある場合は、その拡張装置または IOP に、他のノードへ のアクセス許可を付与する必要があります。
- 3. 34 [ページの『切り替え可能ハードウェア・グループを作成する』](#page-39-0). 切り替え可能ハードウェア・グルー プは、装置 CRG とも呼ばれ、切り替え可能独立ディスク・プールを定義します。これは装置の切り替 えを管理するものです。このウィザードに沿って、新しい切り替え可能ハードウェア・グループを作成 するステップを実行します。また、「新規ディスク・プール」ウィザードを通じて、新規ディスク・プ ールの作成およびクラスター用のディスク装置の追加を補助します。
	- 注**:** 「新規クラスター」ウィザードのステップ 1 を実行したときに、特定の iSeries ナビゲーターのク ラスター・ガイドラインに準拠した切り替え可能ソフトウェア・プロダクトをインストールしてあ る場合、「新規クラスター」ウィザードによって切り替え可能ハードウェア・グループを作成する ようにプロンプトが出されているはずです。「新規クラスター」ウィザードによって、切り替え可 能ソフトウェア・プロダクトがインストール済みであることが検出されなかった場合には、ユーザ ーは切り替え可能ハードウェア・グループを作成していません。
- 4. 36 [ページの『ディスク構成を印刷する』](#page-41-0). 回復状態が発生した場合に備えて、ディスク構成を印刷しま す。また、独立ディスク・プール名と番号の間の関係を記録してください。

\* これで、切り替え可能独立ディスク・プールが作成されました。これを使用するよう準備するには、 次 の手順に従ってください。

- 1. 35 [ページの『切り替え可能ハードウェア・グループを開始する』](#page-40-0). 切り替え可能ハードウェア・グルー プを開始して、切り替え可能ハードウェア・グループを装置回復可能にします。
- 2. 49 [ページの『ディスク・プールを使用可能にする』](#page-54-0). 独立ディスク・プール内のディスク装置にアクセ スするには、ディスク・プールを使用可能に (オンに変更) する必要があります。
- 3. テスト切り替えを実行します。ディスク・プールにデータを追加する前に、作成した切り替え可能ハー ドウェア・グループ上でテスト切り替えを実行して、計画通りに構成が機能することを確認します。

### **CL** コマンドおよび **API** の使用

CL コマンドおよび API を使用して切り替え可能独立ディスク・プールを作成するには、以下のようにし ます。

切り替え可能独立ディスク・プールの作成に CL コマンドおよび API を使用できますが、 iSeries ナビゲーターを使用する必要があるタスクがいくつかあります。

- 1. クラスターを作成する。 CRTCLU (クラスターの作成) コマンドを使用して、必要なノードでク ラスターを作成します。
- 2. クラスターを構成するノードを開始する。 STRCLUNOD (クラスター・ノードの開始) コマンド を使用して、クラスター内のノードを開始します。
- 3. 装置ドメインを作成する。独立ディスク・プールまたは独立ディスク・プールのセットの切り替 えにかかわるすべてノードの装置ドメインを、ADDDEVDMNE (装置ドメイン項目の追加) コマ ンドを使用して作成する必要があります。
- 4. 装置記述を作成する。 装置記述は、クラスター・リソース・グループ (CRG) 内にある各ノード で作成する必要があります。 CRTDEVASP (装置記述 (ASP) の作成) コマンドを使用します。文 字ベースのインターフェースのコマンド行で CRTDEVASP を入力します。「リソース名」およ び「装置記述」フィールドに、作成する予定の独立ディスク・プールの名前を入力します。
- 5. クラスター・リソース・グループを作成する。 CRTCRG (クラスター・リソース・グループの作 成) コマンドを使用して、装置 CRG にノード、回復ドメインでの役割、および独立ディスク・ プールの装置記述を付けて作成します。
- 6. **51** [ページの『ハードウェアを切り替え可能にする』](#page-56-0). 独立ディスク・プールに入れるディスク装 置を含むスタンドアロン拡張装置または IOP がある場合、他のノードへのアクセスを認可する ために拡張装置または IOP を許可する必要があります **(iSeries** ナビゲーターが必要**)**。
- 7. . サーバーが完全に再始動したときに、「新規ディスク・プール」ウィザードを使用してディス ク装置が所有するノード上にディスク・プールを作成します。開始する前にクラスター化をアク ティブにしてください。独立ディスク・プールにステップ 3 で付けた装置記述リソース名と一致 する名前を付けます。ディスク装置を追加したときに、同じ拡張装置または IOP にディスク装 置をローカライズするのが最良の方法です。ディスク・プールが、必要以上の数のデバイス・パ リティー・セット間に分散しないようにしてください。
- 8. ディスク構成を印刷する。 回復時に備えて、ディスク構成を印刷します。バックアップおよび回

復の手引きのディスク構成を表示する方法を参照してください。 また、独立ディスク・プ ール名と番号の間の関係を記録してください。

\* これで、切り替え可能独立ディスク・プールが作成されました。残りのステップは、使用準備 のための説明です。

- 9. クラスター・リソース・グループを開始する。 STRCRG (クラスター・リソース・グループの開 始) コマンドを使用して、クラスター・リソース・グループを開始し、装置回復を使用可能にし ます。
- 10. ディスク・プールを使用可能にする。独立ディスク・プール内のディスク装置にアクセスするに は、 VRYCFG (構成をオンに変更) コマンドを使用してディスク・プールの構成をオンにする必 要があります。
- 11. テスト切り替えを実行する。 ディスク・プールにデータを追加する前に、テスト切り替えを実行 して計画通りに構成が機能することを確認します。CHGCRGPRI (CRG 1 次の変更) コマンドを 使用します。

これで、独立ディスク・プールにディレクトリーおよびライブラリーを移植する準備ができました。移植す る前に、 9 [ページの『別個のデータベースを持つ独立ディスク・プール』を](#page-14-0)お読みください。

## <span id="page-39-0"></span>クラスターを作成する

独立ディスク・プールをサーバー間で切り替え可能にするか、地理的ミラーリングを使用可能にするには、 iSeries クラスターが必要です。iSeries クラスターとは、単一サーバーとして一緒に稼働する 1 つ以上のサ ーバーの集合またはグループです。クラスターおよびその動作方法の詳細については、クラスターを参照し てください。

クラスターの作成および管理に使用可能なソリューションがいくつかあります。クラスター作成の iSeries ナビゲーター、クラスター・ミドルウェア・ビジネス・パートナー・ソリューション、または IBM クラス ター・コマンドおよび API を使用することができます。クラスターの構成および管理のオプションについ ては、 クラスターの構成のためのソリューションを参照してください。

切り替え可能独立ディスク・プールで使用するクラスターを作成するには、以下のようにします。

- 1. クラスターを作成するステップ・バイ・ステップの手順については、クラスター・トピックのクラスタ ーを作成するを参照してください。
- 2. すべてのノードがクラスター・バージョンとして可能な、正しいものであることを確認します。可能な クラスター・バージョンは、ライブラリーをサポートする切り替え可能独立ディスク・プールの場合は 3 以上でなければなりません。 地理的ミラーリングの V5R3M0 機能を使用できるようにするには、可 能なクラスター・バージョンは 4 以上に設定しなければなりません。詳細については、クラスターのク ラスター・バージョンの調整を参照してください。
- 3. クラスター内のすべてのノードを開始するか、少なくとも装置ドメインにあるノードを開始します。詳 細については、クラスター・ノードを開始するを参照してください。

### 切り替え可能ハードウェア・グループを作成する

切り替え可能ハードウェア・グループは、装置クラスター・リソース・グループ (CRG) とも呼ばれ、切り 替え可能装置のリストが入っています。リスト内の各装置は、切り替え可能独立ディスク・プールを示しま す。装置全体の集合は、計画された停止または計画外の停止が行われたときバックアップ・ノードに切り替 えられます。オプションとして、装置は、切り替えまたはフェイルオーバー・プロセスの一部として使用可 能にも (オンに変更) できます。

切り替え可能ハードウェア・グループは装置ドメインを示します。装置ドメインは、回復機能のある装置の セットを共用するクラスター・ノードのサブセットです。装置ドメインは、 iSeries ナビゲーター・ウィザ ードを使用してクラスターを作成するときに自動的に作成されます。クラスターの CL コマンドおよび API を使用する場合には、切り替え可能にしたい各ノードを装置ドメインに追加する必要があります。

#### **iSeries** ナビゲーターの使用 **(**オプション **41 (OS/400 - HA** スイッチャブル・リソース**)** が必要**)**

「新規切り替え可能ハードウェア・グループ (New Switchable Hardware Group)」ウィザードに従 って、新規切り替え可能ハードウェア・グループを作成し、クラスター用のディスク・プールを追 加します。

切り替え可能ハードウェア・グループを追加するには、次のステップに従ってください。

- 1. iSeries ナビゲーターで、「マネージメント・セントラル」を展開します。
- 2. 「クラスター」を展開します。
- 3. 切り替え可能ハードウェア・グループを追加する必要のあるクラスターを展開します。
- 4. 「切り替え可能ハードウェア」を右マウス・ボタン・クリックし、「新規グループ」を選択し ます。
- 5. デフォルトでは、「新規ディスク・プール」ウィザードは、ディスク装置の保護方法をユーザ ーが選択できるようにして、保護ディスク・プールを作成します。装置のパリティー保護、ミ ラー保護、またはその両方を組み合わせて使用できます。ディスク・プールが作成されると、

<span id="page-40-0"></span>ディスク・ミラーリングを開始するようにプロンプトが出されます。これによって、ディス ク・プール構成に変更を加えようとしても保護されます。また、保護オプションのチェックを 外して無保護ディスク・プールを作成することもできます。

注**:** 回復ドメイン内のすべてノードが開始されていることを確認してください。

### クラスターの **CL** コマンドおよび **API** の使用

以下の項目を使用して、装置ドメイン項目を追加し、装置クラスター・リソース・グループを作成すること もできます。

## 装置ドメイン項目の追加

装置ドメイン・メンバーシップ・リストにノードを追加することで、回復機能のある装置の回復処置に参加 できるようにします。装置ドメインに最初のノードを追加すると、その装置ドメインの作成が有効になりま す。

- v ADDDEVDMNE (装置ドメイン項目の追加) コマンド
- v 装置ドメイン項目の追加 (QcstAddDeviceDomainEntry) API

## クラスター・リソース・グループの作成

クラスター・リソース・グループ・オブジェクトを作成します。クラスター・リソース・グループ・オブジ ェクトは、回復ドメインを示し、回復での役割を果たすクラスター内のノードのセットです。

- v CRTCRG (クラスター・リソース・グループの作成) コマンド
- v クラスター・リソース・グループの作成 (QcstCreateClusterResourceGroup) API

### 切り替え可能ハードウェア・グループを開始する

切り替え可能ハードウェア・グループの装置を回復可能にするには、切り替え可能ハードウェア・グループ を開始する必要があります。

切り替え可能ハードウェア・グループを開始するには、次のステップに従ってください。

- 1. iSeries ナビゲーターで、「マネージメント・セントラル」を展開します。
- 2. 「クラスター」を展開します。
- 3. 開始する必要のある切り替え可能ハードウェアを含むクラスターを展開します。
- 4. 「切り替え可能ハードウェア」をクリックします。
- 5. 開始する必要のある切り替え可能ハードウェア・グループを右マウス・ボタン・クリックし、「開始」 を選択します。

文字ベース・インターフェースでクラスター・リソース・グループの開始 (STRCRG) コマンドを使用し て、切り替え可能ハードウェア・グループを開始することもできます。

## ディスク・プールを作成する

新規に独立ディスク・プールを作成してディスク装置に追加できます。また、ディスク装置を既存のディス ク・プールに追加することもできます。デフォルトでは、「新規ディスク・プール」ウィザードは、ディス ク装置の保護方法をユーザーが選択できるようにして、保護ディスク・プールを作成します。装置のパリテ ィー保護、ミラー保護、またはその両方を組み合わせて使用できます。ディスク・プールが作成されると、

<span id="page-41-0"></span>ミラーリングを開始するようにプロンプトが出されます。これによって、ディスク・プール構成に変更を加 えようとしても保護されます。また、保護オプションのチェックを外して無保護ディスク・プールを作成す ることもできます。

注**:** 切り替え可能ディスク・プールを作成する場合、 [切り替え可能独立ディスク・プールを作成するの](rzalycreateswitchableiasp.htm)前 のステップを完了してください。

新規ディスク・プールを作成してディスク装置に追加するには、以下のステップに従ってください。

- 1. iSeries ナビゲーターで、「ユーザー接続」(またはアクティブ環境) を展開します。
- 2. iSeries サーバー >「構成およびサービス」>「ハードウェア」>「ディスク装置」を展開します。
- 3. 「保守ツール・サインオン」ダイアログ・ボックスが表示されたら保守ツールにサインオンします。ま だ行っていなければ、保守ツール・ サーバーを構成することが必要な場合があります。
- 4. 「ディスク・プール」を右マウス・ボタン・クリックし、「新規ディスク・プール」を選択します。
- 5. ウィザードの指示に従って、新規ディスク・プールにディスク装置を追加します。

## ディスク構成を印刷する

iSeries ナビゲーターのディスク装置グラフィカル・ビューから、ディスク構成の印刷指示を見つけます。

記録用にディスク構成を印刷するには、以下のステップを実行してください。

- 1. iSeries ナビゲーターで、「ユーザー接続」を展開します。
- 2. iSeries サーバー >「構成およびサービス」>「ハードウェア」>「ディスク装置」を展開します。
- 3. 「すべてのディスク装置」を右マウス・ボタン・クリックし、「グラフィカル・ビュー」を選択しま す。
- 4. 「装置の位置を表示」を選択し、ディスク装置名を、それらが挿入されている装置位置と関連付けま す。
- 5. 「ディスク装置のグラフィカル・ビュー」ダイアログで「ファイル」>「印刷」を選択します。

## 新規ディスク・プール・グループを作成する

ディスク・プール・グループは、プライマリー・ディスク・プールと、0 個または 1 個以上のセカンダリ ー・ディスク・プールから構成されます。ディスク・プール・グループの実用的な使用法としては、プライ マリー・ディスク・プール内にあるジャーナル項目を含むオブジェクトから、1 つ以上のセカンダリー・デ ィスク・プール内にあるジャーナル・レシーバーを分離するものがあります。

「新規ディスク・プール」ウィザードを使用して[、ディスク・プール・グループお](#page-21-0)よびディスク装置を個々 のディスク・プールに作成できます。ディスク・プール・グループに入れたい既存 UDFS ディスク・プー ルがある場合には、 37 ページの『UDFS [ディスク・プールをプライマリーに変換する』ま](#page-42-0)たは 38 [ページ](#page-43-0) の『UDFS [ディスク・プールをセカンダリーに変換する』を](#page-43-0)参照してください。

注**:** 切り替え可能独立ディスク・プール (UDFS、プライマリー、またはセカンダリー) を作成する場合 は、先にクラスターを作成する必要があります。詳しくは、 31 [ページの『切り替え可能独立ディス](#page-36-0) [ク・プールを作成する』を](#page-36-0)参照してください。

新規ディスク・プール・グループを作成するには、以下のステップに従ってください。 1. iSeries ナビゲーターで、「ユーザー接続」(またはアクティブ環境) を展開します。

注**:** 切り替え可能独立ディスク・プールを作成する場合、装置記述の作成時に使用したディスク・プー ルと同じ名前を使用してください。

- <span id="page-42-0"></span>2. iSeries サーバー >「構成およびサービス」>「ハードウェア」>「ディスク装置」を展開します。
- 3. 「ディスク・プール」を右マウス・ボタン・クリックし、「新規ディスク・プール」を選択します。
- 4. 結果の「新規ディスク・プール」ダイアログ・ボックスで、「ディスク・プールのタイプ」フィールド の「プライマリー」を選択して必要な情報を完成させます。
- 注**:** プライマリー・ディスク・プールを、ディスク・プール・グループ内の 1 つ以上のセカンダリー・デ ィスク・プールに関連付けてすでに作成してある場合、このステップをスキップできます。プライマリ ー・ディスク・プールを作成した後でプライマリー・ディスク・プールに関連付けるセカンダリー・デ ィスク・プールを作成したい場合は、「新規ディスク・プール」をクリックします。結果のダイアロ グ・ボックスから、「ディスク・プールのタイプ」フィールドの「セカンダリー」を選択して必要な情 報を完成させます。作成したいセカンダリー・ディスク・プールごとにこのステップを繰り返します。 ウィザードの指示に従って、新規ディスク・プールにディスク装置を追加します。

## **UDFS** ディスク・プールを変換する

V5R2 でプライマリーおよびセカンダリー・ディスク・プールの使用によるライブラリー・ベース・オブジ ェクトのサポートが導入されました。既存のユーザー定義ファイル・システム (UDFS) ディスク・プール がサーバー上にある場合、プライマリーおよびセカンダリー・ディスク・プールに変換することができま す。これによって、ライブラリー・ベースのオブジェクトをサポートできるようにします。

UDFS ディスク・プールを 16 [ページの『ディスク・プール・グループ』に](#page-21-0)追加させたい場合には、変換す る必要があります。UDFS ディスク・プールをプライマリーまたはセカンダリー・ディスク・プールに変 換したら、UDFS ディスク・プールに戻すことはできません。先にプライマリー・ディスク・プールを作 成してから、セカンダリー・ディスク・プールを関連付ける必要があります。

### **UDFS** ディスク・プールをプライマリーに変換する

UDFS ディスク・プールをライブラリー機能付きプライマリーおよびセカンダリー・ディスク・プールに 変換できます。ライブラリー機能付きディスク・プールはライブラリー・ベース・オブジェクトをサポート します。 UDFS ディスク・プール[をディスク・プール・ グループに](rzalydiskpoolgroups.htm)追加させる場合には、変換する必要 があります。先にプライマリー・ディスク・プールを作成してから、セカンダリー・ディスク・プールを関 連付ける必要があります。

注**:** UDFS ディスク・プールをプライマリーまたはセカンダリー・ディスク・プールに変換したら、UDFS ディスク・プールに戻すことはできません。

UDFS ディスク・プールをプライマリー・ディスク・プールに変換するには、以下のステップに従ってく ださい。

- 1. iSeries ナビゲーターで、「ユーザー接続」(またはアクティブ環境) を展開します。
- 2. iSeries サーバー >「構成およびサービス」>「ハードウェア」>「ディスク装置」を展開します。
- 3. 「保守ツール・サインオン」ダイアログ・ボックスが表示されたら、保守ツールにサインオンします。
- 4. 「ディスク・プール」を選択します。
- 5. 必要な UDFS ディスク・プールを右マウス・ボタン・クリックし、「変換」**>**「プライマリー・ディス ク・プール」を選択します。
- 6. 「プライマリー・ディスク・プールへの変換の確認」ダイアログ・ボックスで、「データベース名」フ ィールドのデフォルトはシステムによって生成されます。つまり、システムがユーザーに代わってデー タベース名を生成します。
- 7. 「ディスク・プールの変換」をクリックします。

<span id="page-43-0"></span>8. ディスク・プール・グループ内の新規プライマリー・ディスク・プールにその他の既存の UDFS ディ スク・プールを関連付ける必要がある場合は、『UDFS ディスク・プールをセカンダリーに変換する』 を参照してください。

### **UDFS** ディスク・プールをセカンダリーに変換する

UDFS ディスク・プールをライブラリー機能付きプライマリーおよびセカンダリー・ディスク・プールに 変換できます。ライブラリー機能付きディスク・プールはライブラリー・ベース・オブジェクトをサポート します。 UDFS ディスク・プール[をディスク・プール・ グループに](rzalydiskpoolgroups.htm)追加させる場合には、変換する必要 があります。セカンダリー・ディスク・プールを作成する前に、そのプライマリー・ディスク・プールがす でに作成されている必要があります。

注**:** UDFS ディスク・プールをプライマリーまたはセカンダリー・ディスク・プールに変換したら、UDFS ディスク・プールに戻すことはできません。

UDFS ディスク・プールをセカンダリー・ディスク・プールに変換するには、以下のステップに従ってく ださい。

- 1. iSeries ナビゲーターで、「ユーザー接続」(またはアクティブ環境) を展開します。
- 2. iSeries サーバー >「構成およびサービス」>「ハードウェア」>「ディスク装置」を展開します。
- 3. 「保守ツール・サインオン」ダイアログ・ボックスが表示されたら、保守ツールにサインオンします。
- 4. 「ディスク・プール」を選択します。
- 5. 右の画面区画で、一度に変換する 1 つ以上の UDFS ディスク・プールを選択できます。必要な **UDFS** ディスク・プール (1 つまたは複数) を右マウス・ボタン・クリックし、「変換」**>**「セカンダリー・デ ィスク・プール」を選択します。
- 6. 「セカンダリー・ディスク・プールへの変換の確認」ダイアログ・ボックスで、セカンダリー・ディス ク・プールに関連付ける必要のあるプライマリー・ディスク・プールを選択します。選択したプライマ リー・ディスク・プールは、セカンダリー・ディスク・プールに関連付けられる前に使用可能にされて いてはなりません。システムが現在所有するプライマリー・ディスク・プールのみを選択できます。こ のアクションを実行した後でプライマリーを変更することはできません。
- 7. 「ディスク・プールの変換」をクリックします。
- 8. セカンダリーに変換したディスク・プールが装置クラスター・リソース・グループ内にある場合には、 オンライン属性を \*PRIMARY に変換する必要があります。オンライン属性を \*PRIMARY に変更する には、クラスター・リソース・グループ装置項目の変更 CHGCRGDEVE コマンドまたは (QcstChangeClusterResourceGroupDev) API を使用してください。

## 専用独立ディスク・プールで地理的ミラーリングを構成する

地理的ミラーリングを構成するためには、まずクロス・サイト・ミラーリング (XSM) 環境を構成し、ミラ ーリングしたい独立ディスク・プールを作成しなければなりません。これには、回復ドメインでのプライマ リーおよびバックアップ・ノードの定義も含まれます。 iSeries ナビゲーターを使用する前に、少なくとも 1 個、最大 4 個のデータ・ポート TCP/IP アドレスも定義しておく必要があります。このアドレスは、実 動コピー・ノードとミラー・コピー・ノードの間の接続の一部として、1 つ以上の 1 対 1 両方向経路を構 成します。地理的ミラーリングでは、保護および可用性の目的で、異なる場所にあるシステムに独立ディス ク・プールの正確なコピーを維持することができます。

次の図は、地理的ミラーリングの構成例を示したものです。ニューヨークにある 1 次ノード A は、ノー ド A 専用の独立ディスク・プールの実動コピー用のソース・システムです。ノード B はボストンにある バックアップ・システムで、ノード B 専用の独立ディスク・プールのミラー・コピー用のターゲット・ノ ードです。

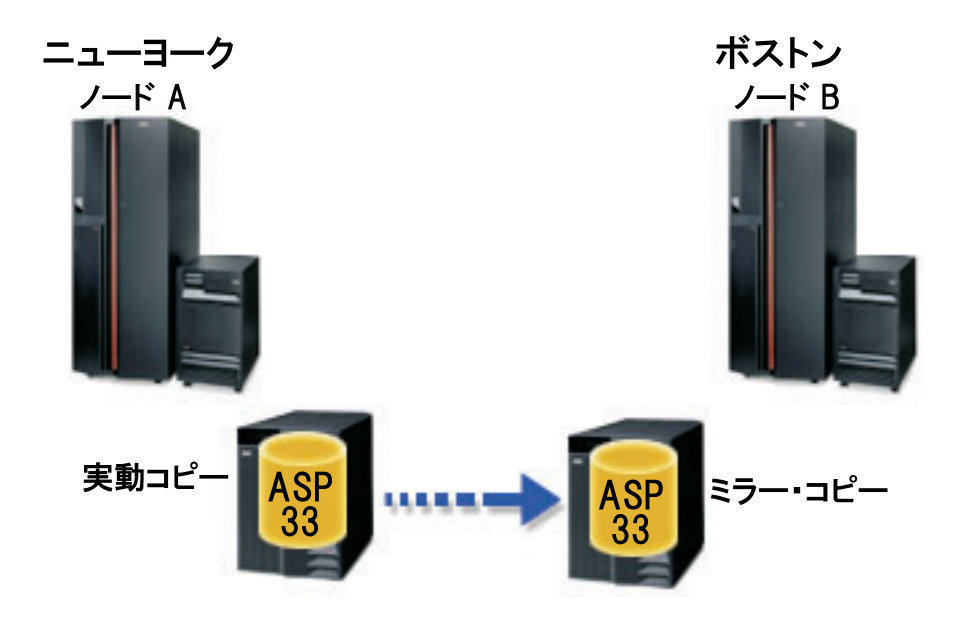

#### 前提条件

[通信要件](#page-33-0)

iSeries ナビゲーターによる TCP/IP のカスタマイズ

iSeries ナビゲーターを使用して地理的ミラーリングを構成するには、以下のステップに従ってください。

- 1. データ・ポート TCP/IP 経路の計画および構成を行います。
- 2. [クラスターを作成します。](#page-39-0)
- 3. ミラーリングした[い独立ディスク・プールを作成します。](#page-40-0)
- 4. 上記で作成した独立ディスク・プールに、切り替え可能ハードウェア・グループとも呼ばれるデバイ ス・クラスター・リソース・グループを作成します。
	- a. iSeries ナビゲーターで、「マネージメント・セントラル」を展開します。
	- b. 「クラスター」を展開します。
	- c. 切り替え可能ハードウェア・グループを追加する必要のあるクラスターを展開します。
	- d. 「切り替え可能ハードウェア」を右マウス・ボタン・クリックし、「新規グループ」を選択します。
	- e. 「新規ディスク・プールの作成または既存ディスク・プールの追加」ダイアログ・ボックスで、「い いえ、既存の切り替え可能ディスク・プールを切り替え可能ハードウェア・グループに追加を選択し ます。
- 5. 回復ドメインに地理的ミラーリング・サイトを定義します。
	- a. 新規作成した切り替え可能ハードウェア・グループを右マウス・ボタン・クリックし、「プロパティ ー」を選択します。
	- b. 「回復ドメイン」タブを選択します。
	- c. 1 次ノードを選択し、「編集」をクリックします。
	- d. サイト名フィールドに、実動コピーの 1 次サイトを指定します。
	- e. 「追加」をクリックして、1 次ノードのデータ・ポート IP アドレスを指定します。
	- f. 「ノードの編集」ダイアログ・ボックスで、ステップ 1「TCP/IP の計画と構成」でセットアップし た 1 次ノードのデータ・ポート IP アドレスを指定し、「**OK**」をクリックします。最大 4 つのデ

ータ・ポート IP アドレスを 1 対 1 の方式で (つまり、1 ポートが 1 ポートに対応し、各ポート はその他のポートから独立した形で) 構成することができます。冗長性を確保し、最高のスループッ トを得るために、複数の通信回線を構成することを考慮してください。ここで使用したポートと同数 のポートを、ミラー・ノードでも構成する必要があります。

- g. 「一般」タブで、「**OK**」 をクリックします。
- h. これまでのステップを繰り返して、ミラー・コピー・ノードのサイト名および IP アドレスを指定し ます。
- 6. XSM 前提条件を完了した後、以下のステップに従って地理的ミラーリングを構成します。
	- a. iSeries ナビゲーターで、「ユーザー接続」(またはアクティブ環境) を展開します。
	- b. ソース iSeries サーバーで 1 次ノードを展開します。
	- c. 「構成およびサービス」>「ハードウェア」>「ディスク装置」>「ディスク・プール」を展開しま す。
	- d. 「地理的ミラーリング」列が表示されない場合は、ミラーリングしたいディスク・プールをクリック し、「ビュー」>「**Customize this view (**このビューをカスタマイズする**)**」>「列」をクリックし、 次に「**Columns available to display list (**リストの表示に使用できる列**)**」から、地理的ミラーリング 用の接尾部を持つ使用したい列を選択します。
	- e. ミラーリングしたい「ディスク・プール」を右マウス・ボタン・クリックし、「地理的ミラーリン グ」**>**「地理的ミラーリングの構成」を選択します。
	- f. ウィザードの指示に従って、地理的ミラーリングを構成します。
		- 注**:** 地理的ミラーリングを行うよう選択するディスク・プールは、同じ切り替え可能ハードウェア・ グループに入っていなければなりません。複数の切り替え可能ハードウェア・グループ内にある ディスク・プールを地理的ミラーリングしたい場合は、各切り替え可能ハードウェア・グループ ごとに、ウィザードを完了させる必要があります。
- 7. これで、地理的ミラーリングが構成されました。残りのステップは、この環境で使用する独立ディス ク・プールを準備するために必要です。 36 [ページの『ディスク構成を印刷する』を](#page-41-0)参照してくださ い。回復状態が発生した場合に備えて、ディスク構成を印刷します。また、独立ディスク・プール名と 番号の間の関係を記録してください。
- 1. 35 [ページの『切り替え可能ハードウェア・グループを開始する』](#page-40-0). 切り替え可能ハードウェア・グルー プを開始して、切り替え可能ハードウェア・グループを装置回復可能にします。
- 2. 49 [ページの『ディスク・プールを使用可能にする』](#page-54-0). 独立ディスク・プール内のディスク装置にアクセ スするには、ディスク・プールを使用可能に (オンに変更) する必要があります。
- 3. 再同期が完了するまで待ちます。
- 4. テスト切り替えを実行します。ディスク・プールにデータを追加する前に、テスト切り替えを実行して バックアップ・ノードが 1 次ノードになり、1 次ノードがバックアップ・ノードになれることを確認し ます。
- 注**:** 地理的ミラーリングを構成した後で装置ドメインからノードを除去すると、除去されたノードが所有し ていた実動コピーまたはミラー・コピーも、そのノードと共に除去されます。このようなノードは、地 理的ミラー保護されていないディスク・プールに変更されます。

#### **CL** コマンドおよび **API** の使用

CL コマンドおよび API を使用して地理的ミラーリングを構成するには、以下のステップに従ってくださ  $\mathcal{U}$ 

切り替え可能独立ディスク・プールの作成に CL コマンドおよび API を使用できますが、 iSeries ナビゲーターを使用する必要があるタスクがいくつかあります。

- 1. 以下の推奨手順に従い、すべてのノードについて、データ・ポート TCP/IP 経路の計画および構成 を行います。
	- v ノード A から、C および D への経路を定める。
	- v ノード B から、C および D への経路を定める。
	- ノード C から、A および B への経路を定める。
	- v ノード D から、A および B への経路を定める。
- 2. クラスターを作成する。 CRTCLU (クラスターの作成) コマンドを使用して、希望するノードで クラスターを作成します。
- 3. クラスターを構成するノードを開始する。 STRCLUNOD (クラスター・ノードの開始) コマンド を使用して、クラスター内のノードを開始します。
- 4. 装置ドメインを作成する。独立ディスク・プールの切り替えにかかわるすべてノードの装置ドメ インを、ADDDEVDMNE (装置ドメイン項目の追加) コマンドを使用して作成する必要がありま す。
- 5. 装置記述を作成する。 装置記述は、クラスター・リソース・グループ (CRG) 内にある各ノード で作成する必要があります。 CRTDEVASP (装置記述 (ASP) の作成) コマンドを使用します。文 字ベースのインターフェースのコマンド行で CRTDEVASP を入力します。「リソース名」および 「装置記述」フィールドに、作成する予定の独立ディスク・プールの名前を入力します。
- 6. クラスター・リソース・グループを作成する。 装置 CRG にノード、回復ドメインでの役割、お よび独立ディスク・プールの装置記述を付けて作成します。回復ドメインの各ノードについて、サ イト名およびデータ・ポート IP アドレスも指定しなければなりません。 CRTCRG (クラスタ ー・リソース・グループの作成) コマンドを使用します。
- 7. 35 [ページの『ディスク・プールを作成する』](#page-40-0). サーバーが完全に再始動したときに、「新規ディ スク・プール」ウィザードを使用してディスク装置が所有するノード上にディスク・プールを作成 します。開始する前にクラスター化をアクティブにしてください。独立ディスク・プールにステッ プ 3 で付けた装置記述リソース名と一致する名前を付けます。ディスク装置を追加したときに、 同じ拡張装置または IOP にディスク装置をローカライズするのが最良の方法です。さらに、ディ スク・プールが装置のパリティー・セット間にまたがらないようにしてください **(iSeries** ナビゲ ーターが必要**)**。
- 8. 地理的ミラーリングを構成するには、以下のステップに従ってください。
	- a. iSeries ナビゲーターで、「ユーザー接続」(またはアクティブ環境) を展開します。
	- b. iSeries サーバーを展開します。
	- c. 「構成およびサービス」を展開します。
	- d. 「ハードウェア」を展開します。
	- e. 「ディスク装置」を展開します。
	- f. 「ディスク・プール」を展開します。
	- g. ミラーリングしたい「ディスク・プール」を右マウス・ボタン・クリックし、「地理的ミラー リング」**>**「地理的ミラーリングの構成」を選択します。
	- h. ウィザードの指示に従って、地理的ミラーリングを構成します。
		- 注**:** 地理的ミラーリングを行うよう選択するディスク・プールは、同じ切り替え可能ハードウ ェア・グループに入っていなければなりません。複数の切り替え可能ハードウェア・グル

ープ内にあるディスク・プールを地理的ミラーリングしたい場合は、各切り替え可能ハー ドウェア・グループごとに、ウィザードを完了させる必要があります。

9. ディスク構成を印刷する。回復時に備えて、ディスク構成を印刷します。バックアップおよび回 **復の手引きのディスク構成を表示する方法を参照してください。 → また、独立ディスク・プー** ル名と番号の間の関係を記録してください。

これで、地理的ミラーリングが構成されました。残りのステップは、この環境で使用する独立ディ スク・プールを準備するために必要です。

これで、地理的ミラーリングが構成されました。残りのステップは、この環境で使用する独立ディス ク・プールを準備するために必要です。

- 1. クラスター・リソース・グループを開始する。 STRCRG (クラスター・リソース・グループの開 始) コマンドを使用して、クラスター・リソース・グループを開始し、装置回復を使用可能にしま す。
- 2. ディスク・プールを使用可能にする。独立ディスク・プール内のディスク装置にアクセスするに は、 VRYCFG (構成をオンに変更) コマンドを使用してディスク・プールの構成をオンにする必 要があります。オンに変更すると、再接続も行われ、新規経路定義があればそれもすべて有効にな ります。
- 3. テスト切り替えを実行する。ディスク・プールにデータを追加する前に、テスト切り替えを実行し てバックアップ・ノードが 1 次ノードになり、1 次ノードがバックアップ・ノードになれること を確認します。 CHGCRGPRI (CRG 1 次の変更) コマンドを使用します。

## 切り替え可能独立ディスク・プールで地理的ミラーリングを構成する

地理的ミラーリングを構成するためには、まずクロス・サイト・ミラーリング (XSM) 環境を構成し、ミラ ーリングしたい独立ディスク・プールを作成しなければなりません。 iSeries ナビゲーターを使用する前 に、クラスター・リソース・グループ内のすべてのノード間の接続の一部として、最大 4 つの 1 対 1 の データ・ポート TCP/IP 経路を両方向に定義することも必要です。地理的ミラーリングでは、保護および可 用性の目的で、異なる場所にあるシステムに独立ディスク・プールの正確なコピーを維持することができま す。クラスター内で、同じサイトのノード間で切り替え可能なように独立ディスク・プールを構成すると、 さらに可用性オプションが大きく増えます。 67 ページの『例: [地理的ミラーリングのある独立ディスク・](#page-72-0) [プール』を](#page-72-0)参照してください。

次の例は、どちらのサイトでも切り替え可能独立ディスク・プールを使用しているサイト間の、地理的ミラ ーリングを示したものです。これらの構成ステップは、図と対応しています。また、1 つのサイトには切り 替え可能独立ディスク・プールを入れ、もう 1 つのサイトでは専用独立ディスク・プールを使用するよ う、構成することもできます。この場合、個々の環境に合わせて手順を変更してください。

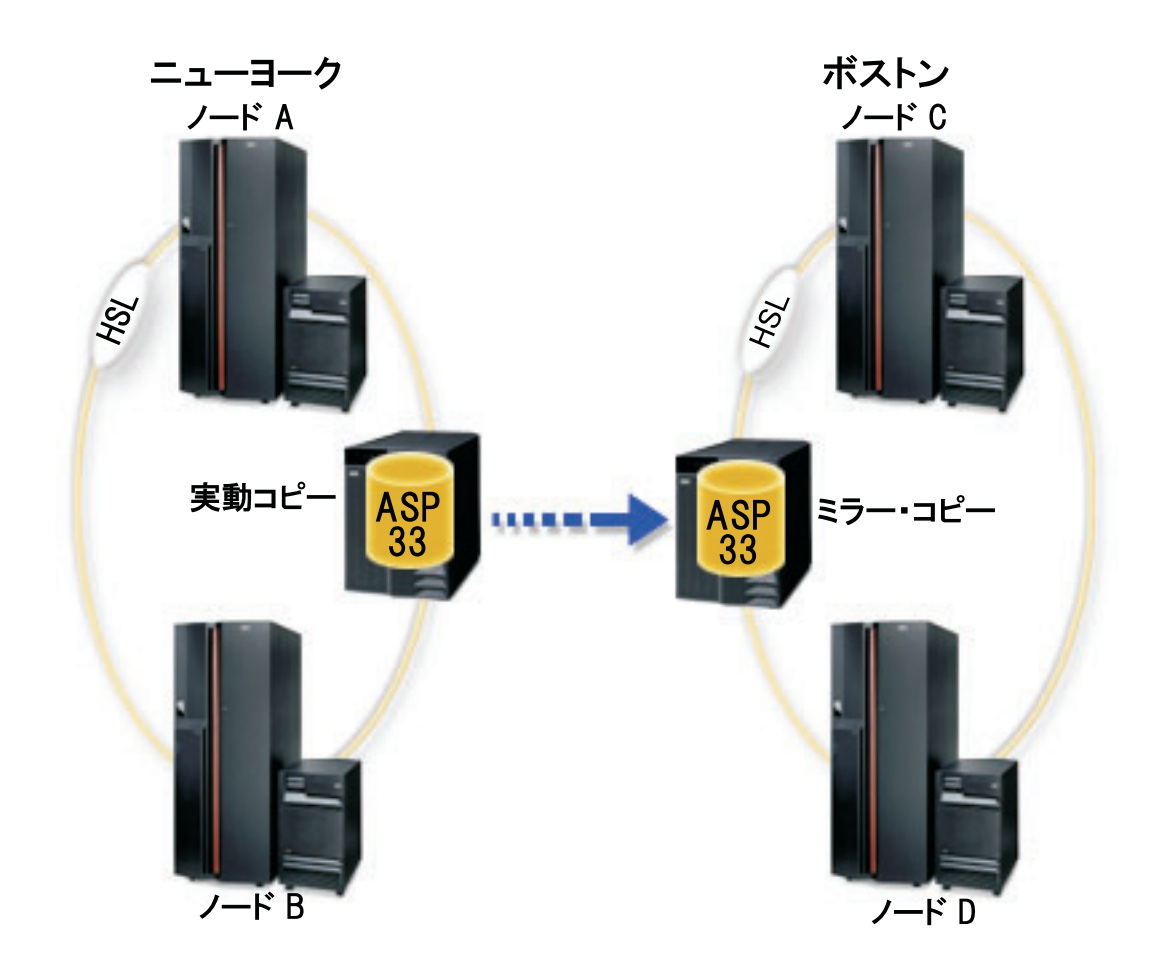

iSeries ナビゲーターを使用して切り替え可能独立ディスク・プールの地理的ミラーリングを構成するに は、以下のステップに従ってください。

- 1. データ・ポート TCP/IP 経路の計画および構成を行います。 28 [ページの『通信要件』、](#page-33-0)および iSeries ナビゲーターによる TCP/IP のカスタマイズを参照してください。
- 2. ノード A と B を含ん[だクラスターを作成します。](#page-39-0)
- 3. 51 [ページの『ハードウェアを切り替え可能にする』](#page-56-0). 独立ディスク・プールに入れるディスク装置を 含むスタンドアロン拡張装置または IOP がある場合は、その拡張装置または IOP に、同じサイトの 他のノードへのアクセス許可を付与する必要があります。
- 4. 34 [ページの『切り替え可能ハードウェア・グループを作成する』](#page-39-0). 切り替え可能ハードウェア・グル ープは、装置 CRG とも呼ばれ、切り替え可能独立ディスク・プールを定義します。これは装置の切 り替えを管理するものです。このウィザードに沿って、新しい切り替え可能ハードウェア・グループを 作成するステップを実行します。また、「新規ディスク・プール」ウィザードを通じて、新規ディス ク・プールの作成およびクラスター用のディスク装置の追加を補助します。
	- 注**:** 「新規クラスター」ウィザードのステップ 1 を実行したときに、特定の iSeries ナビゲーターの クラスター・ガイドラインに準拠した切り替え可能ソフトウェア・プロダクトをインストールして ある場合、「新規クラスター」ウィザードによって切り替え可能ハードウェア・グループを作成す るようにプロンプトが出されているはずです。「新規クラスター」ウィザードによって、切り替え 可能ソフトウェア・プロダクトがインストール済みであることが検出されなかった場合には、ユー ザーは切り替え可能ハードウェア・グループを作成していません。
- 5. ノード C および D をクラスターに追加し、ノード A および B が含まれているのと同じ装置ドメイ ンにも追加します。これで、独立ディスク・プールは、両方のサイトのノード間で切り替え (役割のス ワップ) ができるようになります。
	- a. iSeries ナビゲーターで、「マネージメント・セントラル」を展開します。
	- b. 「クラスター」を展開します。
	- c. ノードを追加する必要のあるクラスターを展開します。
	- d. 「ノード」を右マウス・ボタン・クリックし、「ノードの追加」を選択します。
		- 注**:** iSeries ナビゲーターで構成するクラスターは、最大 4 つのノードで構成することができま す。クラスターにすでに 4 つのノードが存在すると、「ノードの追加」は使用不可になりま す。クラスター化を 4 つのノードより拡張する必要がある場合は、クラスター・リソース保守 アプリケーション・プログラミング・インターフェース (API) および CL コマンドを使用し て、最大 128 のノードをサポートすることができます。ただし、iSeries ナビゲーター・イン ターフェースでサポートされているのは 4 つのノードのみです。
- 6. 装置ドメインにノード C および D を追加します。

a. iSeries ナビゲーターで、「マネージメント・セントラル」を展開します。

- b. 「クラスター」を展開します。
- c. 装置ドメインに追加したいノードが入っているクラスターを展開します。
- d. 「ノード」をクリックします。
- e. 右の画面区画で、必要なノード (ノード C) を右マウス・ボタン・クリックし、「プロパティー」 を選択します。
- f. 「クラスター化」ページで、「装置ドメイン」フィールドにノード A と B が存在している装置ド メインの名前を入力し、「**OK**」をクリックします。

この処理を繰り返し、ノード D をノード A、B、C と同じ装置ドメインに追加します。

- 7. 切り替え可能ハードウェア・グループにノード C および D を追加します。
	- a. 新規作成した切り替え可能ハードウェア・グループを右マウス・ボタン・クリックし、「プロパテ ィー」を選択します。
	- b. 「回復ドメイン」タブを選択します。
	- c. 「追加」をクリックします。
	- d. ノードを選択し、「**OK**」をクリックします。それぞれのノードごとに、これを繰り返します。
- 8. 回復ドメインに地理的ミラーリング・サイトを定義します。
	- a. 切り替え可能ハードウェア・グループを右マウス・ボタン・クリックし、「プロパティー」を選択 します。
	- b. 「回復ドメイン」タブを選択します。
	- c. 1 次ノードを選択し、「編集」をクリックします。
	- d. サイト名フィールドに、実動コピーの 1 次サイトを指定します。
	- e. 「追加」をクリックして、1 次ノードのデータ・ポート IP アドレスを指定します。
	- f. 「ノードの編集」ダイアログ・ボックスで、ステップ 1「TCP/IP 経路の計画と構成」でセットアッ プした 1 次ノードのデータ・ポート IP アドレスを指定し、「**OK**」をクリックします。最大 4 つ のデータ・ポート IP アドレスを構成することができます。冗長性を確保し、最高のスループット を得るために、複数の通信回線を構成することを考慮してください。ここで使用したポートと同数 のポートを、すべてのノードで使用する必要があります。
	- g. 「一般」タブで、「**OK**」 をクリックします。
- h. これまでのステップを繰り返して、切り替え可能ハードウェア・グループ内の他のすべてのノード についても、サイト名および IP アドレスを指定します。
- 9. XSM 前提条件を完了した後、以下のステップに従って地理的ミラーリングを構成します。
	- a. iSeries ナビゲーターで、「ユーザー接続」(またはアクティブ環境) を展開します。
	- b. iSeries サーバー -->「構成およびサービス」-->「ハードウェア」-->「ディスク装置」-->「ディス ク・プール」を展開します。
	- c. 「地理的ミラーリング」列が表示されない場合は、ミラーリングしたいディスク・プールをクリッ クし、「ビュー」-->「**Customize this view (**このビューをカスタマイズする**)**」--> 「列」をクリッ クし、次に「**Columns available to display list (**リストの表示に使用できる列**)**」から、地理的ミラ ーリング用の接尾部を持つ使用したい列を選択します。
	- d. ミラーリングしたい「ディスク・プール」を右マウス・ボタン・クリックし、「地理的ミラーリン グ」**-->**「地理的ミラーリングの構成」を選択します。
	- e. ウィザードの指示に従って、地理的ミラーリングを構成します。
		- 注**:** 地理的ミラーリングを行うよう選択するディスク・プールは、同じ切り替え可能ハードウェ ア・グループに入っていなければなりません。複数の切り替え可能ハードウェア・グループ内 にあるディスク・プールを地理的ミラーリングしたい場合は、各切り替え可能ハードウェア・ グループごとに、ウィザードを完了させる必要があります。
- 10. 36 [ページの『ディスク構成を印刷する』](#page-41-0). 回復状態が発生した場合に備えて、ディスク構成を印刷し ます。また、独立ディスク・プール名と番号の間の関係を記録してください。

これで、地理的ミラーリングが構成されました。残りのステップは、この環境で使用する独立ディスク・プ ールを準備するために必要です。

- 1. 35 [ページの『切り替え可能ハードウェア・グループを開始する』](#page-40-0). 切り替え可能ハードウェア・グルー プを開始して、切り替え可能ハードウェア・グループを装置回復可能にします。
- 2. 49 [ページの『ディスク・プールを使用可能にする』](#page-54-0). 独立ディスク・プール内のディスク装置にアクセ スするには、ディスク・プールを使用可能に (オンに変更) する必要があります。
- 3. 再同期が完了するまで待ちます。
- 4. テスト切り替えを実行します。ディスク・プールにデータを追加する前に、作成した切り替え可能ハー ドウェア・グループでテスト切り替えを実行し、回復ドメイン内の各ノードが 1 次ノードになれること を確認します。
- 注**:** 地理的ミラーリングを構成した後で装置ドメインからノードを除去すると、除去されたノードが所有し ていた実動コピーまたはミラー・コピーも、そのノードと共に除去されます。これらは、地理的ミラー 保護されていないディスク・プールに変更されます。

#### **CL** コマンドおよび **API** の使用

CL コマンドおよび API を使用して切り替え可能独立ディスク・プールの地理的ミラーリングを構成する には、以下のステップに従ってください。

切り替え可能独立ディスク・プールの作成に CL コマンドおよび API を使用できますが、 iSeries ナビゲーターを使用する必要があるタスクがいくつかあります。

- 1. 以下のように、すべてのノードの TCP/IP 経路の計画および構成を行います。
	- ノード A から、C および D への経路を定める。
	- ノード B から、C および D への経路を定める。
	- ノード C から、A および B への経路を定める。

● ノード D から、A および B への経路を定める。

- 2. クラスターを作成する。 CRTCLU (クラスターの作成) コマンドを使用して、必要なノードでク ラスターを作成します。
- 3. クラスターを構成するノードを開始する。 STRCLUNOD (クラスター・ノードの開始) コマンド を使用して、クラスター内のノードを開始します。
- 4. 装置ドメインを作成する。 独立ディスク・プールの切り替えにかかわるすべてノードの装置ドメ インを、ADDDEVDMNE (装置ドメイン項目の追加) コマンドを使用して作成する必要がありま す。すべてのノードが同じ装置ドメインに入っていなければなりません。
- 5. 装置記述を作成する。 装置記述は、クラスター・リソース・グループ (CRG) 内にあるすべての ノードで作成する必要があります。 CRTDEVASP (装置記述 (ASP) の作成) コマンドを使用しま す。文字ベースのインターフェースのコマンド行で CRTDEVASP を入力します。「リソース 名」および「装置記述」フィールドに、作成する予定の独立ディスク・プールの名前を入力しま す。
- 6. クラスター・リソース・グループを作成する。 装置 CRG にノード、回復ドメインでの役割、お よび独立ディスク・プールの装置記述を付けて作成します。回復ドメイン内の各ノードについ て、サイト名および最大 4 つのデータ・ポート IP アドレスも指定しなければなりません
- 7. **51** [ページの『ハードウェアを切り替え可能にする』](#page-56-0). 独立ディスク・プールに入れるディスク装 置を含むスタンドアロン拡張装置または IOP がある場合は、それらの拡張装置または IOP に、 同じサイト内の他のノードへのアクセス許可を付与する必要があります **(iSeries** ナビゲーターが 必要**)**。
- 8. 35 [ページの『ディスク・プールを作成する』](#page-40-0). サーバーが完全に再始動したときに、「新規ディ スク・プール」ウィザードを使用してディスク装置が所有するノード上にディスク・プールを作 成します。開始する前にクラスター化をアクティブにしてください。独立ディスク・プールにス テップ 3 で付けた装置記述リソース名と一致する名前を付けます。ディスク装置を追加したとき に、同じ拡張装置または IOP にディスク装置をローカライズするのが最良の方法です。さら に、ディスク・プールが装置のパリティー・セット間にまたがらないようにしてください **(iSeries** ナビゲーターが必要**)**。
- 9. 地理的ミラーリングを構成するには、以下のステップに従ってください。
	- a. iSeries ナビゲーターで、「ユーザー接続」(またはアクティブ環境) を展開します。
	- b. 1 次ノードである iSeries サーバーを展開します。
	- c. 「構成およびサービス」を展開します。
	- d. 「ハードウェア」を展開します。
	- e. 「ディスク装置」を展開します。
	- f. 「ディスク・プール」を展開します。
	- g. ミラーリングしたい「ディスク・プール」を右マウス・ボタン・クリックし、「地理的ミラー リング」**>**「地理的ミラーリングの構成」を選択します。
	- h. ウィザードの指示に従って、地理的ミラーリングを構成します。
		- 注**:** 地理的ミラーリングを行うよう選択するディスク・プールは、同じ切り替え可能ハードウ ェア・グループに入っていなければなりません。複数の切り替え可能ハードウェア・グル ープ内にあるディスク・プールを地理的ミラーリングしたい場合は、各切り替え可能ハー ドウェア・グループごとに、ウィザードを完了させる必要があります。
- 注**:** ミラー・コピーと実動コピーは異なるサイトに置く必要があります。AB と CD という 2 つのサイトがあり、実動コピーがサイト AB のノード A にある場合は、バックアッ プ・コピーをサイト CD のノード C または D に置く必要があります。
- 10. ディスク構成を印刷する。 回復時に備えて、ディスク構成を印刷します。バックアップおよび回

復の手引きのディスク構成を表示する方法を参照してください。 → また、独立ディスク・プ ール名と番号の間の関係を記録してください。

これで、地理的ミラーリングが構成されました。残りのステップは、この環境で使用する独立ディス ク・プールを準備するために必要です。

- 1. クラスター・リソース・グループを開始する。 STRCRG (クラスター・リソース・グループの開 始) コマンドを使用して、クラスター・リソース・グループを開始し、装置回復を使用可能にしま す。
- 2. ディスク・プールを使用可能にする。独立ディスク・プール内のディスク装置にアクセスするに は、 VRYCFG (構成をオンに変更) コマンドを使用してディスク・プールの構成をオンにする必 要があります。オンに変更すると、再接続も行われ、新規経路定義があればそれもすべて有効にな ります。
- 3. 再同期が完了するまで待ちます。
- 4. テスト切り替えを実行する。 ディスク・プールにデータを追加する前に、作成した切り替え可能 ハードウェア・グループでテスト切り替えを実行し、回復ドメイン内の各ノードが 1 次ノードに なれることを確認します。 CHGCRGPRI (CRG 1 次の変更) コマンドを使用します。

## 独立ディスク・プールを管理する

独立ディスク・プールを構成した後、iSeries ナビゲーターを使用して管理タスクを実行できます[。ディス](#page-29-0) [ク管理機能にアクセスで](#page-29-0)きるようにしてください。

## 独立ディスク・プールのバックアップおよび回復

独立ディスク・プールの保管方法を検討してください。

よい保管方針は、独立ディスク・プールにとって、他のシステム情報と同様に重要です。独立ディスク・プ ールを使用する場合、独立ディスク・プール・データの保管にバックアップ、回復、およびメディア・サー ビス (BRMS) を使用することをお勧めします。回復を実行する必要がある場合に、BRMS はその処理を単 純化します。ただし、BRMS は必須ではありません。詳細については、 独立 ASP を保管するを参照して ください。ディスク障害または完全なシステム消失の場合、以下の回復手順に従って、保管したデータを復 元する必要があります。独立ディスク・プールに情報を復元するためのステップについては、バックアップ

および回復の手引き

独立ディスク・プールにアクセスする際、またはそれを使用可能にする際に問題が起きた場合、ディスク・ プールに問題がある可能性があります。構成のソースが破壊されているか、プライマリーまたはセカンダリ ー・ディスク・プールの再関連づけが必要になることがあります。ディスク・プールを回復するためのステ ップについては、以下の手順を参照してください。

## 独立ディスク・プールを回復する

独立ディスク・プールをアクセスまたは使用可能にする際に問題が起きた場合、ディスク・プールに問題が ある可能性があります。問題として考えられるものには、以下のものがあります。

• 構成ソースが破壊されている。破壊されているとき、独立ディスク・プールにディスク装置がないよう に見えます。ディスク・プールは、クラスター化環境で別のノードに切り替えられている場合にはディ スク装置もないように見えます。回復を試行する前に、他のシステムがディスク・プールを所有してい ないことを確認してください。回復が必要な独立ディスク・プール内のディスク装置の製造番号が分か っていれば、そのディスク装置を所有し、未構成として表示されているシステム上にいることを確認し てください。

構成ソースが破壊されている場合、構成ソース上の構成情報を選択して回復できます。構成を回復する と、元の構成を判別して、回復しようとします。この処理中に、独立ディスク・プール内のディスク装 置上のすべてのデータが破棄されるため、独立ディスク・プールをクリアする必要があります。ディス ク・プールをクリアする必要があれば、これを知らせ、回復を取り消せるようにするメッセージが表示 されます。

v 構成ソースのミラー保護されたディスク装置が損傷している。これが起こると、ミラー保護された構成 ソースは不明になります。ディスク・プールは使用不能になり、使用可能にする前に不明な構成ソース の構成情報を回復する必要があります。状態が不明になった障害の前にミラー保護されたディスク装置 がアクティブであったことが分かっているときには、不明な構成ソースの状態のみの回復を試行する必 要があります。

独立ディスク・プールの回復を試行するには、以下のステップに従ってください。

- 1. iSeries ナビゲーターで、「ユーザー接続」(またはアクティブ環境) を展開します。
- 2. iSeries サーバーを展開します。
- 3. 「構成およびサービス」を展開します。
- 4. 「ハードウェア」を展開します。
- 5. 「ディスク装置」を展開します。
- 6. 「保守ツール・サインオン」ダイアログ・ボックスが表示されたら、保守ツールにサインオンします。
- 7. 「ディスク・プール」を選択します。
- 8. 問題のあるディスク・プールを右マウス・ボタン・クリックします。 iSeries ナビゲーターが上記の問 題の 1 つを検出すると、リストに「構成の回復」または「不明な構成ソースの回復」が表示されます。 これらのオプションのいずれかが表示されたら、選択して続行します。
- 9. 表示されたダイアログ・ボックスの指示に従ってください。

### ディスク・プール・グループを回復する

セカンダリー・ディスク・プールに対応するプライマリー・ディスク・プールが削除された場合、またはプ ライマリー・ディスク・プールがセカンダリー・ディスク・プールを認識していない場合は、セカンダリ ー・ディスク・プールをプライマリー・ディスク・プールに再度関連付ける必要があります。ディスク・プ ール・グループは iSeries ナビゲーターを通じて回復できます。

ディスク・プール・グループを回復するには、以下のステップに従ってください。

- 1. iSeries ナビゲーターで、「ユーザー接続」(またはアクティブ環境) を展開します。
- 2. iSeries サーバーを展開します。
- 3. 「構成およびサービス」を展開します。
- 4. 「ハードウェア」を展開します。
- 5. 「ディスク装置」を展開します。
- 6. 「保守ツール・サインオン」ダイアログ・ボックスが表示されたら、保守ツールにサインオンします。
- 7. 「ディスク・プール」を選択します。
- <span id="page-54-0"></span>8. 必要なプライマリー・ディスク・プールが存在することを確認します。存在しない場合は、 35 [ページ](#page-40-0) [の『ディスク・プールを作成する』必](#page-40-0)要があります。
- 9. 右の画面区画で、プライマリー・ディスク・プールに関連付ける必要がある 1 つ以上のセカンダリ ー・ディスク・プールを選択できます。プライマリー・ディスク・プールに関連付ける必要があるセカ ンダリー「ディスク・プール」を右マウス・ボタン・クリックし、「グループの回復」を選択します。
- 10. 「ディスク・プール・グループの回復確認」ダイアログ・ボックスで、セカンダリー・ディスク・プー ルに関連付けたいプライマリー・ディスク・プールを選択します。システムが現在所有するプライマリ ー・ディスク・プールのみを選択できます。このアクションを実行した後でプライマリーを変更するこ とはできません。
- 11. 「グループの回復」をクリックします。

## ディスク・プールを使用可能にする

独立ディスク・プール内のディスク装置にアクセスするには、ディスク・プールを使用可能に (オンに変 更) する必要があります。

独立ディスク・プール内のディスク装置および対応するデータベース内のオブジェクトにアクセスするに は、ディスク・プールを使用可能に (オンに変更) する必要があります。地理的ミラーリングを使用してい る場合には、ディスク・プールの実動コピーを使用可能にしなければなりません。ミラー・コピーは、切り 離されている場合にのみ使用可能にすることができます。地理的ミラー保護されたディスク・プールでは、 地理的ミラーリングが中断状態になっている場合を除き、ディスク・プールを使用可能にする前に、切り替 え可能ハードウェア・グループ[が開始済みで](#page-40-0)あることを確認しなければなりません。

複数システム・クラスター化環境では、現行ノードまたはクラスター内の他のノードに対してディスク・プ ールを使用可能にできます。独立ディスク・プールは、一度に 1 つのノードについてのみオンに変更でき ます。別のノードから独立ディスク・プールにアクセスするときには、独立ディスク・プールをバックアッ プ・クラスター・ノードに切り替える必要があります。装置 CRG (iSeries ナビゲーターでは切り替え可能 ハードウェア・グループと呼ばれる) をバックアップ・ノードに切り替える方法の詳細については、切り替 えを実行するを参照してください。

注**:** プライマリーまたはセカンダリー・ディスク・プールを使用可能にすると、ディスク・プール・グルー プ内のすべてのディスク・プールも同時に使用可能になります。

ディスク・プールを使用可能にするとき、または独立ディスク・プールに対するディスク構成変更を行って いるときに、処理が停止したように見えることがあります。別の装置記述アクティビティーを実行中の場合 は、使用可能化およびディスク構成変更の処理は待機します。

地理的ミラー保護されたディスク・プールを使用可能化する処理の早い段階で障害が発生すると、それが原 因で、次の使用可能化または再開時に完全同期が行われることがあります。

独立ディスク・プールを使用可能にするには、次のようにします。

1. iSeries ナビゲーターで、「ユーザー接続」(またはアクティブ環境) を展開します。

- 2. 1 次ノードの iSeries サーバーを展開します。
- 3. 「構成およびサービス」を展開します。
- 4. 「ハードウェア」を展開します。
- 5. 「ディスク装置」を展開します。
- 6. 「保守ツール・サインオン」ダイアログ・ボックスが表示されたら保守ツールにサインオンします。
- 7. 「ディスク・プール」を展開します。
- <span id="page-55-0"></span>8. 使用不能ディスク・プールを右マウス・ボタン・クリックし、「使用可能にする」を選択します。一度 に複数のディスク・プールを使用可能にするように選択できます。
- 9. 表示されたダイアログ・ボックスから、「使用可能にする」をクリックしてディスク・プールを使用可 能にします。

文字ベースのインターフェースで構成の 変更 (VRYCFG) コマンドを使用して、ディスク・プールを使用 可能にすることもできます。

## ディスク・プールを使用不能にする

使用不能に (オフに変更) する独立ディスク・プールを選択できます。

使用不能に (オフに変更) する独立ディスク・プールを選択できます。独立ディスク・プール内のディスク 装置やオブジェクト、または対応するデータベースには、再度使用可能に (オンに変更) するまでアクセス することはできません。このプールは、同じシステムまたはクラスター・リソース・グループの回復ドメイ ン内の別のシステムで再度使用可能にできます。

重要**:** 独立ディスク・プールを使用不能にする前は、ディスク・プール上のジョブの予約を保留できませ ん。ジョブが独立ディスク・プールを使用しているかどうか、およびジョブの予約を解放する方法を 判別するための詳細については、『独立ディスク・プールでのジョブの予約を解放する』を参照して ください。

iSeries ナビゲーターを使用して UDFS ディスク・プールを使用不能にする際に、文字ベースのインターフ ェースで応答を必要とするメッセージが生成されることがあります。待機中のメッセージがあることを示す 表示は、iSeries ナビゲーターからは提供されません。

独立ディスク・プールを使用不能にするには、次のようにします。

- 1. iSeries ナビゲーターで、「ユーザー接続」(またはアクティブ環境) を展開します。
- 2. 1 次ノードである iSeries サーバーを展開します。
- 3. 「構成およびサービス」を展開します。
- 4. 「ハードウェア」を展開します。
- 5. 「ディスク装置」を展開します。
- 6. 「保守ツール・サインオン」ダイアログ・ボックスが表示されたら保守ツールにサインオンします。
- 7. 「ディスク・プール」を展開します。
- 8. 使用不能にするディスク・プールを右マウス・ボタン・クリックし、「使用不能にする」を選択しま す。
- 9. 表示されたダイアログ・ボックスから、「使用不能にする」をクリックしてディスク・プールを使用不 能にします。

文字ベースのインターフェースで構成の変更 (VRYCFG) コマンドを使用して、ディスク・プールを使用不 能にすることもできます。

#### 独立ディスク・プールでのジョブの予約を解放する

ジョブが独立ディスク・プールを現在使用している場合には、ディスク・プールを使用不能に (オフに変 更) することはできません。独立ディスク・プールを使用不能にするために、このディスク・プールを使用 するすべてのジョブがディスク・プール上の予約を解放する必要があります。この状態を処理する方法を決 定するために、まずジョブを表示する必要があります。

独立ディスク・プールを使用するジョブを表示するには、次のようにします。

- <span id="page-56-0"></span>1. iSeries ナビゲーターで、「ユーザー接続」(またはアクティブ環境) を展開します。
- 2. iSeries サーバーを展開します。
- 3. 「構成およびサービス」を展開します。
- 4. 「ハードウェア」を展開します。
- 5. 「ディスク装置」を展開します。
- 6. 「ディスク・プール」を展開します。
- 7. ディスク・プールを右マウス・ボタン・クリックし、「ジョブ」を選択します。

使用不能にしたい独立ディスク・プールを使用するジョブを識別した後、それぞれのジョブに対していくつ かのオプションが示されます。

- 1. ジョブを終了する。ジョブを終了する前にこのアクションによる影響を検討してください。場合によっ ては、この決定はうまくいかないことがあります。詳細については、ジョブの終了を参照してくださ  $\mathcal{N}^{\mathcal{S}}$
- 2. ジョブが完了するまで実行させる。ジョブが正常に処理しているように見える場合、ジョブが実行を完 了するまで待機することができます。
- 3. パフォーマンスが低下しているか、ハングしているジョブを診断して回復する。ジョブが実行されてい ないように見える場合、ジョブがハングアップしているのか、パフォーマンスが低下しているのかを判 別してください。問題のあるジョブの診断および処理に関するヒントについては、実行管理機能のトラ ブルシューティングのトピックを参照してください。
- 4. 保留ジョブまたはスレッドを解放する。

## ハードウェアを切り替え可能にする

複数システム環境では、外部拡張装置を切り替え可能にする必要があります。

切り替え可能環境で独立ディスク・プールを使用している場合は、関連したハードウェアにも同様に切り替 え許可を与える必要があります。これには、ご使用の環境に応じて、フレーム/ユニットまたは入出力プロ セッサー (IOP) と、それに関連したリソースが含まれます。以下のうち、ご使用の切り替え可能環境に適 用されるステップを参照してください。

### フレーム**/**ユニットを切り替え可能にする

独立ディスク・プールでは、いくつかの拡張装置 (フレーム/ユニット) 内にディスク装置を入れることがで きます。独立ディスク・プールに入っているディスク装置を含むスタンドアロン拡張装置がある場合、他の サーバーへのアクセスを認可するために拡張装置を許可する必要があります。これを拡張装置を切り替え可 能にすると言います。他のサーバーがスタンドアロン拡張装置にアクセスできないようにする場合は、拡張 装置を専用にする必要があります。

フレーム/ユニットを切り替え可能にするには、以下のステップに従ってください。

- 1. iSeries ナビゲーターで、「ユーザー接続」(またはアクティブ環境) を展開します。
- 2. iSeries サーバーを展開します。
- 3. 「構成およびサービス」を展開します。
- 4. 「ハードウェア」を展開します。
- 5. 「ディスク装置」を展開します。
- 6. 「ロケーション別」を展開して、切り替え可能にするフレーム/ユニットを選択します。
- 7. 強調表示されたフレーム/ユニットを右マウス・ボタン・クリックし、「切り替え可能にする」を選択し ます。
- 8. 表示されたダイアログ・ボックスの指示に従ってください。

### バス所有権タイプを変更する

IOP を切り替え可能にするために、切り替えるディスク装置を制御する IOP が含まれるバスが、 1 次ノ ードによって共有 されていなければなりません。また、このバスは、バックアップ・ノードによって使用 バス共用 でなければなりません。詳細については、区画間の動的な IOP 切り替えを参照してください。

このタスクを完了するには、専用保守ツール (DST) のシステム区画機能に対する管理者権限を持つ保守ツ ール・ユーザー・プロファイルが必要です。論理区画特権の取得の詳細については、 論理区画権限を参照 してください。

マネージメント・セントラルを使用してバスの所有権タイプを変更するには、以下のステップに従ってくだ さい。

- 1. iSeries ナビゲーターで、「ユーザー接続」を展開します。
- 2. システムの 1 次区画を選択します。
- 3. 「構成およびサービス」を展開して「論理区画」を選択します。
- 4. 「論理区画」を右マウス・ボタン・クリックし、「区画の構成」を選択します。
- 5. 「論理区画の構成」ウィンドウで、所有権を変更したいバスを右マウス・ボタン・クリックし、「プロ パティー」を選択します。
- 6. 「区画」ページを選択します。
- 7. 「論理区画の所有」でバスを所有する区画を選択してから、「共用」で所有権タイプを選択します。所 有権タイプを共用にすると、バスを共用する区画がリストに表示されます。これらのオプションに関す る詳細情報が必要な場合には、「ヘルプ」をクリックします。
- 8. 「**OK**」をクリックします。

## ハードウェア管理コンソールを使用して入出力プールを作成する

ハードウェア管理コンソールを使用して論理区画を管理している場合は、独立ディスク・プールが区画間で 切り替え可能になるようにするために、 IOP、入出力アダプター (IOA)、および、すべての接続リソース を含む入出力プールを作成する必要があります。その入出力プールを各区画プロファイル内で割り当てるこ とによって、独立ディスク・プールを所有させたい各区画に対してアクセスを付与する必要があります。

区画間で切り替え可能な入出力プールを作成するには、以下のステップに従ってください。

- 1. 区画プロファイルのプロパティーを変更するには、「Logical Partition Profile Properties (論理区画プロ ファイルのプロパティー)」ウィンドウを開き、入出力プールにリソースを割り当てます。
- 2. 「**Physical I/O (**物理入出力**)**」タブをクリックします。
- 3. 「**Profile I/O devices (**入出力装置のプロファイルを作成**)**」列で、切り替え可能にしたい IOP が含まれ ているバスを展開します。
- 4. 入出力プールに割り当てる IOP を選択します。この IOP は、選択希望 (つまり「必須」列にはチェッ ク・マークを入れない) でなければなりません。
- 5. 「入出力プール」列をクリックして、入出力プールに割り当てたい IOP の行にカーソルを移し、その 入出力プールの番号を入力します。
- 6. これらのステップを繰り返して、IOP の制御下にあるそれぞれの IOA およびリソースを入出力プール に追加します。
- **52** iSeries: 独立ディスク・プール

7. 「**OK**」をクリックします。

入出力プールにリソースを追加した後で、以下のステップを最後まで行って、切り替え可能環境で独立ディ スク・プールを所有できるようにしたいそれぞれの追加区画に、入出力プールを関連付けます。

- 1. 独立ディスク・プールにアクセスする必要のあるそれぞれの追加区画について、区画プロファイルのプ ロパティーを変更するには、「Logical Partition Profile Properties (論理区画プロファイルのプロパティ ー)」ウィンドウを開きます。
- 2. 「**Physical I/O (**物理入出力**)**」タブをクリックします。
- 3. 「**(Advanced...(**拡張機能**...))**」をクリックします。
- 4. 「入出力プール」ウィンドウの「**I/O pools to add (**追加する入出力プール**)**」フィールドに、独立ディ スク・プールと切り替えるリソースを割り当てた入出力プールの番号を入力します。
- 5. 「追加」をクリックします。
- 6. 「**OK**」をクリックします。

この入出力プール変更を有効にするためには、区画プロファイルを変更した区画ごとに、以下のステップを 完了する必要があります。

- 1. 区画をシャットダウンします。「論理区画における i5/OS の再始動とシャットダウン (Restarting and shutting down i5/OS in a logical partition)」を参照してください。
- 2. 区画プロファイルをアクティブにするに従って論理区画を開始し、変更を反映させます。

## バックアップ・サーバーへアクセスを切り替える

独立ディスク・プールを含む切り替え可能装置にバックアップ・サーバーをアクセスさせるときにクラスタ ー切り替えを実行します。

切り替え可能独立ディスク・プールを使用する複数システム・クラスター化環境では、独立ディスク・プー ルには一度に 1 つのノードでしかアクセスできません。切り替え可能独立ディスク・プールへの現行アク セスは、クラスター内の切り替え機能によって管理されます。

クラスター内の現行ノードから最初のバックアップ・ノードにアクセスを切り替えるには、次のようにしま す。

- 1. 切り替えにより、現行ノードはすでに使用不能になっている可能性があります。そうなっていない場合 は、現行ノードから 50 [ページの『ディスク・プールを使用不能にする』](#page-55-0) (オフに変更) の操作をしま す。
- 2. クラスター内で切り替えを実行して、独立ディスク・プールを最初のバックアップ・クラスター・ノー ドに切り替えます。詳細については、切り替えを実行するを参照してください。

## ユーザー・プロファイル名、**UID**、および **GID** を同期する

クラスター間でユーザー・プロファイルを同期し、ディスク・プールを使用可能にするときに必要な処理の 量を削減します。

クラスター化環境において、ユーザー・プロファイルは、プロファイル名が同じであれば、サーバー間で同 じであると見なされます。この名前は、クラスター内の固有の ID です。ただし、ユーザー・プロファイ ルにはユーザー識別番号 (UID) およびグループ識別番号 (GID) も含まれます。独立ディスク・プールがあ るサーバーで使用不能になり、別のサーバーで使用可能になるような切り替え中に発生する内部処理を減ら すために、UID および GID の値をクラスター間で同期する必要があります。

マネージメント・セントラルは、複数システム間で管理者がユーザー・プロファイルを編集するための方式 を提供します。詳細については、マネージメント・セントラルによりユーザーおよびグループを管理するを 参照してください。

## サーバー引き継ぎ **IP** アドレスを変更する

クラスター化切り替え可能環境にある関連データベースに関連したサーバーの IP アドレスを変更します。

サーバー引き継ぎ IP アドレスは、クラスター化切り替え可能環境のプライマリー・ディスク・プールに関 連付けられています。特に、切り替え可能独立ディスク・プールの装置記述内の関連データベース名に関連 付けられたサーバーの IP アドレスを指します。指定されたアドレスは、クラスター・リソース・グループ がアクティブであれば、回復ドメインのすべてのノード上に存在する必要があります。

プライマリー・ディスク・プールのサーバー引き継ぎ IP アドレスを変更するには、以下のステップに従っ てください。

- 1. iSeries ナビゲーターで、「マネージメント・セントラル」を展開します。
- 2. 「クラスター」を展開します。
- 3. 切り替え可能ハードウェア・グループを含むクラスターを展開します。
- 4. 「切り替え可能ハードウェア」を展開します。
- 5. 切り替え可能ハードウェア・グループをクリックしてから、必要なプライマリー・ディスク・プールを 右マウス・ボタン・クリックし、「プロパティー」を選択します。
	- 注**:** サーバー引き継ぎ IP アドレスは、プライマリー切り替え可能独立ディスク・プールにのみ関連付 けることができます。
- 6. 「**IP** アドレス」フィールドのサーバー引き継ぎ IP アドレスを変更します。

文字ベース・インターフェースで CHGCRGDEVE (クラスター・リソース・グループ装置項目の変更) コマ ンドを使用して、サーバー引き継ぎ IP アドレスを変更することもできます。

## 地理的ミラーリングのある独立ディスク・プールを管理する

地理的ミラーリングの中断と再開、ミラー・コピーの切り離しと再接続、および地理的ミラーリング構成全 体の削除を行う指示を探します。

地理的ミラーリングを構成した後、iSeries ナビゲーターを使用して管理タスクを実行できます。

実行しなければならないいくつかのタスクには、次のものがあります。

ディスク・プールのしきい値を設定する

デバイス・パリティー保護を処理する

ミラー保護を処理する

#### 地理的ミラーリングを中断する

[地理的ミラーリングの](#page-22-0)中断を選択して、地理的ミラーリングを一時的に停止させることができます。独立デ ィスク・プールの実動コピーに加えられた変更は、ミラー・コピーに送信されなくなります。

注**:** 地理的ミラーリングを再開する場合は、実動コピーとミラー・コピーの間に完全な同期が必要です。同 期の処理には長い時間がかかることがあります。

地理的ミラーリングを中断するには、以下のステップに従ってください。

- 1. iSeries ナビゲーターで、「ユーザー接続」(またはアクティブ環境) を展開します。
- 2. 中断したい地理的ミラー保護されたディスク・プールの実動コピーを所有しているサーバーを展開しま す。
- 3. 「構成およびサービス」を展開します。
- 4. 「ハードウェア」を展開します。
- 5. 「ディスク装置」を展開します。
- 6. 「ディスク・プール」を展開します。
- 7. 中断したい「ディスク・プール」の実動コピーを右マウス・ボタン・クリックし、「地理的ミラーリン グ」**>**「地理的ミラーリングの中断」を選択します。

### 地理的ミラーリングを再開する

17 [ページの『地理的ミラーリング』を](#page-22-0)中断した場合、実動コピーとミラー・コピーとの間のミラーリング を再びアクティブにするには、地理的ミラーリングを再開しなければなりません。

注**:** 地理的ミラーリングを再開すると、地理的ミラーリングの実行と並行して実動コピーとミラー・コピー の同期が行われます。同期の処理には長い時間がかかることがあります。使用不能になったディスク・ プールが原因で同期が中断された場合、そのディスク・プールが再び使用可能になったときには、中断 された個所から同期が継続されます。中断された同期が継続される場合、最初のメッセージ (CPI0985D) には、同期の完了は 0% と示されます。

地理的ミラーリングを再開するには、以下のステップに従ってください。

- 1. iSeries ナビゲーターで、「ユーザー接続」(またはアクティブ環境) を展開します。
- 2. 地理的ミラーリングを再開したいディスク・プールの実動コピーを所有しているサーバーを展開しま す。
- 3. 「構成およびサービス」を展開します。
- 4. 「ハードウェア」を展開します。
- 5. 「ディスク装置」を展開します。
- 6. 「ディスク・プール」を展開します。
- 7. 再開したい「ディスク・プール」を右マウス・ボタン・クリックし、「地理的ミラーリング」**>**「地理 的ミラーリングの再開」を選択します。

#### ミラー・コピーを切り離す

[地理的ミラーリングを](#page-22-0)使用していて、保管操作、データ・マイニング、または報告書作成を行うためにミラ ー・コピーにアクセスしたい場合には、ミラー・コピーを実動コピーから切り離す必要があります。ミラ ー・コピーを切り離すには、ディスク・プールの実動コピーにアクセスします。

注**:** 切り離されたミラー・コピーを再接続する場合は、実動コピーとミラー・コピーの間の完全な同期が必 要です。同期の処理には長い時間がかかることがあります。

ミラー・コピーを切り離すには、以下のステップに従ってください。

- 1. 切り離しの実行中に実動コピーが変更されないようにするために、独立ディスク・プールを使用不能に することをお勧めします[。独立ディスク・プールを使用不能にするを](#page-55-0)参照してください。
- 2. iSeries ナビゲーターで、「ユーザー接続」(またはアクティブ環境) を展開します。
- 3. ミラー・コピーを切り離したいディスク・プールの実動コピーを所有しているサーバーを展開します。
- 4. 「構成およびサービス」>「ハードウェア」>「ディスク装置」>「ディスク・プール」を展開します。
- 5. 切り離したい「ディスク・プール」の実動コピーを右マウス・ボタン・クリックし、「地理的ミラーリ ング」**>**「ミラー・コピーの切り離し」を選択します。
- 6. 「地理的ミラーリング」**>**「ミラー・コピーの切り離し」をクリックできない場合、それは使用不可に なっているからです。ミラー・コピーは実動コピーと同期していません。したがって、地理的ミラーリ ングを再開し、ディスク・プールをオンに変更し、実動コピーとミラー・コピーを同期してからでない と、ミラー・コピーを切り離すことはできません。

切り離されたミラー・コピーを使用可能にする前に、独立ディスク・プールについて、それを実動コピーか ら区別するための 2 番目の固有の装置記述を作成する必要があります。ミラー・コピーの別個の装置記述 は、ネットワーク内に同じデータベースの 2 つのインスタンスが現われるのを防ぎます。また、これによ って、iSeries ナビゲーターの外部で行われる処理が単純化されます。切り離されたミラー・コピーの装置 記述を使用して、切り離されたミラー・コピーを使用可能にします。このもう 1 つの装置記述を使用する 場合は、iSeries ナビゲーターで使用可能にすることはできません。代わりに、文字ベースのインターフェ ースで VRYCFG コマンドを使用する必要があります。

### ミラー・コピーを再接続する

ミラー・コピーを切り離し、その切り離されたミラー・コピーでの作業を完了したら[、地理的ミラーリング](#page-22-0) の使用を再開するために、切り離されたミラー・コピーを再接続する必要があります。切り離されたミラ ー・コピーを再接続するには、ディスク・プールの実動コピーにアクセスします。切り離されたミラー・コ ピーを実動コピーに再接続するときは、そのミラー・コピー[は使用不可に](#page-55-0)なっていなければなりません。

注**:** 切り離されたミラー・コピーを再接続する場合は、実動コピーとミラー・コピーの間の完全な同期が必 要です。同期の処理には長い時間がかかることがあります。

ミラー・コピーを再接続するには、以下のステップに従ってください。

- 1. iSeries ナビゲーターで、「ユーザー接続」(またはアクティブ環境) を展開します。
- 2. 切り離されたミラー・コピーを再接続したいディスク・プールの実動コピーを所有しているサーバーを 展開します。
- 3. 「構成およびサービス」を展開します。
- 4. 「ハードウェア」を展開します。
- 5. 「ディスク装置」を展開します。
- 6. 「ディスク・プール」を展開します。
- 7. 再接続したい「ディスク・プール」の実動コピーを右マウス・ボタン・クリックし、「地理的ミラーリ ング」**>**「ミラー・コピーの再接続」を選択します。

### ディスク・プールの属性を変更する

ディスク・プールが使用不可になっている場合、実動コピーからディスク・プールの地理的ミラーリング属 性を変更することができます。プライマリー・ディスク・プールについて指定されている同期または非同期 パフォーマンス・モードの値および回復タイムアウトの値は、ディスク・プール・グループ内の各ディス ク・プールに対して使用されます。

地理的ミラーリング属性の詳細については[、地理的ミラーリングの動作方法を](#page-23-0)参照してください。

ディスク・プール属性を編集するには、以下のステップに従ってください。

1. iSeries ナビゲーターで、「ユーザー接続」(またはアクティブ環境) を展開します。

- <span id="page-62-0"></span>2. 属性を編集したい地理的ミラー保護されたディスク・プールの実動コピーを所有している iSeries サー バーを展開します。
- 3. 「構成およびサービス」>「ハードウェア」>「ディスク装置」>「ディスク・プール」を展開します。
- 4. 属性を編集したい「ディスク・プール」の実動コピーを右マウス・ボタン・クリックし、「地理的ミラ ーリング」**>**「属性の変更」を選択します。

### 地理的ミラーリングを構成解除する

特定のディスク・プールまたはディスク・プール・グループで地理的ミラーリングを使用する機能が必要な くなった場合には、「地理的ミラーリングの構成解除」を選択することができます。 [地理的ミラーリング](#page-22-0) を構成解除すると、システムは地理的ミラーリングを停止し、ミラー・コピー・サイトのノード上のディス ク・プールのミラー・コピーを削除します。地理的ミラーリングを構成解除するには、ディスク・プールを オフラインにする必要があります。

地理的ミラーリングを構成解除するには、以下のステップに従ってください。

- 1. iSeries ナビゲーターで、「ユーザー接続」(またはアクティブ環境) を展開します。
- 2. 地理的ミラーリングを構成解除したいディスク・プールの実動コピーを所有している iSeries サーバー を展開します。
- 3. 「構成およびサービス」を展開します。
- 4. 「ハードウェア」を展開します。
- 5. 「ディスク装置」を展開します。
- 6. 「ディスク・プール」を展開します。
- 7. 構成解除したい「ディスク・プール」の実動コピーを右マウス・ボタン・クリックし、「地理的ミラー リング」**>**「地理的ミラーリングの構成解除」を選択します。

処理を完了させるには、次のようにクラスター構成を更新してください。

- v ミラー・コピーに関連付けられたノードを、切り替え可能ハードウェア・グループ回復ドメインから除 去します。
- v サイト名およびデータ・ポート IP アドレスを、クラスター内の残りのノードから除去します。

### 地理的ミラーリングのメッセージ

地理的ミラーリングのメッセージの説明および回復方法。

#### **0x00010259**

説明: システムがミラー・コピーを検出しなかったために、操作は失敗しました。

回復方法: 装置ドメイン内のノードに応答しなかったものがあります。クラスター化がアクティブ であることを確認してください。必要があれば、クラスター化を開始します (STRCLUNOD)。要求 を再試行してください。問題が解決しない場合には、テクニカル・サポート・プロバイダーに連絡 してください。

#### **0x0001025A**

説明: ディスク・プール・グループ内のディスク・プールに地理的ミラー保護されていないものが あります。

回復方法: ディスク・プール・グループ内で 1 つのディスク・プールが地理的ミラー保護されてい る場合、そのディスク・プール・グループ内のすべてのディスク・プールが地理的ミラー保護され

ていなければなりません。次のいずれかの処置をとってください: 1) 地理的ミラー保護されていな いディスク・プール[に地理的ミラーリングを構成する。](#page-43-0)2) 地理的ミラー保護されているディスク・ プール[の地理的ミラーリングを構成解除する。](#page-62-0)

#### **0x00010265**

説明: 切り離されたミラー保護されたコピーが使用可能になっています。

回復方法: 切り離されたミラー保護されたコピー[を使用不可に](#page-55-0)し、もう一度再接続操作を試行しま す。

#### **0x00010380**

説明: ディスク装置がミラー・コピーの構成から欠落しています。

回復方法: ミラー・コピーの欠落しているディスク装置を検出または修正します。宛先ノードのプ ロダクト・アクティビティー・ログ (PAL) を調べます。IOP キャッシュ記憶装置をレクラメーシ ョン処理します。

#### **0x00011210**

説明: ディスク・プール・グループの求められたセカンダリー・ディスク・プールが、地理的ミラ ー保護されていません。

回復方法: ディスク・プール・グループ内で 1 つのディスク・プールが地理的ミラー保護されてい る場合、そのディスク・プール・グループ内のすべてのディスク・プールが地理的ミラー保護され ていなければなりません。この時点、またはこの操作を完了した後で、地理的ミラー保護されてい ない求められたセカンダリー・ディスク・プールについ[て地理的ミラーリングを構成する必](#page-43-0)要があ ります。

#### **0x00011211**

説明: 重複ミラー・コピーが存在します。

回復方法: 2 つのシステム、エンタープライズ・ストレージ・サーバー FlashCopy®、またはバック レベル独立ディスク・プール・コピーに存在する可能性のある、ローカルにミラー保護されたディ スク装置を調べます。詳細については、ミラー・コピー・ノードのプロダクト・アクティビティ ー・ログ (PAL) を参照してください。重複を除去してから、要求を再試行してください。問題が 解決しない場合には、テクニカル・サポート・プロバイダーに連絡するか、 iSeries [および](http://www.ibm.com/eserver/iseries/support) AS/400® [テクニカル・サポートで](http://www.ibm.com/eserver/iseries/support) IBM サポートおよびサービスに関する情報を参照してくださ  $\mathcal{U}^{\lambda}$ 

## 例**:** 独立ディスク・プールの構成

独立ディスク・プールは、クラスター内のサーバーのグループ間で切り替え可能です。これによって、独立 ディスク・プールに含まれるディスク装置を連続可用できるという利点があります。あるいは、単一サーバ ー上で独立ディスク・プールをスタンドアロン、つまり専用にして、サーバー上の他のストレージから独立 させることができます。

## 専用独立ディスク・プール

単一システム環境では、専用(スタンドアロン)独立ディスク・プールは、この独立ディスク・プール内のデータが自 己完結型であるため、他のディスク・プールと独立してオフに変更することができます。つまり、独立ディスク・プー ルのデータに関連付けられた必要なシステム情報をすべて独立ディスク・プール内に入れることができるという意味で す。独立ディスク・プールは、システムがアクティブの間にオンに変更することもできます。このとき、初期プログラ ム・ロード (IPL) は必要ありません。このように独立ディスク・プールを使用することで、例えば、日常のビジネス・ プロセスを必要としない大量のデータがある場合に役立ちます。こういったデータを含む独立ディスク・プールは、必 要になるまでオフに変更しておくことができます。大量のストレージを通常はオフに変更しておくことで、IPL および ストレージの再利用などの操作の処理時間を短縮できます。

この図では、ユーザーは 5 つの独立ディスク・プールを持っています。ここでは、3 つのアプリケーションを示し、3 番目のアプリケーションにはアーカイブ・データがある場合があります。システムは、すべてのシステム・プログラム およびシステム・データを含むシステム・ディスク・プール (ディスク・ プール *1* または *ASP 1* と呼ぶ) を自動的 に作成します。

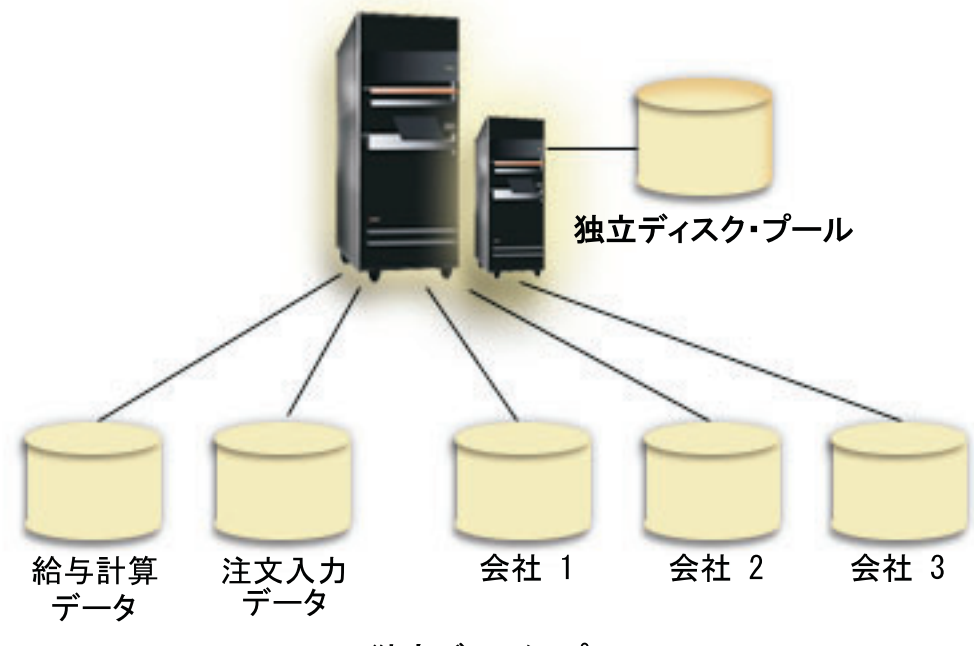

独立ディスク・プール

# シナリオ**:** 切り替え可能独立ディスク・プールを使用してサーバーを統合す る

## 状態

会社のネットワークでは現在、すべて同じ時間帯にあって同じ言語を使用する 1 つの国内に分散した 30 台の小型サーバーを使用しており、同じリリースのオペレーティング・システムおよびプログラミング・コ ードを運用しています。複数の小型システムを保守し、それらを同じオペレーティング・システムおよびア プリケーション・リリース・レベルに保つために使う時間と労力は、大きなものです。

## 目的

サーバーの保守と管理に必要なリソースを削減するために、ネットワーク内のサーバーの数を減らして統合 したいと考えています。

このシナリオの目的は、次のようなものです。

- v 30 台の小型サーバーを、セントラル・ロケーションの 1 つの大きいサーバーに統合する。
- v 各地理的領域のデータ独立性を維持する。

#### 詳細

ネットワークの 30 台の小型サーバーに、4 つより多くのディスク装置を必要とするものはありません。

### 前提条件および前提事項

ネットワークを統合する方法として、論理区画 (LPAR) を使用することが考えられます。しかしこのシナ リオでは、30 のロケーションを論理区画で統合するのは次のような理由から理想的とは言えません。

- v 区画を管理するために必要な労力は、30 の分散システムを管理する労力とほぼ同じである。
- v それぞれの区画に、その区画のロード・ソースをサポートするための IOP が必要である。 その結果、 統合システムに 30 の IOP が必要となる。
- v 30 の区画に必要な IOP を保持するために、追加の拡張装置が必要である。各ロケーションではわずか な数のディスク装置しか使用しないので、拡張装置はほとんど空になる。

その結果、このシナリオでは経済的観点から LPAR ソリューションは妥当とは認められません。

このシナリオにもっと適したソリューションは、切り替え可能独立ディスク・プールを使用してサーバーの 統合を実現する方法です。 30 の事業所のそれぞれに 1 つずつの切り替え可能独立ディスク・プールを作 成することにより、 IOP の数を 30 から 7 に削減することができるとともに、必要な拡張装置は 2 台だ けになります。これは経済的に魅力的な選択です。

### 設計

切り替え可能独立ディスク・プールの使用方法を理解するには、 31 [ページの『切り替え可能独立ディス](#page-36-0) [ク・プールを作成する』を](#page-36-0)参照してください。切り替え可能独立ディスク・プールをインプリメントするた めの計画と構成のステップに加え、以下の方針を使用することによって、それぞれの営業所にいるユーザー がシームレスにデータにアクセスできるようにすることができます。

v ユーザーが確実に正しいデータ・セットへのアクセスを受け取れるよう、異なる営業所のユーザーが対 応する独立ディスク・プールにあるデータに接続できるようにランタイム環境を変更することができま す。これは、ユーザー・プロファイルおよびユーザー・プロファイルで指定されたジョブ記述に簡単な 調整を加えることによって、達成できます。

特定の営業所のすべてのユーザー・プロファイルが、1 つのジョブ記述を使用します。ジョブ記述はユ ーザーのデータが入っている独立ディスク・プールを指定し、それぞれのジョブが使用するライブラリ ー・リストを作成します。これらの単純な変更によって、各ユーザーが正しいデータ・セットにアクセ スできるようにするタスクは完了します。

v 対処しなければならないもう 1 つの実行時の問題は、重複サブシステムとジョブ・キューの解決です。 各営業所では、バッチ・ジョブを実行するために複製のサブシステム記述を使用します。それぞれのサ ブシステムは、各営業所サブシステム上で同じ名前をもつジョブ・キューを使用します。統合された環 境で単一のサブシステムと単一セットのジョブ・キューを使用すると、異なる営業所のユーザーが実行 依頼したジョブがすべて同じセットのキューに入り、単一のサブシステムによって開始されることにな ります。その結果、分散システムのランタイム環境とは矛盾するワークフローになります。

この問題を解決するためは、それらのサブシステムに固有の名前を付けます。次に、すべてのサブシス テムを開始するコマンドを開始プログラムに追加します。最後に、サブシステムが使用するそれぞれの ジョブ・キューを、営業所が使用する各ジョブ記述に固有のライブラリーに移動します。その結果、ジ ョブを実行依頼するアプリケーションでは、バッチ・ジョブを固有のキューに実行依頼するために変更 を行う必要がありません。

## 例**:** 切り替え可能独立ディスク・プール

複数システム環境において、独立ディスク・プールはクラスター内のサーバー間で切り替え可能です。切り 替え可能独立ディスク・プールは、ディスク装置のセットで、それぞれのサーバーがデータにアクセスでき るようにサーバー間で切り替えることができます。データに一度にアクセスできるのは 1 つのシステムの みです。

切り替え可能独立ディスク・プールは、切り替え可能ハードウェア装置の次の 2 つのタイプのいずれかに 常駐できます。

#### 外部拡張装置

切り替え可能装置は、同じ高速リンク (HSL) ループ上のクラスター化されたサーバーに接続され ている外部拡張装置が可能です。

#### 論理区画内の入出力プロセッサー **(IOP)**

LPAR 環境において、切り替え可能装置になれるのは、区画間で共用されているバス上の IOP か、または入出力プール内にある IOP です。

切り替えるエンティティーは、実際には独立ディスク・プールが入っている拡張装置または IOP です。 拡張装置または IOP が切り替えられると、切り替え可能エンティティーに接続されたすべてのハードウェ アがバックアップ・システムに移動されます。

以下の構成例に、代表的な切り替え可能独立ディスク・プールのインプリメンテーションを示します。

## 例**:** 切り替え可能拡張装置

この例では、次の図は 4 つのノードで構成されるクラスターを示しています。ノード A、B、および C は同じ装置ド メイン内に定義されています。切り替え可能拡張装置は 2 台あります。1 台には IASP33 が含まれ、もう 1 台には IASP34 および IASP35 が含まれます。 IASP33 を含む拡張装置は HSL ループ上にあり、ノード A および B も含ま れます。この 1 番目の拡張装置は、ノード A と B の間で切り替え可能です。 IASP34 および IASP35 を含む拡張装 置は別の HSL ループ上にあり、ノード B および C も含まれます。 この 2 番目の拡張装置はノード B と C の間 で切り替え可能です。 ノード D はクラスター内に含まれますが、装置ドメインのメンバーではないため、 IASP36 のスタンドアロン (専用) 独立ディスク・プールにのみアクセスできます。

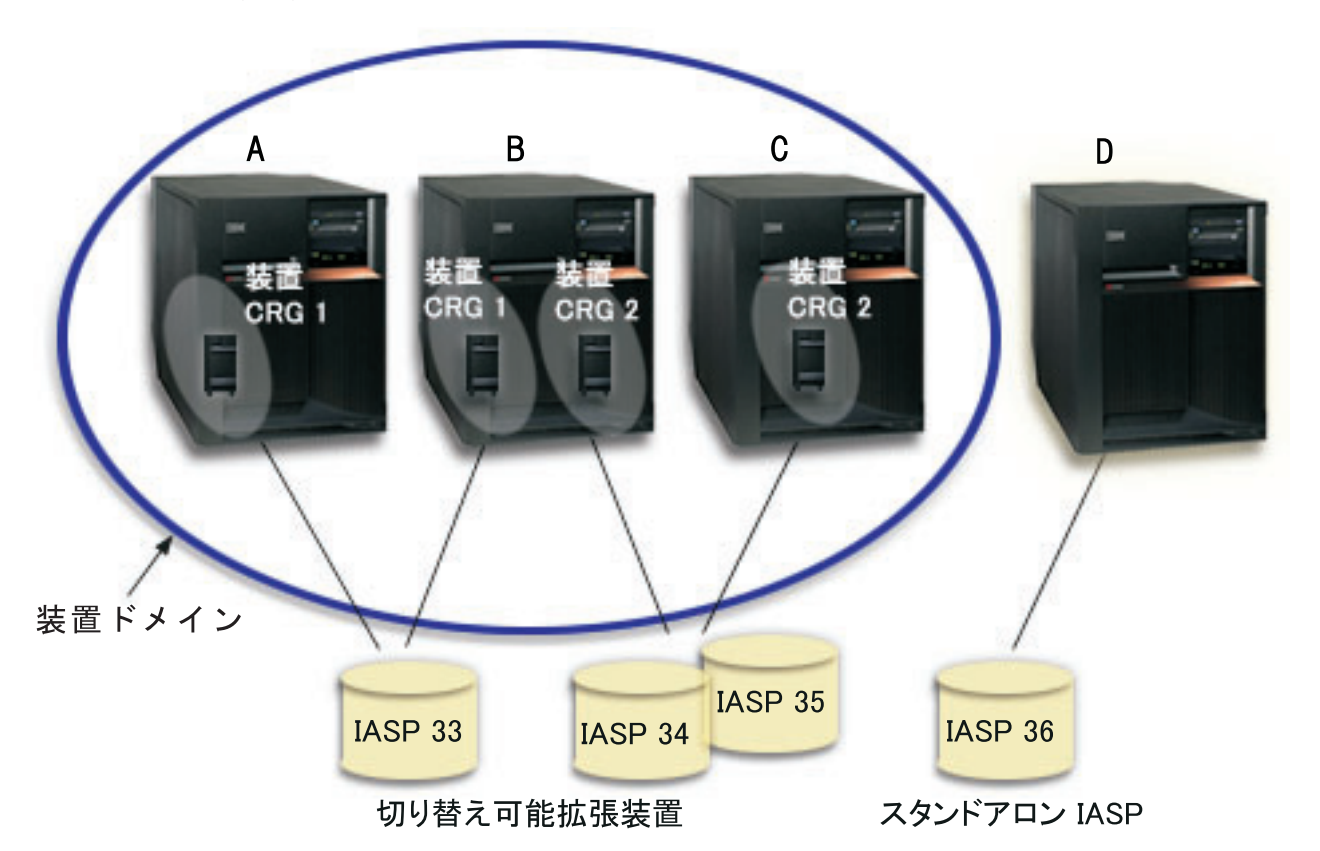

## 例**:** 論理区画付き切り替え可能 **IOP**

この論理区画の例では、次の図は単一 iSeries サーバー上の 4 つの論理区画で構成されるクラスターを示しています。 4 つのノードはすべて同じ装置ドメインに属します。 IASP36 は、IOP Y からアクセス可能なディスク装置で構成さ れます。 IOP Y は共用バス上にあるため、クラスター内のすべてのノード A、B、C、および D の間で切り替え可能 です。 IOP が切り替えられると、その IOP に物理的に接続されているものもすべて新しいプライマリー・ノードに移 動します。

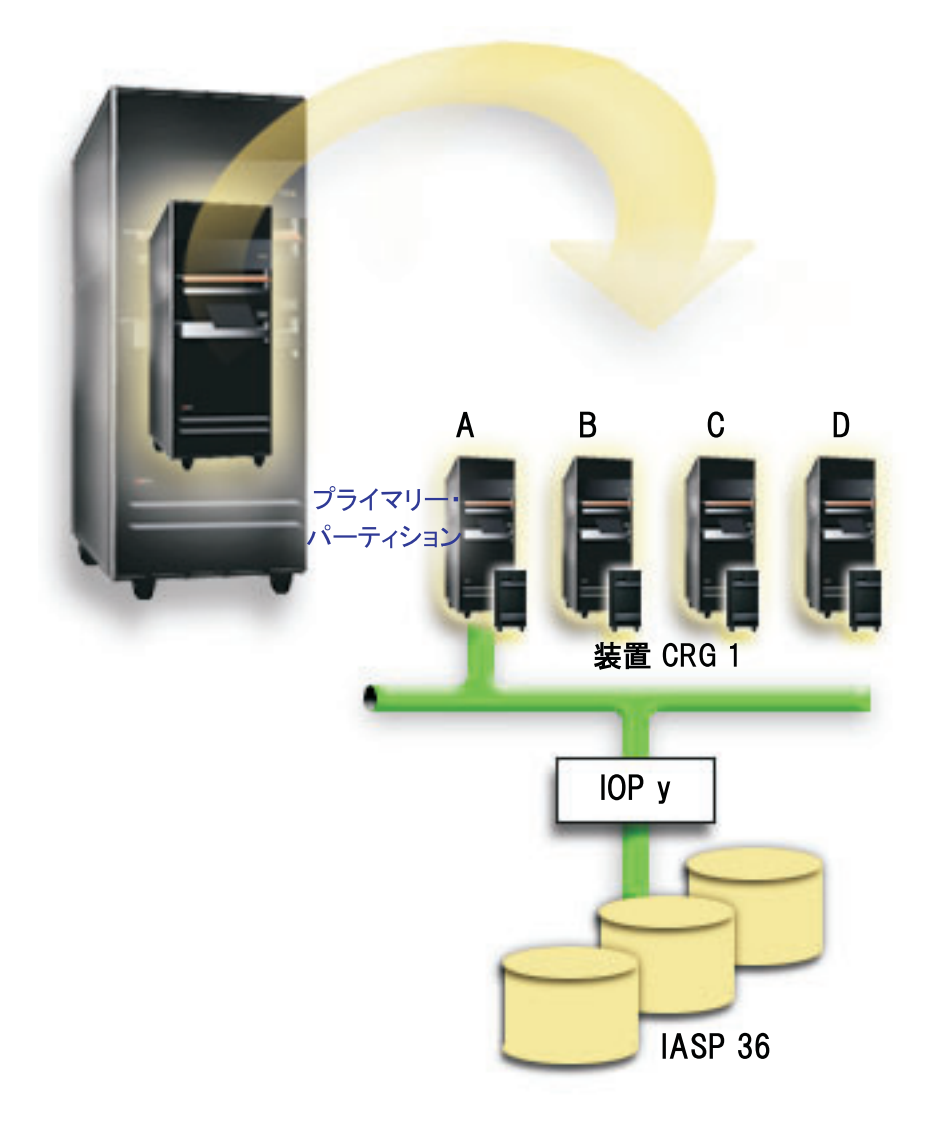

### 例**:** 論理区画付き切り替え可能拡張装置

次図に示す例は、前述の 2 つの例を組み合わせたものを表しています。 IASP36 は、切り替え可能拡張装置に含まれ るディスク装置で構成されます。この拡張装置は 2 つのシステムと同じ HSL ループ上にあり、1 つのシステムは 4 つの論理区画で構成されます。 ノード C と D、および 2 番目のサーバーのノード E が同じ装置ドメインにあると 定義されていて、独立ディスク・プールがこれら 3 つのノードの間で切り替え可能であると想定しています。

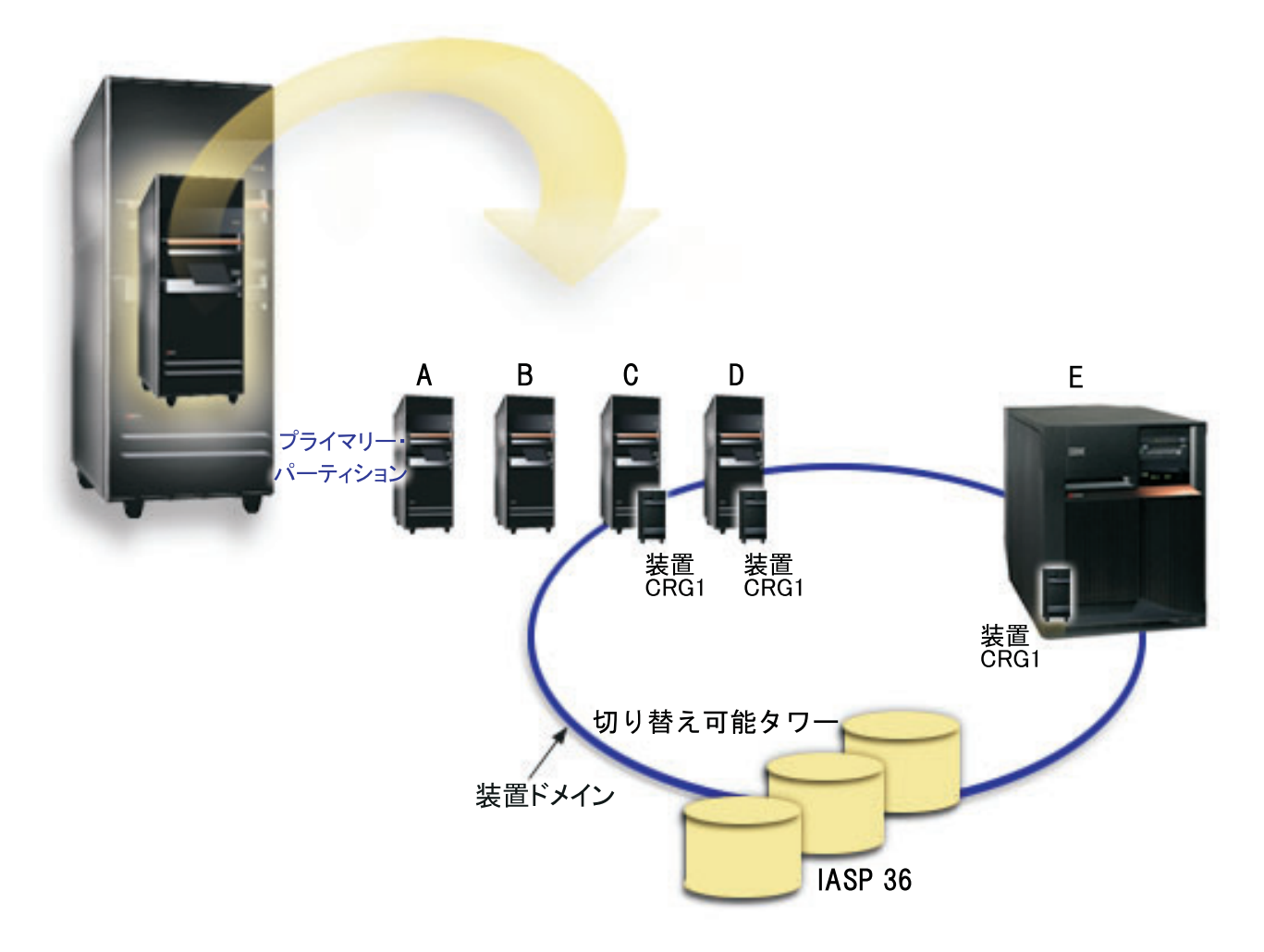

## シナリオ**:** 切り替え可能独立ディスク・プールを使用してサーバーを統合する 状態

会社のネットワークでは現在、すべて同じ時間帯にあって同じ言語を使用する 1 つの国内に分散した 30 台の小型サーバーを使用しており、同じリリースのオペレーティング・システムおよびプログラミング・コ ードを運用しています。複数の小型システムを保守し、それらを同じオペレーティング・システムおよびア プリケーション・リリース・レベルに保つために使う時間と労力は、大きなものです。

## 目的

サーバーの保守と管理に必要なリソースを削減するために、ネットワーク内のサーバーの数を減らして統合 したいと考えています。

このシナリオの目的は、次のようなものです。

- 30 台の小型サーバーを、セントラル・ロケーションの 1 つの大きいサーバーに統合する。
- v 各地理的領域のデータ独立性を維持する。

#### 詳細

ネットワークの 30 台の小型サーバーに、4 つより多くのディスク装置を必要とするものはありません。

#### 前提条件および前提事項

ネットワークを統合する方法として、論理区画 (LPAR) を使用することが考えられます。しかしこのシナ リオでは、30 のロケーションを論理区画で統合するのは次のような理由から理想的とは言えません。

- v 区画を管理するために必要な労力は、30 の分散システムを管理する労力とほぼ同じである。
- v それぞれの区画に、その区画のロード・ソースをサポートするための IOP が必要である。 その結果、 統合システムに 30 の IOP が必要となる。
- 30 の区画に必要な IOP を保持するために、追加の拡張装置が必要である。各ロケーションではわずか な数のディスク装置しか使用しないので、拡張装置はほとんど空になる。

その結果、このシナリオでは経済的観点から LPAR ソリューションは妥当とは認められません。

このシナリオにもっと適したソリューションは、切り替え可能独立ディスク・プールを使用してサーバーの 統合を実現する方法です。 30 の事業所のそれぞれに 1 つずつの切り替え可能独立ディスク・プールを作 成することにより、 IOP の数を 30 から 7 に削減することができるとともに、必要な拡張装置は 2 台だ けになります。これは経済的に魅力的な選択です。

#### 設計

切り替え可能独立ディスク・プールの使用方法を理解するには、 31 [ページの『切り替え可能独立ディス](#page-36-0) [ク・プールを作成する』を](#page-36-0)参照してください。切り替え可能独立ディスク・プールをインプリメントするた めの計画と構成のステップに加え、以下の方針を使用することによって、それぞれの営業所にいるユーザー がシームレスにデータにアクセスできるようにすることができます。

• ユーザーが確実に正しいデータ・セットへのアクセスを受け取れるよう、異なる営業所のユーザーが対 応する独立ディスク・プールにあるデータに接続できるようにランタイム環境を変更することができま す。これは、ユーザー・プロファイルおよびユーザー・プロファイルで指定されたジョブ記述に簡単な 調整を加えることによって、達成できます。

特定の営業所のすべてのユーザー・プロファイルが、1 つのジョブ記述を使用します。ジョブ記述はユ ーザーのデータが入っている独立ディスク・プールを指定し、それぞれのジョブが使用するライブラリ ー・リストを作成します。これらの単純な変更によって、各ユーザーが正しいデータ・セットにアクセ スできるようにするタスクは完了します。

v 対処しなければならないもう 1 つの実行時の問題は、重複サブシステムとジョブ・キューの解決です。 各営業所では、バッチ・ジョブを実行するために複製のサブシステム記述を使用します。それぞれのサ ブシステムは、各営業所サブシステム上で同じ名前をもつジョブ・キューを使用します。統合された環 境で単一のサブシステムと単一セットのジョブ・キューを使用すると、異なる営業所のユーザーが実行 依頼したジョブがすべて同じセットのキューに入り、単一のサブシステムによって開始されることにな ります。その結果、分散システムのランタイム環境とは矛盾するワークフローになります。

この問題を解決するためは、それらのサブシステムに固有の名前を付けます。次に、すべてのサブシス テムを開始するコマンドを開始プログラムに追加します。最後に、サブシステムが使用するそれぞれの ジョブ・キューを、営業所が使用する各ジョブ記述に固有のライブラリーに移動します。その結果、ジ ョブを実行依頼するアプリケーションでは、バッチ・ジョブを固有のキューに実行依頼するために変更 を行う必要がありません。
# 例**:** 地理的ミラーリングのある独立ディスク・プール

次の例は、地理的ミラーリングを構成する 1 つの方法を示しています。 ノード A とノード B はニューヨークにあ ります。ノード C とノード D はボストンにあります。 4 つのノードはすべて、同じ回復ドメイン内に構成されてい ます。実動コピーをノード A と B の間で切り替えることができます。ミラー・コピーをノード C と D の間で切り 替えることができます。すべてのノードが同じ回復ドメインに入っているため、ニューヨークのソース・システムはボ ストンのターゲット・システムと役割を交換することもでき、それによってボストンが実動コピーのホストとなること も可能です。

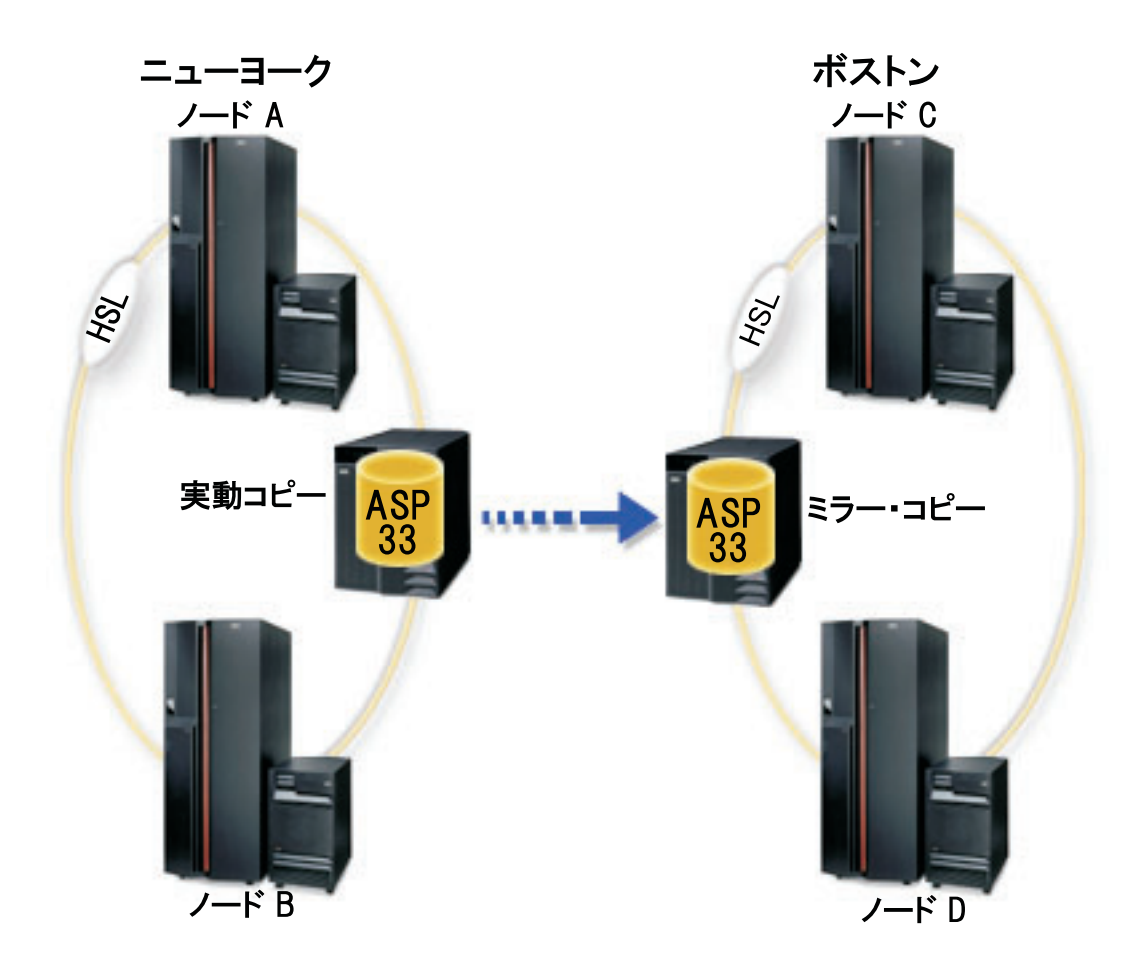

この会社は、回復ドメインのノードに次のような役割を定義しています。

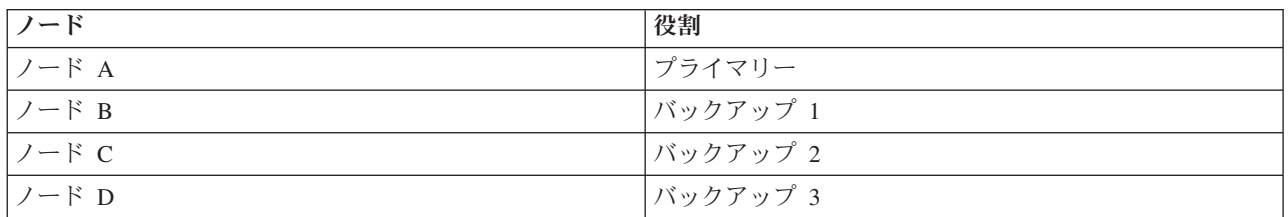

ニューヨークで自然災害が発生した場合、ボストンのノード C が、そのミラー・コピーを実動コピーにアップグレー ドすることによって、1 次ノードになります。ノード C は、地理的ミラーリングのソース・システムになります。た だし、ニューヨークの自然災害が原因でターゲット・ノードがなくなっているために、地理的ミラーリングは中断状態 になります。ニューヨーク・サイトが回復すると、ノード A はバックアップ・ノードになり、前には実動コピーであ ったものがミラー・コピーになります。

## <span id="page-73-0"></span>コードに関する特記事項

本書には、プログラミングの例が含まれています。

強行法規で除外を禁止されている場合を除き、IBM、そのプログラム開発者、および供給者は「プログラ ム」および「プログラム」に対する技術的サポートがある場合にはその技術的サポートについて、商品性の 保証、特定目的適合性の保証および法律上の瑕疵担保責任を含むすべての明示もしくは黙示の保証責任を負 わないものとします。

IBM、そのプログラム開発者、または供給者は、いかなる場合においてもその予見の有無を問わず、以下に 対する責任を負いません。

- 1. データの喪失、または損傷。
- 2. 特別損害、付随的損害、間接損害、または経済上の結果的損害
- 3. 逸失した利益、ビジネス上の収益、あるいは節約すべかりし費用

国または地域によっては、法律の強行規定により、上記の責任の制限が適用されない場合があります。

# **FAQ (**よく尋ねられる質問**)**

独立ディスク・プールについての質問と回答のリストを示します。このページにない質問があれば、お問い 合わせ先を参照してください。

### 一般

- 1. [独立ディスク・プールの動作方法](#page-74-0)
- 2. [独立ディスク・プールをユーザーの環境にインプリメントする方法は](#page-74-0)?
- 3. [独立ディスク・プールの構造化方法は](#page-74-0) ?
- 4. [ディスク・プール・グループとは何か](#page-74-0) ?
- 5. [地理的ミラーリングとは何か](#page-74-0) ?

## **iSeries** ナビゲーターのグラフィカル・ユーザー・インターフェース

- 1. iSeries [ナビゲーターのディスク管理機能にアクセスする方法は](#page-75-0) ?
- 2. iSeries [ナビゲーターのディスク管理機能と 文字ベースのコマンド・インターフェースの間の違いは何](#page-75-0) [か](#page-75-0) ?
- 3. システムが専用保守ツール (DST) [モードにあるときのディスク管理機能のアクセス方法は](#page-75-0) ?
- 4. [保守ツール・サーバーとは何か](#page-75-0) ?
- 5. iSeries [ナビゲーターに表示されるデータが期限切れに見えるのはなぜか](#page-75-0) ?
- 6. [保守テーブル項目を追加した後で保守ツール・サーバーに接続できないのはなぜか](#page-75-0) ?

## 構成

- 1. [新規ディスク・プールまたは独立ディスク・プールの作成方法は](#page-76-0)?
- 2. [ディスク・プール・グループの作成方法は](#page-76-0) ?
- 3. [地理的ミラーリングの構成方法は](#page-76-0) ?

#### パフォーマンス

- 1. [パフォーマンスが低いのはなぜか](#page-76-0) ?
- **68** iSeries: 独立ディスク・プール

<span id="page-74-0"></span>2. [地理的ミラーリングのパフォーマンスが低いのはなぜか](#page-76-0)?

## トラブルシューティング

- 1. [ディスク・プールに追加できるディスク装置がないように見えるのはなぜか](#page-77-0) ?
- 2. [ディスク・プールを削除したときに装置記述が削除されないのはなぜか](#page-77-0) ?
- 3. [装置記述がすでに作成されているというメッセージが出されるのはなぜか](#page-77-0)?
- 4. [作成しようとしたのはプライマリーまたはセカンダリー・ディスク・プールだが、](#page-77-0) UDFS ディスク・ [プールに見えるのはなぜか](#page-77-0) ?
- 5. [ディスク・プールにライブラリーを作成しようとしたときにディスク・プールのタイプが正しくないと](#page-77-0) [いうメッセージが出されるのはなぜか](#page-77-0) ?
- 6. CPF9898 [メッセージとは何か、また、修正するにはどうすればいいか](#page-78-0) ?

## 一般

## 独立ディスク・プールの動作方法

独立ディスク・プールの主な特性として、当然のこととして、サーバー上の他のストレージとは独立させら れる点があります。独立ディスク・プール内のデータは自己完結型であるため独立しています。つまり、そ のデータに関連付けられた必要なシステム情報をすべて独立ディスク・プール内に置くことができるという 意味です。詳しくは、 7 [ページの『独立ディスク・プールの動作方法』を](#page-12-0)参照してください。

[質問に戻る](#page-73-0)

#### 独立ディスク・プールをユーザーの環境にインプリメントする方法は **?**

独立ディスク・プールを利用できる基本環境は 2 つあります。 1 つは iSeries クラスターが管理する複数 システム環境、もう 1 つは単一 iSeries サーバーによる単一システム環境です。詳しくは、 15 [ページの](#page-20-0) [『切り替え可能およびスタンドアロン独立ディスク・プール』を](#page-20-0)参照してください。

[質問に戻る](#page-73-0)

## 独立ディスク・プールの構造化方法は **?**

IBM は、独立ディスク・プールの構造化および移植についていくつかの推奨事項を示しています。詳しく は、 14 [ページの『独立ディスク・プールに推奨される構造』を](#page-19-0)参照してください。

[質問に戻る](#page-73-0)

#### ディスク・プール・グループとは何か **?**

ディスク・プール・グループは、プライマリー・ディスク・プールと、0 個または 1 個以上のセカンダリ ー・ディスク・プールから構成されます。それぞれのディスク・プールは、データ・ストレージ上は独立し ているが、ディスク・プール・グループ内では 1 つのエンティティーとして結合されて動作します。詳し くは、 16 [ページの『ディスク・プール・グループ』を](#page-21-0)参照してください。

[質問に戻る](#page-73-0)

#### 地理的ミラーリングとは何か **?**

<span id="page-75-0"></span>地理的ミラーリングは、可用性または保護の目的で、親サイトから(オプションで)地理的に遠く離れたシ ステム上に独立ディスク・プールのミラー・コピーを生成する機能です。詳しくは、 17 [ページの『地理的](#page-22-0) [ミラーリング』を](#page-22-0)参照してください。

## [質問に戻る](#page-73-0)

## **iSeries** ナビゲーターのグラフィカル・ユーザー・インターフェース

**iSeries** ナビゲーターのディスク管理機能にアクセスする方法は **?**

iSeries ナビゲーターのディスク管理機能にアクセスする前に、いくつかのセットアップ・タスクを完了す る必要があります。詳しくは[、ディスク管理機能にアクセスするを](rzalyaccessing.htm)参照してください。

#### [質問に戻る](#page-73-0)

#### **iSeries** ナビゲーターのディスク管理機能と文字ベース **(**コマンド**)** インターフェースの間の違いは何か **?**

多くの独立ディスク・プール・タスクのサポートは iSeries ナビゲーターを通じてのみ使用可能です。シス テム・サービス・ツール (SST) モードから使用可能なほとんどのディスク管理機能は iSeries ナビゲータ ーを通じて使用できます。専用保守ツール (DST) モードからのみ使用可能ないくつかのディスク管理機能 も使用できます。

### [質問に戻る](#page-73-0)

#### システムが専用保守ツール **(DST)** モードにあるときのディスク管理機能のアクセス方法は **?**

V5R1 から、システムが専用保守ツール (DST) モードにあるときに iSeries ナビゲーターの「ディスク装 置」フォルダーが使用可能になりました。

[質問に戻る](#page-73-0)

#### 保守ツール・サーバーとは何か **?**

保守ツール・サーバーによって、TCP/IP 経由で保守ツール機能を PC を使用して実行できます。ディスク 管理機能を使用する前に、保守ツール・サーバーを構成する必要があります。詳しくは、 25 [ページの『通](#page-30-0) [信をセットアップする』を](#page-30-0)参照してください。

[質問に戻る](#page-73-0)

### **iSeries** ナビゲーターに表示されるデータが期限切れに見えるのはなぜか **?**

iSeries ナビゲーターのディスク管理機能によって情報がキャッシュに入れられるため、最新データが表示 されるように最新表示する必要があります。構成を変更した後で、 iSeries ナビゲーターが自分自身を最新 表示するはずです。ただし、最新表示されなければ、 iSeries ナビゲーターのツールバー上の「最新表示」 ボタンをクリックして、手動で最新表示することができます。iSeries ナビゲーターを定期的に最新表示す るように設定することもできます。ただし、サーバーのサイズによっては、これを実行したくない場合があ ります。ディスク装置の構成データは、ほとんど変化しないため、頻繁に最新表示する必要はありません。 システムが非常に大規模な場合、すべての情報のダウンロードには非常に長く時間がかかります。

[質問に戻る](#page-73-0)

### 保守テーブル項目を追加した後で保守ツール・サーバーに接続できないのはなぜか **?**

<span id="page-76-0"></span>保守テーブル項目の追加 (ADDSRVTBLE) コマンドには大文字小文字の区別があります。特に、プロトコ ル = 'TCP' ではなく 'tcp' にすることが重要です。これを確認するには、 保守テーブル項目の処理 (WRKSRVTBLE) コマンドを使用して、as-sts サーバー・フィールドを調べてください。TCP が小文字であ ることを確認してください。小文字になっていない場合には、項目を除去して、次のコマンドをそのまま発 行して項目を再作成します。

ADDSRVTBLE SERVICE('as-sts') PORT(3000) PROTOCOL('tcp') TEXT('Service Tools Server') ALIAS('AS-STS')

[質問に戻る](#page-73-0)

## 構成

## 新規独立ディスク・プールの作成方法は **?**

独立ディスク・プールは、クラスター化複数システム環境または単一システムに作成できます。詳細につい ては、以下のトピックを参照してください。

- v 31 [ページの『切り替え可能独立ディスク・プールを作成する』](#page-36-0)
- 31 [ページの『専用独立ディスク・プールを作成する』](#page-36-0)

[質問に戻る](#page-73-0)

## ディスク・プール・グループの作成方法は **?**

詳しくは、 36 [ページの『新規ディスク・プール・グループを作成する』を](#page-41-0)参照してください。

[質問に戻る](#page-73-0)

## 地理的ミラーリングの構成方法は **?**

専用またはシステム間で切り替え可能な独立ディスク・プールに地理的ミラーリングを構成することができ ます。詳細については、以下のトピックを参照してください。

- v 38 [ページの『専用独立ディスク・プールで地理的ミラーリングを構成する』](#page-43-0)
- v 38 [ページの『専用独立ディスク・プールで地理的ミラーリングを構成する』](#page-43-0)

[質問に戻る](#page-73-0)

## パフォーマンス

#### パフォーマンスが 低いのはなぜか **?**

パフォーマンスに影響を与える要因はいくつかあります。PC の TCP/IP 設定値が正しく構成されているこ とを確認してください。特に、誤った 2 次ゲートウェイがないようにしてください。 2 次ゲートウェイが あれば、除去してください。これによってパフォーマンスが飛躍的に上がります。詳細については[、地理的](#page-25-0) [ミラーリングの要件を](#page-25-0)参照してください。

[質問に戻る](#page-73-0)

#### 地理的ミラーリングのパフォーマンスが低いのはなぜか **?**

地理的ミラーリングの場合には、独立ディスク・プールがミラー保護された距離を考慮する必要がありま す。通信回線のタイプと数、およびその帯域幅が、パフォーマンスに影響を与えます。複数アダプターに最 <span id="page-77-0"></span>大 4 つの TCP/IP 通信インターフェースを構成することができます。最高のパフォーマンスを得るため に、複数の通信回線の構成を考慮するようにします。アプリケーションが必要なディスク装置書き込みの量 も、地理的ミラー保護された独立ディスク・プールのパフォーマンスに影響を与えます。

[質問に戻る](#page-73-0)

## トラブルシューティング

## ディスク・プールに追加できるディスク装置がないように見えるのはなぜか **?**

これには、いくつかの理由が考えられます。初めに、追加する未構成のディスク装置が必要です。ディス ク・プールが保護されている場合は、ミラーリングできるようにするために、パリティー・ディスク、つま りペアになったディスクのみを追加できます。

システムがクラスター化環境にある場合には、ディスク装置の資格はさらに複雑になります。各ディスク装 置には、特定のディスク・プールに追加する資格を示すランクが割り当てられます。ディスク装置のランク が 300 を超えると、そのディスクは不適格になります。ランクの完全なリストおよびその意味は、ディス ク管理のオンライン・ヘルプから入手できます。

#### [質問に戻る](#page-73-0)

### ディスク・プールを削除したときに装置記述が削除されないのはなぜか **?**

装置記述は常にディスク管理機能によって作成されるわけではないため、ディスク・プールが削除されたと きに装置記述が削除されないことがあります。装置記述の削除 (DLTDEVD) コマンドを使用して手動で削 除する必要があります。

## [質問に戻る](#page-73-0)

### 装置記述がすでに作成されているというメッセージが出されるのはなぜか **?**

新規独立ディスク・プールを作成すると、関連する装置記述の作成が試行されます。ディスク・プールと同 じ名前の装置記述がすでに存在する場合、警告メッセージが表示され、既存の装置記述は変更されません。 ほとんどの場合、これは問題にはなりません。ただし、装置記述の名前と関連するリソースが一致しない場 合には問題になることから、警告メッセージが表示されます。

[質問に戻る](#page-73-0)

## 作成しようとしたのはプライマリーまたはセカンダリー・ディスク・プールだが、 **UDFS** ディスク・プー ルに見えるのはなぜか **?**

ディスク・プールの作成中に iSeries ナビゲーターが障害を起こしたり、クローズされた場合には、 [37](#page-42-0) ペ ージの『UDFS [ディスク・プールを変換する』に](#page-42-0)従ってプライマリーまたはセカンダリー・ディスク・プ ールに変換する必要があります。

## [質問に戻る](#page-73-0)

## ディスク・プールにライブラリーを作成しようとしたときにディスク・プールのタイプが正しくないという メッセージが出されるのはなぜか **?**

ライブラリーを作成しようとするディスク・プールが、 UDFS ディスク・プールではなく、プライマリー またはセカンダリー・ディスク・プールであることを確認してください。ディスク・プールが UDFS ディ

<span id="page-78-0"></span>スク・プールで、その中にライブラリーを作成したい場合には、 37 ページの『UDFS [ディスク・プールを](#page-42-0) [変換する』に](#page-42-0)従ってプライマリーまたはセカンダリー・ディスク・プールに変換する必要があります。

## **CPF9898** メッセージとは何か、また、修正するにはどうすればいいか **?** |

オリジナル ASP からコピーを作成し、オリジナル ASP を使用していたシステムでそのコピーをオンに変 |

更しようとすると、メッセージ CPF9898 が表示されます。システムでそのコピーが受け入れられるために | は、その前に IPL を実行する必要があります。 |

[質問に戻る](#page-73-0)

# 付録**.** 特記事項

本書は米国 IBM が提供する製品およびサービスについて作成したものです。

本書に記載の製品、サービス、または機能が日本においては提供されていない場合があります。日本で利用 可能な製品、サービス、および機能については、日本 IBM の営業担当員にお尋ねください。本書で IBM 製品、プログラム、またはサービスに言及していても、その IBM 製品、プログラム、またはサービスのみ が使用可能であることを意味するものではありません。これらに代えて、IBM の知的所有権を侵害するこ とのない、機能的に同等の製品、プログラム、またはサービスを使用することができます。ただし、IBM 以外の製品とプログラムの操作またはサービスの評価および検証は、お客様の責任で行っていただきます。

IBM は、本書に記載されている内容に関して特許権 (特許出願中のものを含む) を保有している場合があ ります。本書の提供は、お客様にこれらの特許権について実施権を許諾することを意味するものではありま せん。実施権についてのお問い合わせは、書面にて下記宛先にお送りください。

〒106-0032 東京都港区六本木 3-2-31 IBM World Trade Asia Corporation Licensing

以下の保証は、国または地域の法律に沿わない場合は、適用されません。 IBM およびその直接または間接 の子会社は、本書を特定物として現存するままの状態で提供し、商品性の保証、特定目的適合性の保証およ び法律上の瑕疵担保責任を含むすべての明示もしくは黙示の保証責任を負わないものとします。国または地 域によっては、法律の強行規定により、保証責任の制限が禁じられる場合、強行規定の制限を受けるものと します。

この情報には、技術的に不適切な記述や誤植を含む場合があります。本書は定期的に見直され、必要な変更 は本書の次版に組み込まれます。 IBM は予告なしに、随時、この文書に記載されている製品またはプログ ラムに対して、改良または変更を行うことがあります。

本書において IBM 以外の Web サイトに言及している場合がありますが、便宜のため記載しただけであ り、決してそれらの Web サイトを推奨するものではありません。それらの Web サイトにある資料は、こ の IBM 製品の資料の一部ではありません。それらの Web サイトは、お客様の責任でご使用ください。

IBM は、お客様が提供するいかなる情報も、お客様に対してなんら義務も負うことのない、自ら適切と信 ずる方法で、使用もしくは配布することができるものとします。

本プログラムのライセンス保持者で、(i) 独自に作成したプログラムとその他のプログラム(本プログラム を含む)との間での情報交換、および (ii) 交換された情報の相互利用を可能にすることを目的として、本 プログラムに関する情報を必要とする方は、下記に連絡してください。

IBM Corporation Software Interoperability Coordinator, Department 49XA 3605 Highway 52 N Rochester, MN 55901 U.S.A.

本プログラムに関する上記の情報は、適切な使用条件の下で使用することができますが、有償の場合もあり ます。

本書で説明されているライセンス・プログラムまたはその他のライセンス資料は、IBM 所定のプログラム 契約の契約条項、IBM プログラムのご使用条件、IBM 機械コードのご使用条件、またはそれと同等の条項 に基づいて、 IBM より提供されます。

この文書に含まれるいかなるパフォーマンス・データも、管理環境下で決定されたものです。そのため、他 の操作環境で得られた結果は、異なる可能性があります。一部の測定が、開発レベルのシステムで行われた 可能性がありますが、その測定値が、一般に利用可能なシステムのものと同じである保証はありません。さ らに、一部の測定値が、推定値である可能性があります。実際の結果は、異なる可能性があります。お客様 は、お客様の特定の環境に適したデータを確かめる必要があります。

IBM 以外の製品に関する情報は、その製品の供給者、出版物、もしくはその他の公に利用可能なソースか ら入手したものです。IBM は、それらの製品のテストは行っておりません。したがって、他社製品に関す る実行性、互換性、またはその他の要求については確証できません。 IBM 以外の製品の性能に関する質問 は、それらの製品の供給者にお願いします。

本書はプランニング目的としてのみ記述されています。記述内容は製品が使用可能になる前に変更になる場 合があります。

著作権使用許諾:

本書には、様々なオペレーティング・プラットフォームでのプログラミング手法を例示するサンプル・アプ リケーション・プログラムがソース言語で掲載されています。お客様は、サンプル・プログラムが書かれて いるオペレーティング・プラットフォームのアプリケーション・プログラミング・インターフェースに準拠 したアプリケーション・プログラムの開発、使用、販売、配布を目的として、いかなる形式においても、 IBM に対価を支払うことなくこれを複製し、改変し、配布することができます。このサンプル・プログラ ムは、あらゆる条件下における完全なテストを経ていません。従って IBM は、これらのサンプル・プログ ラムについて信頼性、利便性もしくは機能性があることをほのめかしたり、保証することはできません。

強行法規で除外を禁止されている場合を除き、IBM、そのプログラム開発者、および供給者は「プログラ ム」および「プログラム」に対する技術的サポートがある場合にはその技術的サポートについて、商品性の 保証、特定目的適合性の保証および法律上の瑕疵担保責任を含むすべての明示もしくは黙示の保証責任を負 わないものとします。

IBM、そのプログラム開発者、または供給者は、いかなる場合においてもその予見の有無を問わず、以下に 対する責任を負いません。

- 1. データの喪失、または損傷。
- 2. 特別損害、付随的損害、間接損害、または経済上の結果的損害
- 3. 逸失した利益、ビジネス上の収益、あるいは節約すべかりし費用

国または地域によっては、法律の強行規定により、上記の責任の制限が適用されない場合があります。

それぞれの複製物、サンプル・プログラムのいかなる部分、またはすべての派生的創作物にも、次のよう に、著作権表示を入れていただく必要があります。

© (お客様の会社名) (西暦年). このコードの一部は、IBM Corp. のサンプル・プログラムから取られていま す。 © Copyright IBM Japan \_年を入れる\_. All rights reserved.

この情報をソフトコピーでご覧になっている場合は、写真やカラーの図表は表示されない場合があります。

# プログラミング・インターフェース情報

本書 (ここに資料名を入れる) には、プログラムを作成するユーザーが (ここに製品名を入れる) のサービ スを使用するためのプログラミング・インターフェースが記述されています。

## 商標

以下は、IBM Corporation の商標です。

AS/400 Enterprise Storage Server eServer FlashCopy i5/OS IBM iSeries JavaScript Operating System/400 OS/400 Redbooks TotalStorage

Microsoft、Windows、Windows NT および Windows ロゴは、Microsoft Corporation の米国およびその他の 国における商標です。

Java およびすべての Java 関連の商標およびロゴは、Sun Microsystems, Inc. の米国およびその他の国にお ける商標または登録商標です。

他の会社名、製品名およびサービス名などはそれぞれ各社の商標です。

# 資料に関するご使用条件

お客様がダウンロードされる資料につきましては、以下の条件にお客様が同意されることを条件にその使用 が認められます。

個人使用**:** これらの資料は、すべての著作権表示その他の所有権表示をしていただくことを条件に、非商業 的な個人による使用目的に限り複製することができます。ただし、IBM の明示的な承諾をえずに、これら の資料またはその一部について、二次的著作物を作成したり、配布 (頒布、送信を含む) または表示 (上映 を含む) することは できません。

商業用の使用**:** これらの資料は、すべての著作権表示その他の所有権表示をしていただくことを条件に、お 客様の企業内に限り、複製、配布、および表示することができます。ただし、IBM の明示的な承諾をえず にこれらの資料の二次的著作物を作成したり、お客様の企業外で資料またはその一部を複製、配布、または 表示することはできません。

ここで明示的に許可されているもの以外に、情報、データ、ソフトウェア、またはその他の知的所有権に対 するいかなる許可、ライセンス、または権利を明示的にも黙示的にも付与するものではありません。

資料の使用が IBM の利益を損なうと判断された場合や、上記の条件が適切に守られていないと判断された 場合、IBM はいつでも自らの判断により、ここで与えた許可を撤回できるものとさせていただきます。

お客様がこの情報をダウンロード、輸出、または再輸出する際には、米国のすべての輸出入関連法規を含 む、すべての関連法規を順守するものとします。 IBM は、これらの資料の内容についていかなる保証もし ません。これらの資料および情報は、特定物として現存するままの状態で提供され、商品性の保証、特定目 的適合性の保証および法律上の瑕疵担保責任を含むすべての明示もしくは黙示の保証責任なしで提供されま す。

これらの資料の著作権はすべて、IBM Corporation に帰属しています。

お客様が、このサイトから資料をダウンロードまたは印刷することにより、これらの条件に同意されたもの とさせていただきます。

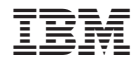

Printed in Japan